## RH1757P2\_NA5HLL\_CRO

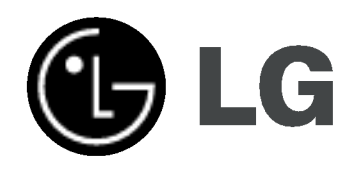

# HDD/DVD REKORDER PRIRUČNIK ZA KORISNIKE MODEL: RH177

Prije spajanja, upotrebe ili podešavanja ovog proizvoda, molimo pažljivo i temeljito pročitajte ovu knjižicu s uputama.

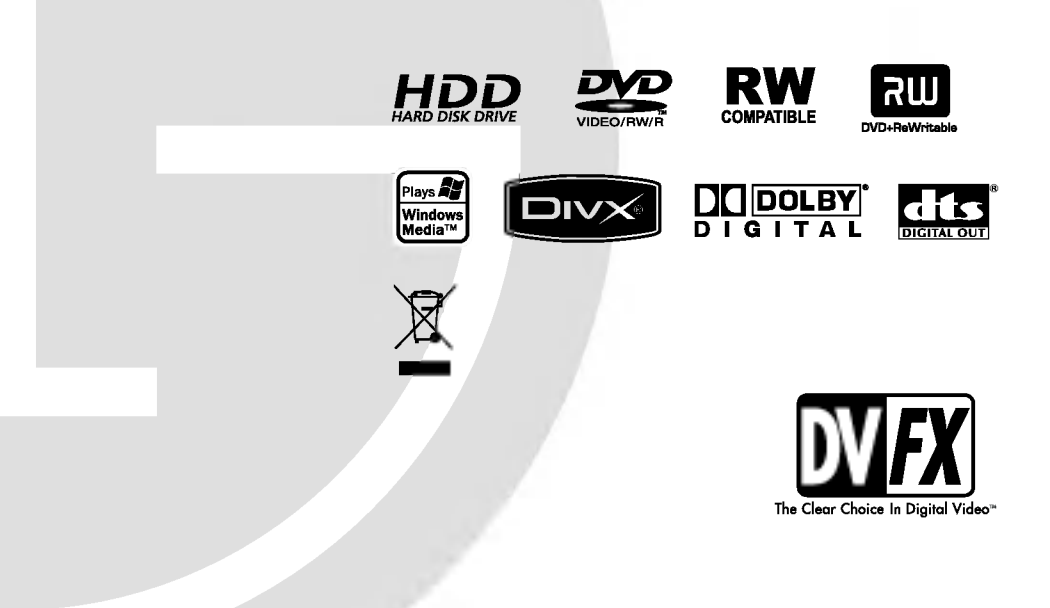

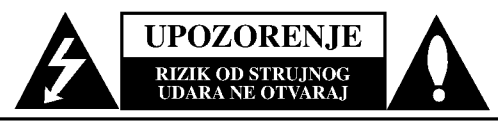

OPREZ: KAKO BISTE SMANJILI RIZIK OD STRUJNOG UDARA NE SKIDAJTE POKLOPAC (ILI ZADNJU PLO?U). UNUTRA NEMA DIJELOVA KOJE BI KORISNIK MOGAO SERVISIRATI, PREPUSTITE SERVISIRANJE KVALIFICIRANOM OSOBLJU ZA SERVISIRANJE.

Znak munje sa simbolom strelice unutar jednakostraničnog trokuta ima za cilj da upozori na prisutnost neizoliranog opasnog napona unutar kučišta uređaja koji je dovoljno velik da predstavlja opasnost od strujnog udara za osobe.

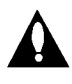

Znak uskličnika unutar jednakostraničnog trokuta ima za cilj da upozori korisnika na prisutnost važnih informacija za rad i održavanje (servisiranje) uređaja u pisanim materijalima koji dolaze zajedno s uređajem.

UPOZORENJE: KAKO BISTE SPRIJEČILI POŽAR ILI STRUJNI UDAR NE IZLAŽITE OVAJ PROIZVOD KIŠI NITI VLAZI.

#### OPREZ:

Ne smijete začepljavati otvore za ventilaciju. Instaliranje izvedite u skladu s preporukama proizvođača.

Priključci i otvori u ormaru namijenjini su za ventiranje i da osiguraju pouzdan rad uređaja i da zaštiti uređaj od pregrijavanja. Otvori se ne smiju blokirati stavljanjem uređaja na krevet, ležaj, tepih ili neku drugu sličnu površinu. Ovaj se proizvod ne treba stavljati u ugrađene instalacije kao što su police za knjigu ili ormar osim kad je osigurana kvalitetna ventilacija ili to savjetuje proizvođač.

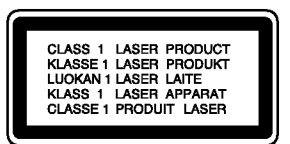

#### OPREZ:

KLASA 2M VIDLJIVO I NEVIDLJIVO LASERSKO ZRAČENJE KOD OTVARANJA. NE GLEDAJTE IZRAVNO U ZRAKU <sup>I</sup> NE GLEDAJTE ZRAKU IZRAVNO POMOĆU OPTIČKIH INSTRUMENATA.

#### UPOZORENJE:

Ovaj proizvod upotrebljava laserski sistem.

Kako biste osigurali pravilnu upotrebu ovog proizvoda molimo pažljivo i u cijelosti pročitajte ovaj priručnik za korisnika i sačuvajte ga kao buduću referencu. U slučaju potrebe servisiranja uređaja, molimo potražite ovlašteni servisni centar. Upotreba upravljačkih kontrola, ili rad na način koji nije naveden u ovom priručniku može dovesti do opasnog izlaganja radijaciji. Kako biste spriječili izlaganje laserskoj zraci, ne pokušavajte otvarati kućište. U slučaju otvaranja dolazi do vidljivog laserskog zračenja. NE GLEDAJ U ZRAKU.

OPREZ: Ne izlažite uređaj vodi koja kaplje ili pljuska, kiši niti vlazi. Ne odlažite na uređaj predmete ispunjene vodom kao što su na primjer vaze.

#### UPOZORENJE u vezi s električnim kabelom

#### Za većinu uređaja se preporučuje da imaju svoj zasebni strujni krug napajanja;

Drugim riječima, zidna utičnica s koje se napaja ovaj uređaj treba biti jedina utičnica na jednom osiguraču i na tom osiguraču ne smije biti drugih utičnica. Kako biste bili sigurni provjerite specifikacijsku stranicu ovog priručnika.

Utičnice nemojte preopterećivati. Preopterećene zidne utičnice, slabo pričvršćene ili oštećene utičnice, produžni kablovi, izlizani električni kablovi ili kablovi s oštećenom ili napuklom izolacijom su opasni. Bilo koje od ovih stanja može dovesti do opasnosti od strujnog udara ili do požara. S vremena na vrijeme pregledajte električni kabel vašeg uređaja, a ako pregledom utvrdite oštećenja ili izlizanost, iskopčajte kabel, prestanite upotrebljavati uređaj i zamijenite kabel s točno određenim zamjenskim kabelom kod vašeg ovla?tenog servisera.

Zaštitite električni kabel od fizičkih ili mehaničkih oštećivanja, kao što su presavijanje, lomljenje, probadanja, priklještenja vratima ili gaženje preko kabla. Posebnu pažnju posvetite utikačima, zidnim utičnicama i mjestu na kojem kabel izlazi iz uređaja.

Kako biste odspojili napajanje iz utčnice, povucite prema van utikač napojnog kabela. Kada postavljate uređaj pazite da je utikač lako dostupan.

#### Uklanjanje starog aparata

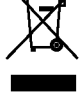

1. Ako se na proizvodu nalazi simbol prekrižene kante za smeće, to znači da je proizvod pokriven europskom direktivom 2002/96/EC.

- 2. Elektri?ni <sup>i</sup> elektronski proizvodi ne smiju se odlagati zajedno s komunalnim otpadom, već u posebna odlagališta koja je odredila vlada ili lokalne vlasti.
- 3. Pravilno odlaganje starog proizvoda sprečit će potencijalne negativne posljedice po okoliš i zdravlje ljudi.
- 4. Podrobnije informacije o odlaganju starog proizvoda potražite u gradskom uredu, službi za odlaganje otpada ili u trgovini u kojoj ste kupili proizvod.

Ovaj uređaj proizveden je na način koji ispunjava zahtjeve radijske interferencije prema UPUTAMA EEC-a 89/336/EEC, 93/68/EEC <sup>i</sup> 73/23/EEC.

## Sadržaj

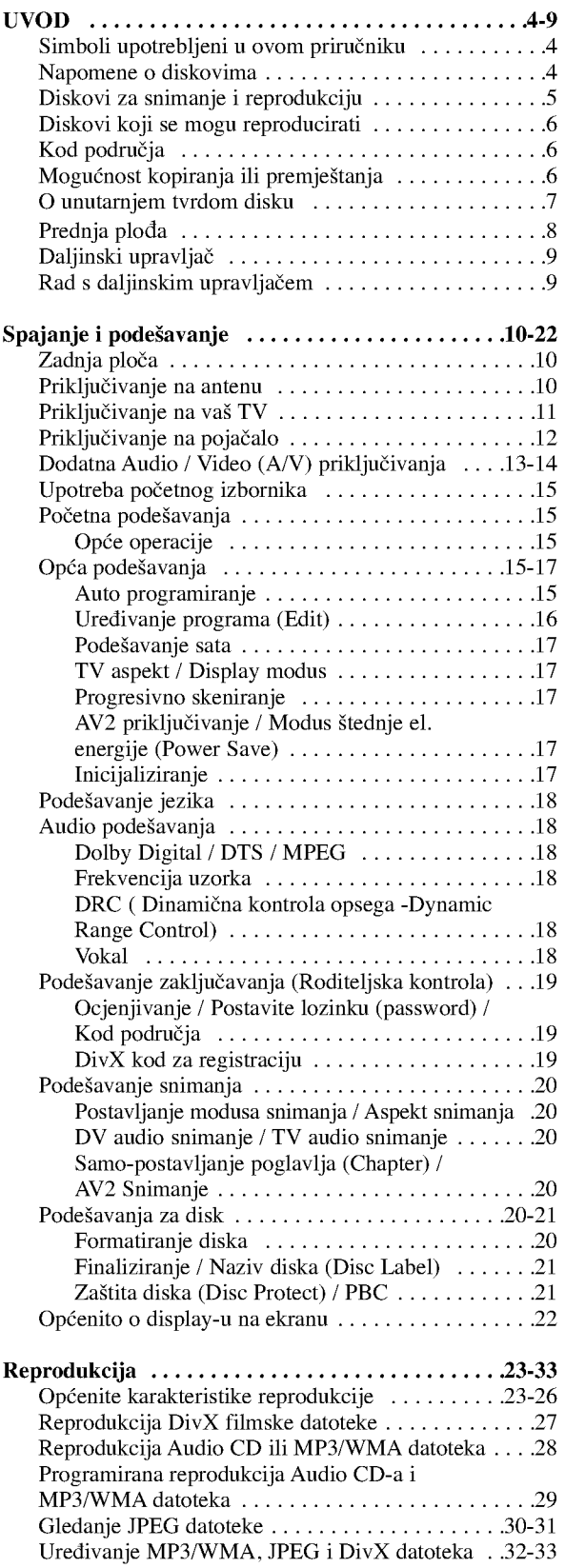

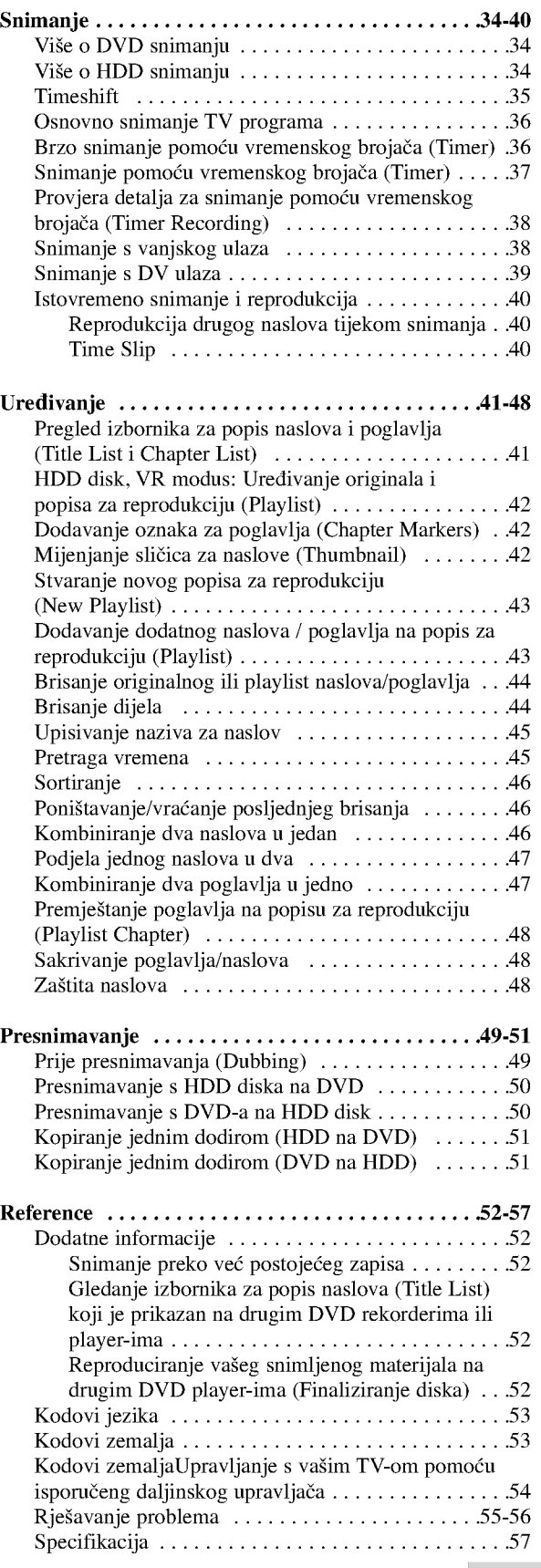

# UVOD

 $\odot$ 

# UVOD

Molimo vas da zbog pravilne uporabe ovog uređaja pažljivo pročitate ovaj priručnik i da ga sačuvate kao referencu za buduće potrebe.

Ovaj priručnik sadrži informacije o operacijama i održavanju vašeg rekordera. Ukoliko uređaj bude trebao servis obratite se ovlaštenom servisnom mjestu.

## $\overline{O}$   $\circ$  simbolu na display-u

Simbol " $\oslash$ " se može pojaviti na vašem TV ekranu tijekom rada koji pokazuje da funkcija objašnjena u ovom priručniku za vlasnika nije moguća za određeni medij.

## Simboli upotrebljeni u ovom priručniku

## Napomena:

Ozna?ava poseba uputstva <sup>i</sup> operacijske pogodnosti.

## Savjet:

Označava savjete za lakše postizanje željenog cilja.

Odjeljak čiji naslov sadrži jedan od slijedećih simbola odnosi se samo na disk koji je predstavljen tim simbolom.

Naslovi snimljeni na HDD disku HDD **DVD ALL** Svi DVD diskovi na donjem popisu. **RWVR** DVD-RW s VR modusom snimanja RWVM DVD-RW s Video modusom snimanja DVD+RW disk +RW DVD-R disk -R DVD+R (DL) disk +R **DVD** DVD-Video disk VCD Video CD-i ACD Audio CD-i DivX datoteke DivX **MP3** MP3 datoteke WMA WMA datoteke **JPEG** datoteke

## Napomene o diskovima

## Rukovanje diskovima

Ne dirajte stranu diska koja se reproducira. Disk držite na rubovima tako da na njegovoj površini ne ostaju otisci prstiju. Nikada ne lijepite na disk papir ili trake.

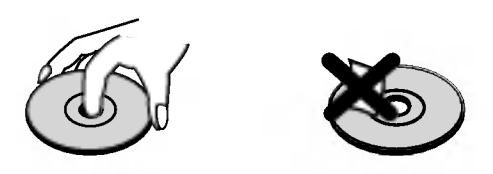

## Spremanje diskova

Nakon reprodukcije, diskove spremite u njihove kutije. Ne izlažite diskove izravnoj sunčevoj svjetlosti niti izvorima topline, ne ostavljajte ih u parkiranom automobilu izloženom izravnoj sunčevoj svjetlosti.

## Čišćenje diskova

Otisci prstiju i prašina na disku mogu prouzrokovati lošu kvalitetu slike <sup>i</sup> izobli?enje zvuka. Prije reprodukcije disk očistite čistom krpom. Disk brišite od sredine prema van.

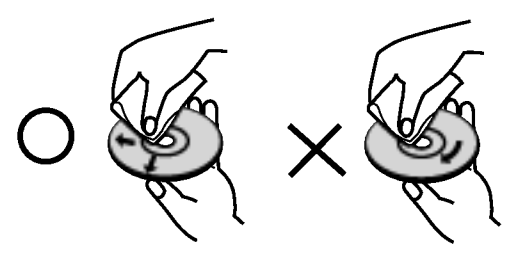

Ne koristite jaka otapala poput alkohola, benzina, razrjeđivača, reklamiranih sredstava za čišćenje ili antistatični spray namijenjen starim pločama od vinila.

## Kondenziranje vlage

Nikada ne upotrebljavajte ovaj proizvod odmah nakon njegovog premještanja iz hladne u toplu prostoriju. Ostavite uređaj da stoji dva do tri sata prije njegovog uključivanja. Ako ovaj proizvod upotrijebite u ovakvoj situaciji, može doći do uništenja diskova i unutrašnjih dijelova.

4

## Diskovi za snimanje <sup>i</sup> reprodukciju

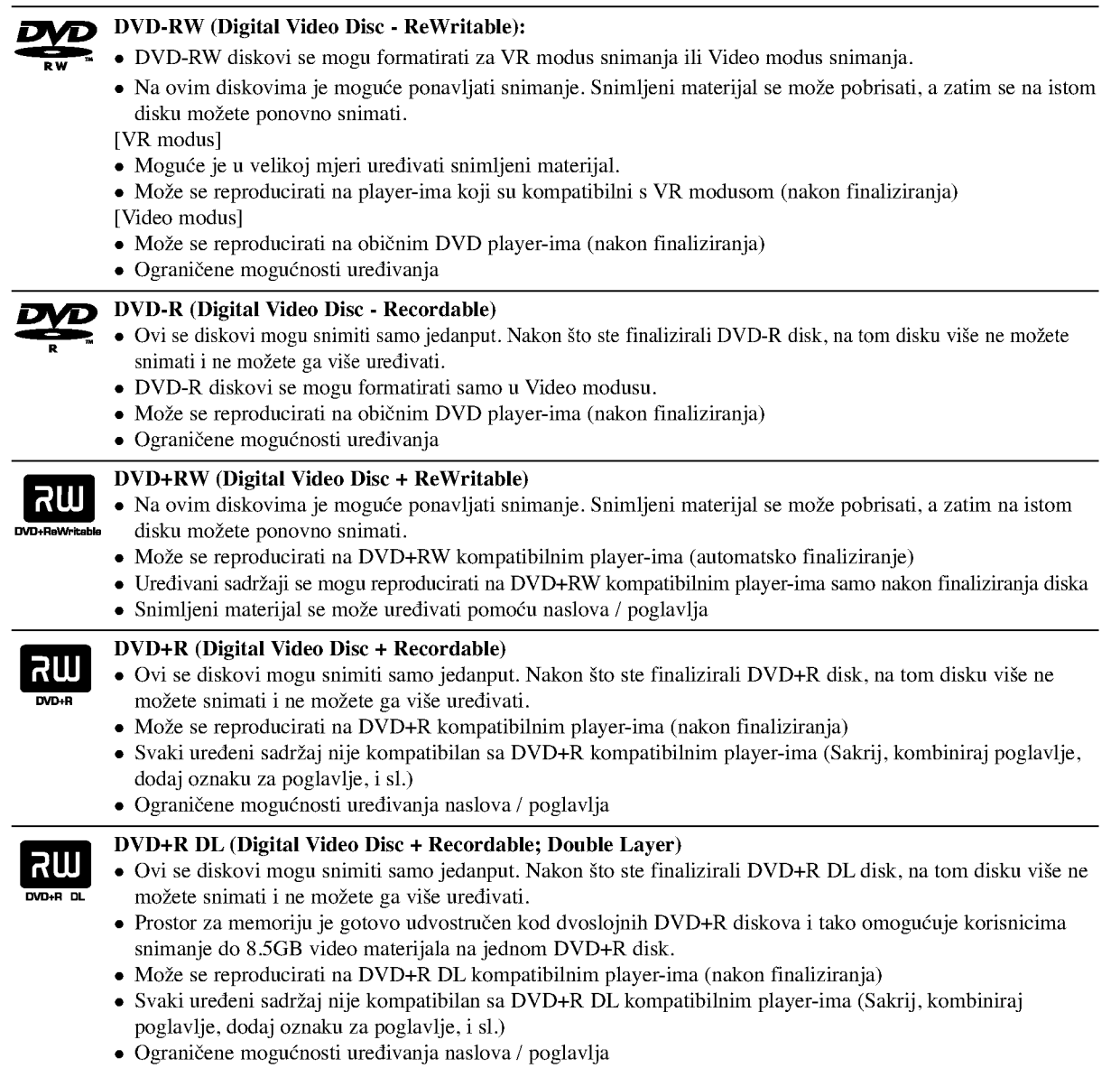

## DVD diskovi koji se preporučuju za snimanje

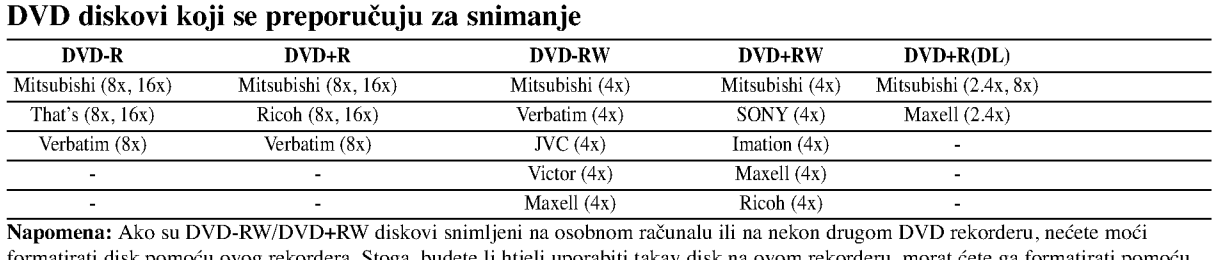

formatirati disk pomoću ovog rekordera. Stoga, budete li htjeli uporabiti takav disk na ovom rekorderu, morat ćete ga formatirati pomoću originalnog rekordera..

 $\odot$ 

UVOD

## Diskovi koji se mogu reproducirati

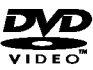

## DVD (8 cm / 12 cm disk)

Diskovi kao što su filmovi koji se mogu kupiti ili iznajmiti

## Video CD (VCD) (8 cm / <sup>12</sup> cm disk)

VIDEO CD-i ili CD-R-i/CD-RW-i <sup>u</sup> VIDEO CD/Super VIDEO CD formatu

#### AudioCD(8cm/12cmdisk) Glazbeni CD-i ili CD-R-i/CD-RW-i <sup>u</sup> glazbenom CD formatu koji se mogu kupiti

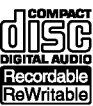

## CD-R/CD-RW (8 cm / 12 cm disk)

CD-R/CD-RW diskovi koji sadrži audio naslove, DivX, MP3, WMA, ili JPEG datoteke.

## Napomene:

- Ovisno <sup>o</sup> uvjetima opreme za snimanje ili samog CD-R/RW (ili DVD±R/RW) diska, neki CD-R/RW (ili DVD±R/RW) diskovi neće se moći reproducirati na uređaju.
- Ne stavljajte nikakav pečat ili naljepnicu ni na jednu stranu (strana s naljepnicom ili snimljena strana) diska.
- Ne upotrebljavajte CD diskove nepravilnog oblika (npr., <sup>u</sup> obliku srca ili osmerokuta). Upotreba takvih diskova mo?e dovesti do nepravilnosti.
- Ovisno o software-u za snimanje i finaliziranje, neki snimljeni diskovi (CD-R/RW ili DVD±R/RW) se možda neće moći reproducirati.
- DVD-R/RW, DVD+R/RW i CD-R/RW diskovi koji su snimljeni pomoću osobnog računala ili pomoću DVD ili CD rekordera možda se neće reproducirati ako je disk oštećen ili prljav, ili ako na lećama rekordera ima nečistoće ili kondenzacije.
- Ako disk snimate pomoću osobnog računala, čak i ako je disk snimljen u kompatibilnom formatu, postoje slučajevi u kojima možda neće doći do reprodukcije zbog postavki u software-u programa s kojim je snimljen disk. (Provjerite s proizvođačem software-a za detaljnije informacije.)
- Ovaj rekorder zahtijeva od diskova i snimanja da ispune određene tehničke standarde kako bi se postigla optimalna kvaliteta reprodukcije. Prije-snimljeni DVD-i su automatski podešeni na ove standarde. Postoji mnogo različitih vrsta formata diskova za snimanje (uključujući CD-R koji sadrži MP3 ili WMA datoteke), a oni zahtijevaju neke postojeće uvjete (pogledajte gore) kako bi osigurali kompatibilnu reprodukciju.
- Korisnici moraju znati da je potrebno dopuštenje za download MP3 / WMA datoteka i glazbe s interneta. Naša kompanija nema nikavih prava da garantira ovo dopuštenje. Dopuštenje je potrebno tražiti od vlasnika autorskih prava.

## Kod područia

Ovaj uređaj ima kod područja otisnut na zadnjoj strani. Ovaj uređaj može reproducirati samo DVD diskove koji su označeni istim kodom na pozadini uređaja ili nose oznaku "ALL -Sve"

### Napomene o kodovima područja

- Većina DVD diskova ima globus s jednim ili više brojeva u njemu koji se jasno vide na omotu. Ovaj broj mora odgovarati broju koda područja na uređaju ili se disk neće moći reproducirati.
- play back" na TV ekranu.

## Mogućnost kopiranja ili premještanja

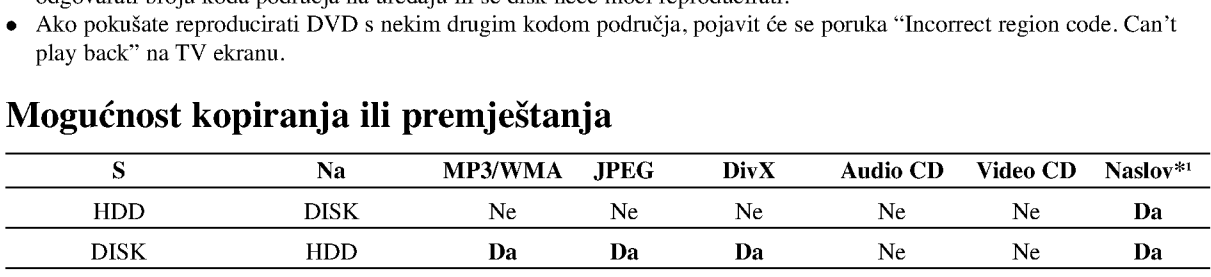

\*1 Naslov je snimljen s ovog uređaja.

## O unutarnjem tvrdom disku

Unutarnji tvrdi disk (hard disk drive (HDD) je osjetljivi dio opreme. Molimo upotrebljavajte rekorder tako da se pridržavate uputa dalje iznesenih kako biste se zaštitili od mogućih nepravilnosti na HDD disku. Preporučujemo da napravite kopiju (back up) vama važnog snimljenog materijala na DVD diskovima kako bi se zaštitili od mogućeg gubitka u slučaju greške

- Ne mičite rekorder kad je uključen (on).
- Instalirajte <sup>i</sup> upotrebljavajte rekorder na stabilnoj <sup>i</sup> ravnoj površini.
- Ne blokirajte zadnji ventilator za hlađenje.
- Ne upotrebljavajte rekorder na izuzetno vrućim ili vlažnim mjestima, ili na mjestima gdje će rekorder biti izložen naglim promjenama temperature. Nagle promjene temperature mogu prouzročiti kondenzaciju koja se može stvoriti unutar rekordera. To može biti uzrok nepravilnosti HDD diska.
- $\bullet$  Kada je rekorder uključen (on), ne iskopčavajte ga iz zidne utičnice i ne prekidajte električno napajanje prekidačem za strujni krug (osigurač).
- Ne pomičite rekorder odmah nakon što ste ga isključili (off). Ako već trebate pomaknuti rekorder, molimo slijedite korake navedene dolje:
	- 1. Nakon što se poruka POWER OFF (El. napajanje isključeno) pojavi na display-u, pričekajte najmanje dvije minute.
	- 2. Iskopčajte utikač uređaja iz zidne utičnice.
- 3. Premjestite rekorder.
- Ako je do?lo do nestanka elektri?ne struje za vrijeme dok je rekorder bio uključen postoji mogućnost da se izgube neki podaci na HDD disku.
- HDD disk je jako osjetljiv. Ako se upotrebljava na nepravilan način ili u neprikladnoj sredini, postoji mogućnost da dođe do greške na HDD disku nakon nekoliko godina rada. Znakovi problema uključuju neočekivano zamrzavanje reprodukcije i primjetne kvadratne smetnje na slici (mozaik).

Međutim, ponekad neće biti nikakvih znakova upozorenja na grešku na HDD disku.

Ako postoji greška na HDD disku, neće biti moguće reprodukcija snimljenog materijala. U tom slučaju je neophodna zamjena neispravnog HDD diska.

## Prednja plođa

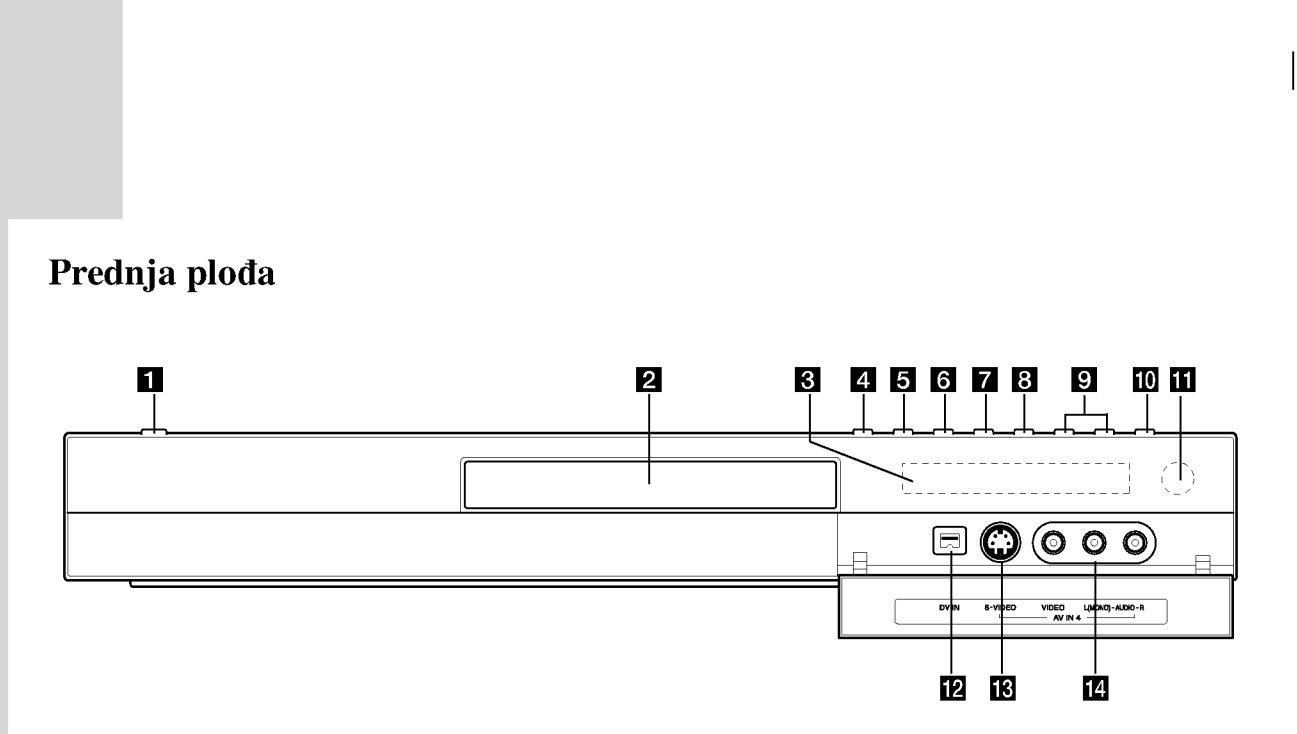

## **1** POWER tipka

Uklučuje (ON) ili isključuje (OFF) uređaj.

## 2 Disc Tray

Ovdje umetnite disk.

## **6** Prozor display-a

Prikazuje trenutno stanje rekordera.

T/S: Ukazuje na timeshift modus.

REC: Rekorder vrši snimanje.

HDD: Rekorder je <sup>u</sup> HDD modusu.

DVD: Rekorder je <sup>u</sup> DVD modusu.

HDD < > DVD: Rekorder vrši presnimavanje (dubbing).

TV: Ukazuje na to da je rekorder <sup>u</sup> TV tuner modusu.

 $\Theta$ **:** Ukazuje na to da rekorder snima pomoću vremenskog brojača ili je snimanje s vremenskim brojačem programirano.

**圖圖圖圖圖圖圖圖圖圖 : Ukazuje na sat, ukopno vrijeme** reprodukcije, proteklo vrijeme, broj naslova, broj poglavlja/snimka, kanal, itd.

## $\blacksquare$  OPEN/CLOSE  $(\triangle)$

Otvara ili zatvara ladicu za disk.

## **5** HDD/DVD

Postavlja modus rekordera na HDD ili DVD.

## $6$   $\blacksquare$  (STOP)

Zaustavlja reprodukciju ili snimanje.

## $\nabla$  /II (PLAY/PAUSE)

Započinje reprodukciju. Privremeno pauzira reprodukciju ili snimanje, ponovno pritisnite tipku kako biste izašli iz pauza modusa.

#### $R \bullet (REC)$

8

Započinje snimanje. Pritisnite tipku više puta kako biste postavili vrijeme snimanja.

## **PROG.**  $(\mathbf{V}/\mathbf{A})$

Prelazi gore ili dolje kroz memorirane kanale.

- **TO TIMESHIFT** Aktivira pauzu za živi TV / reprodukciju (timeshift) za živi TV program.
- **k Senzor daljinskog upravljača** Ovdje usmjerite daljinski upravljač rekordera.
- **DVIN** Priključite DV izlaz digitalne videokamere.
- **E** AV IN 4 (S-VIDEO IN) Priključite S-Video izlaz vanjskog izvora (TV / Monitor, VCR, Videokamera, <sup>i</sup> sl.).
- n AV IN <sup>4</sup> (VIDEO IN/AUDIO IN (Lijevo / Desno)) Priključite audio / video izlaz vanjskog izvora (Audio sistem, TV / Monitor, VCR, Video kamera, itd.).

## Daljinski upravljač

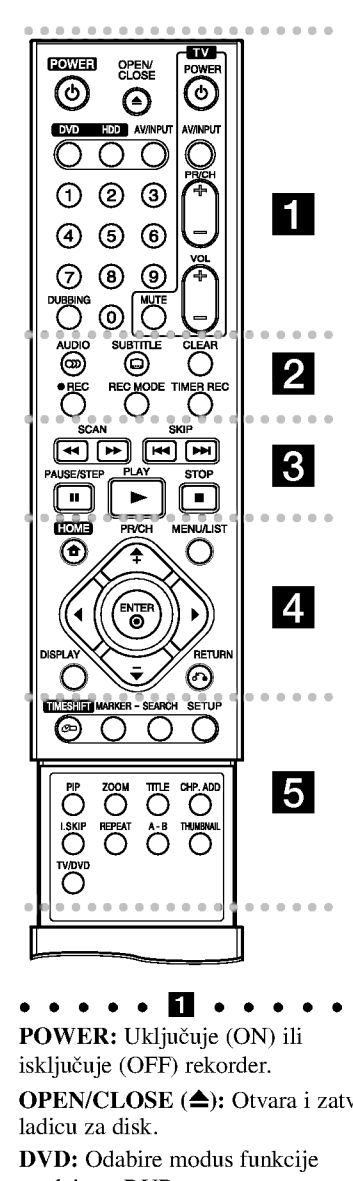

POWER: Uključuje (ON) ili

isključuje (OFF) rekorder. OPEN/CLOSE (▲): Otvara i zatvara ladicu za disk. DVD: Odabire modus funkcije

uređaja za DVD. HDD: Odabire modus funkcije uređaja za HDD.

AV/INPUT: Mijenja ulaz koji se upotrebljava za snimanje (Tuner, AV1- <sup>4</sup> ili DV IN).

0-9 brojčane tipke: Služe za izbor brojčanog sadržaja u izborniku.

DUBBING: Presnimava DVD na HDD disk (ili HDD na DVD). TV tipke za upravljanje: Pogledajte

stranicu 54. . . . . . **2** . . . . .

AUDIO (O): Odabire audio jezik ili audio kanal.

SUBTITLE ( $\Box$ ): Vrši izbor jezika za titl.

CLEAR: Uklanja broj snimke (track) na Listi programa ili oznaku na izborniku za traženje oznaka (Marker Search). AUDIO (∞): Odabire audio jezi<br>
AUDIO (∞): Odabire audio jezi<br>
audio kanal.<br>
SUBTITLE (□): Vrši izbor jezi<br>
titl.<br>
CLEAR: Uklanja broj snimke (tranalizborniku za traženje oznaka (Ma<br>
Search).<br>
REC (●): Započinje snimanje.<br>

REC ( $\bullet$ ): Započinje snimanje. REC MODE: Vrši izbor modusa snimanja.

TIMER REC: Prikazuje izbornik za snimanje pomoću vremenskog brojača (Timer Record).

 $\bullet \bullet \bullet \bullet \bullet \bullet \bullet \bullet \bullet \bullet \bullet \bullet$ <br>SCAN ( $\blacktriangleleft (\blacktriangleright \blacktriangleright$ ): Vrši traženje naprijed ili natrag.

SKIP  $(H \triangleleft / \blacktriangleright H)$ : Prelazi na sljedeće ili prethodno poglavlje ili snimku.

PAUSE/STEP (II) : Privremeno pauzira reprodukciju ili snimanje.

 $PLAY$  ( $\rightarrow$ ): Započinje reprodukciju. STOP ( $\blacksquare$ ): Zaustavlja reprodukciju ili snimanje.

HOME: Otvara ili zatvara početn (HOME) izbornik.

SIMMARIA REC: Prikazuje izbornil<br>
snimanja.<br>
SIMMER REC: Prikazuje izbornil<br>
snimanje pomoću vremenskog br<br>
(Timer Record).<br>
SCAN (((((((((((((()))): Prelazi na<br>
SKIP ((((((())): Prelazi na<br>
sljedeće ili prethodno poglavlj MENU/LIST: Otvara izbornik na DVD disku. Prelazi iz izbornika za listu naslova - original u izbornik za listu naslova -- lista za reprodukciju (Title List-Original <sup>i</sup> Title List-Playlist ).

 $\blacktriangle$ / $\blacktriangleright$ / $\blacktriangle$ / $\ntriangleright$  tipke (lijevo/desno/gore/dolje): Služe za izbor sadržaja u izborniku.

## ENTER  $(③)$

- Potvrđuje izbor izbornika.
- Prikazuje informaciju tijekom gledanja TV programa.

PR/CH (+/-): Služe za prelazak gore ili dolje kroz memorirane kanale.

DISPLAY: Otvara display na ekranu.

 $RETURN (5)$ Zatvara izbornik.

ENTER (O)<br>
- Potvrđuje izbor izbornika.<br>
- Prikazuje informaciju tijekom<br>
gledanja TV programa.<br>
HR/CH (+/-): Služe za prelazak g<br>
ili dolje kroz memorirane kanale.<br>
DISPLAY: Otvara display na ekr<br>
RETURN (5-)<br>
Zatvara izb TIMESHIFT: Aktivira pauzu za živi TV / reprodukciju (timeshift) za živi TV program.

MARKER: Postavlja oznaku na bilo kojem mjestu tijekom reprodukcije. SEARCH: Prikazuje izbornik za traženje oznake (Marker Search).

SETUP: Otvara ili zatvara izbornik za podešavanja (Setup).

PIP: Uključuje (on) ili isključuje (off) PIP funkciju.

ZOOM: Povećava video sliku.

TITLE: Prikazuje izbornik za naslove na disku, ako je to moguće.

CHP. ADD: Postavlja oznaku za poglavlje (chapter) tijekom reprodukcije / snimanja.

I.SKIP: Preskače 15 sekundi prema naprijed tijekom reprodukcije.

REPEAT: Ponavlja poglavlje,

snimku, naslov, sve. A-B: Ponavlja sekvencu.

Umetanje baterija na daljinskom upravljaču

THUMBNAIL: Odabire thumbnail sliku.

TV/DVD: Služi za gledanje kanala koji su odabrani pomoću tuner-a rekordera ili tuner-a TV-a.

## Rad s daljinskim upravljačem

Usmjerite daljinski upravlja? prema senzoru za daljinski upravlja? <sup>i</sup> pritisnite tipke.

### Upozorenje

Ne miješajte stare i nove baterije. Nikada ne miješajte različite vrste baterija (standardne, alkalne, i sl.).

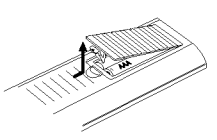

Skinite poklopac za baterije na zadnjoj strani daljinskog upravljača i umetnite dvije R03 (veličina AAA) baterije s pravilno postavljenim  $\bullet$  i  $\bullet$  polovima.

# Spajanje i podešavanj

## Zadnja ploča

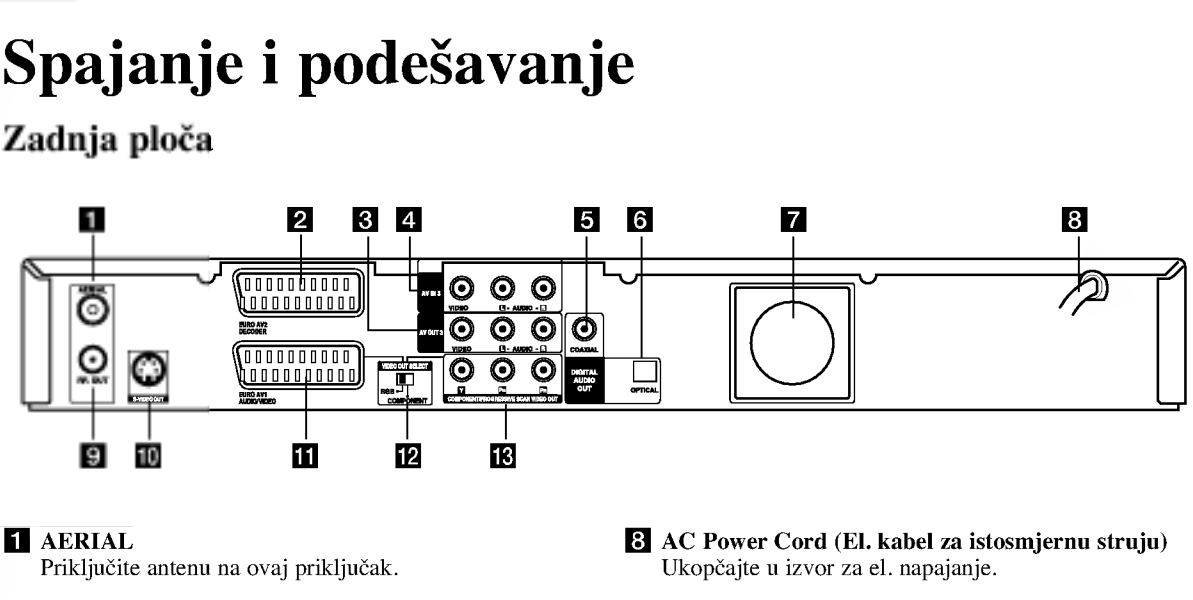

- **2** EURO AV 2 DECODER Priključite audio / video izlaz vanjskog izvora (TV dekoder, Set Top Box, VCR, <sup>i</sup> sl).
- **6** AV IZLAZ 3 (VIDEO / AUDIO IZLAZ (Lijevo/Desno)) Priključi na TV s video/audio ulazima.
- **d** AV IN 3 (VIDEO IN/AUDIO IN (Left/Right)) Priključite audio/video izlaz s vanjskog izvora (Audio sistem, TV/Monitor, VCR, Video kamera).
- e COAXIAL (Digitalni audio izlazni konektor) Priključite na digitalnu (koaksijalnu) audio opremu.
- f OPTICAL (Digitalni audio izlazni konektor) Priključite na digitalnu (optičku) audio opremu.
- **Z** Cooling fan (Ventilator za hlađenje)
- **9 RF. OUT** Prosljeđuje signal s antene ( AERIAL) na vaš TV / monitor.
- 10 S-VIDEO IZLAZ Priključi na S-Video ulaz na TV-u.
- **K** EURO AV 1 AUDIO/VIDEO Priključite na TV sa SCART konektorom.
- **LA Prekidač za ODABIR VIDEO IZLAZA** Odaberite COMPONENT ili RGB signal s Ako vaš TV ne prihvaća format za progresivno skeniranje, slika će se prikazati u izobličenom obliku ako pokušate na svom rekorderu postaviti opciju za progresivno skeniranje.
- **E** KOMPONENTNI/PROGRESIVNO SKENIRANJE VIDEO IZLAZ (Y Pb Pr) Priključi na TV s Y Pb Pr ulazima.

## Priključivanje na antenu

Izvadite utikač antenskog kabla s vašeg TV uređaja i stavite ga u antenski priključak na zadnjoj strani rekordera. Jedan kraj antenskog kabela umetnite u TV priključak na rekorderu a drugi kraj u ulazni antenski priključak na vašem TV uređaju.

## RF koaksijalno priključivanje

Priključite RF. OUT konektor na rekorderu ulazni antenski priključak na vašem TV uređaju pomoću isporučenog 75-ohm-skog koaksijalnog kabla (R). RF. OUT konektor prosljeđuje signal s antenskog (AERIAL) konektora.

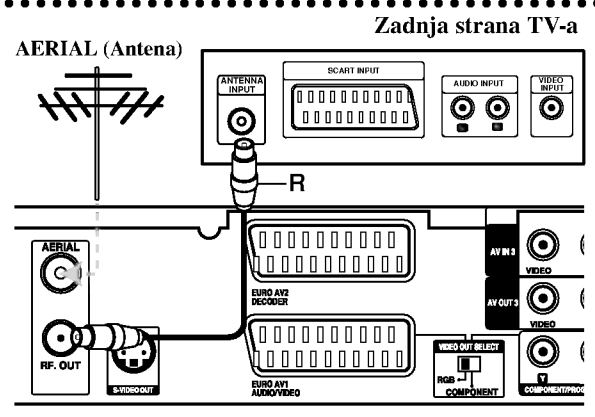

Zadnja strana rekordera

 $\left( 0 \right)$ 

# odešavanje Spajanje i

## Priključivanje na vaš TV

- Napravite jedno od sljedećih priključivanja, ovisno o mogućnostima vaše postojeće opreme.
- Kada upotrebljavate COMPONENT/PROGRESSIVE SCAN VIDEO OUT konektore, podesite prekidač za VIDEO OUT SELECT na COMPONENT. Kada upotrebljavate SCART konektor, podesite prekidač za VIDEO OUT SELECT na RGB.

## Savjeti:

- · Ovisno o vašem TV-u i drugoj opremi koju želite priključiti, postoje razni načini na koje možete priključiti va? rekorder. Upotrijebite samo jedan od dolje opisanih načina za priključivanje.
- Molimo pogledajte priručnike za vaš TV, VCR, stereo sistem ili dugu opremu ako je potrebno kako biste napravili najbolje priključivanje.

## Upozorenje

- Pazite da je rekorder priključen izravno na TV. Podesite TV na ispravan video ulazni kanal.
- Ne priključujte konektor za AUDIO OUT na rekorderu na konektor za ulaz za slušalice (record deck) na vašem audio sistemu.
- Ne priključujte vaš rekorder preko vašeg VCR-a. Sistem za zaštitu od kopiranja bi mogao izobličiti DVD sliku.

## Zadnja strana TV-a

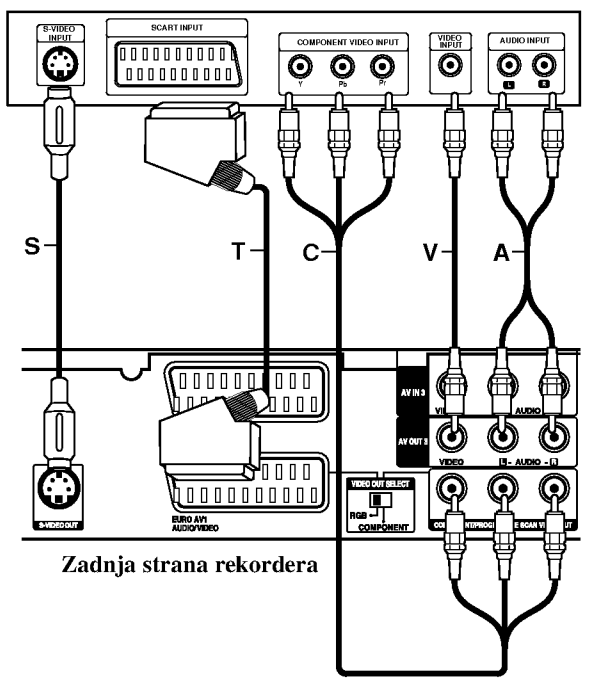

## SCART priključivanje

Priključite EURO AV1 AUDIO/VIDEO scart konektor na rekorderu na odgovarajuće konektore na TV-u pomoću scart kabla (T).

## Video priključivanje

Priključite VIDEO OUT konektor na rekorderu na video ulazni konektor na TV-u pomoću video kabla (V).

## Audio (Left/Right) priključivanje

Priključite left (lijevo) i right (desno) konektore za AUDIO OUT na rekorderu na audio left <sup>i</sup> right IN konektore na TV-u pomoću audio kablova (A). Ne priključujte konektor za AUDIO OUT na rekorderu na konektor za ulaz za slušalice (record deck) na vašem audio sistemu.

## S-Video priključivanje

Priključite S-VIDEO OUT priključak na rekorderu na S-Video ulazni priključak na TV-u pomoću S-Video kabla (S).

## Komponentni video priključivanje

Priključite COMPONENT/PROGRESSIVE SCAN VIDEO OUT priključke na rekorderu na odgovarajuće ulazne priključke na TV-u pomoću Y Pb Pr kabla (C).

Ako je vaš televizor uređaj visoke definicije ili je "digital ready" televizor, tada možete iskoristiti prednost izlaza za progresivno skeniranje na rekorderu za najveću moguću video rezoluciju. Ako vaš TV ne prihvaća format za progresivno skeniranje, slika će se prikazati u izobličenom obliku ako pokušate na svom rekorderu postaviti opciju za progresivno skeniranje.

Podesite opciju [Progressive Scan] na [ON - Uključeno  $\bullet$ u izborniku za podešavanja (Setup) za progresivni signal, pogledajte stranicu 17.

### Napomena:

Progresivno ne radi s analognim video priključivanjima (žuti priključak VIDEO IZLAZ) ili S-VIDEO priključak.

### Upozorenje Oprez

Jednom kada je podešavanje za izlaz za progresivno skeniranje, slika će se moći vidjeti samo na TV ili monitoru koji su kompatibilni <sup>s</sup> formatom signala za progresivno skeniranje. Ako greškom postavite Progressive Scan na [ON] (uključeno), tada morate resetirati rekorder. Najprije, izvadite disk iz rekordera. Zatim pritisnite tipku STOP  $(\blacksquare)$ i držite tipku pritisnutu otprilike pet sekundi prije nego tipku otpustite. Video izlaz će se ponovno vratiti na standardno podešavanje, a slika će se ponovno moći vidjeti na konvencionalnom analognom TV-u ili monitoru.

## Priključivanje na pojačalo

## Priključivanje na pojačalo opremljeno s dvokanalnim analognim stereom ili Dolby Pro Logic ll/ Pro Logic

Priključite Left i Right konektore za AUDIO OUT na rekorderu na audio left i right ulazne konektore na vašem pojačalu, receiver-u, ili stereo sistemu, pomoću audio kablova (A).

## Priključivanje na pojačalo opremljeno s dvokanalnim digitalnim stereom (PCM) ili na Audio/Video receiver opremljenim s više-kanalnim dekoderom (Dolby Digital™, MPEG 2, ili DTS)

- 1. Priključite jedan od DIGITAL AUDIO OUT konektora na rekorderu (OPTICAL O ili COAXIAL X) na odgovarajući konektor na vašem pojačalu. Upotrijebite dodatni digitalni (opti?ki O ili koaksijalni X) audio kabel.
- 2. Potrebno je da aktivirate digitalni izlaz na rekorderu. (Pogledajte "Audio podešavanja" na strani 18).

#### Digitalni više-kanalni zvuk

Digitalno više-kanalno priključivanje pruža najbolju kvalitetu zvuka. Za ovo vam je potreban više-kanalni Audio/Video receiver koji podržava jedan ili više audio formata koje podržava vaš rekorder (MPEG 2, Dolby Digital i DTS). Provjerite priručnik za receiver i oznake logo-a na prednjoj ploči receiver-a.

#### Upozorenje:

Zbog ugovora o DTS licenci, digitalni izlaz će biti u DTS digitalnom formatu u slučaju kada je odabran DTS audio stream.

#### Napomene:

- Ako audio format digitalnog izlaza ne odgovara mogućnostima vašeg receiver-a, receiver će proizvoditi jaki, izobličeni zvuk ili neće proizvoditi nikakav zvuk.
- Digitalni surround šestero-kanalni zvuk (Six Channel Digital Surround Sound) preko digitalnog priključivanja može se postići samo ako je vaš receiver opremljen s digitalnim više-kanalnim dekoderom.
- Kako biste vidjeli audio format trenutnog DVD-a na ekranskom display-u, pritisnite tipku AUDIO.
- Ovaj rekorder ne obavlja unutarnje (2 kanalno) dekodiranje DTS zvučnih snimki. Kako biste uživali u DTS više-kanalnom surround-u, ovaj rekorder morate priključiti na DTS kompatibilni receiver preko jednog od digitalnih audio izlaza na samom rekorderu.

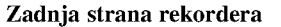

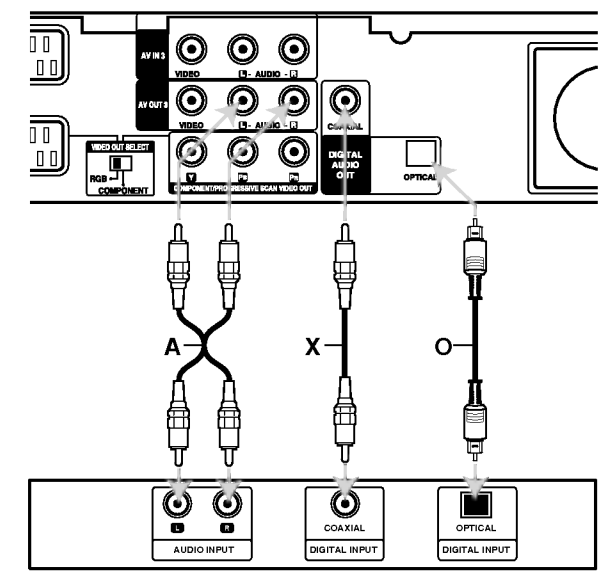

Pojačalo (Receiver)

Proizvedeno prema licenci Dolby Laboratories. "Dolby", "Pro Logic", <sup>i</sup> dvostruki D simbol su robne marke Dolby Laboratories.

"DTS" <sup>i</sup> "DTS Digital Out" su robne marke Digital Theater Systems, Inc.

 $\left( \overline{12}\right)$ 

## Dodatna Audio / Video (A/V) priključivanja

## Priključivanje plaćanog (PAY) -TV / Kanal Plus Dekodera

Vi možete gledati ili snimati PAY-TV/Canal Plus programe ako priključite dekoder (nije isporučen) na rekorder. Kada priključujete dekoder iskopčajte napojni električni kabel rekordera.

Za gledanje ili snimanje PAY-TV/Kanal Plus programa, postavite [AV2 Connection] opciju na [Decoder] (pogledajte stranicu 17) <sup>i</sup> postavite [Decoder On/Off] opciju programa na [On -Uključeno] u izborniku za podešavanja (Setup) (stranica 16).

#### Savjet :

Nije potrebno da uključite vaš rekorder kako biste vidjeli signale s priključenog tuner-a na vašem TV-u.

#### Napomena :

Ako iskopčate električni kabel vašeg rekordera, nećete biti u stanju vidjeti signale s priključenog dekodera.

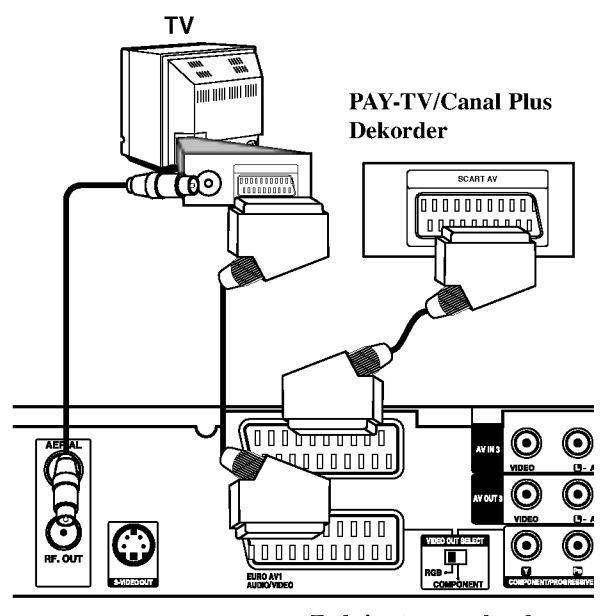

Zadnja strana rekordera

## Priključivanje na EURO AV2 DECODER konektor

Priključite VCR ili sličan uređaj za snimanje na EURO AV2 DECODER konektor na ovom rekorderu.

Za gledanje ili snimanje izvora <sup>s</sup> EURO AV2 DECODER priključka, postavite [AV2 Connection] opciju na [Others] (pogledajte stranicu 17) <sup>i</sup> postavite [AV2 Record] opciju na [Auto], [CVBS] ili [RGB] prema potrebi (pogledajte stranicu 20).

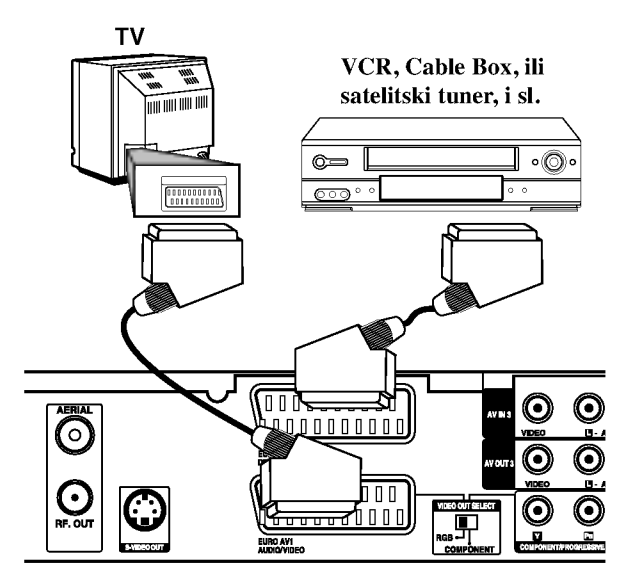

Zadnja strana rekordera

#### Savjet :

vaš rekorder kako biste vidjeli signale s priključenog tunera na vašem TV-u.

## Napomene :

- Slike koje sadrže signale za zaštitu od kopiranja koji onemogu?uju svako kopiranje se ne mogu snimati.
- Ako prosljedite signal s rekordera preko VCR, možda nećete dobiti jasnu sliku na ekranu vašeg TV-a. Provjerite jeste li priključili vaš VCR na rekorder kao i vaš TV na dolje prikazani način. Kako biste gledali video trake, gledajte trake preko drugog linijskog ulaza na vašem TV-u.

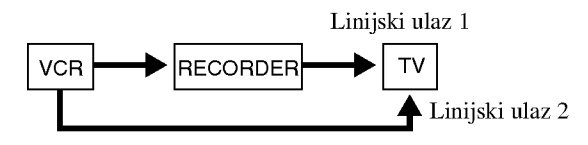

- Kada s ovog rekordera snimate na VCR, ne uključujte ulazni izvor na TV pritiskom na tipku TV/DVD na daljinskom upravljaču.
- Ako upotrebljavate B Sky B tuner, pazite da priključite VCR SCART konektor na EURO AV2 DECODER konektor.
- Ako iskopčate električni kabel vašeg rekordera, nećete biti u stanju vidjeti signale s priključenog VCR-a ili tuner-a.

## Priključivanje na AV IN 3 ili AV IN 4 konektore

Priključite ulazne konektore (AV IN 3, AV IN 4) na rekorderu na audio/video izlazne konektore na vašoj dodatnoj opremi pomoću audio/video kablova.

## Napomena:

Ako upotrebljavate S-VIDEO IN konektor na prednjoj ploči, VIDEO IN konektor na prednjoj ploči neće biti vidljiv.

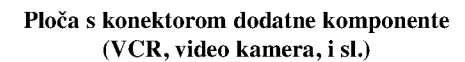

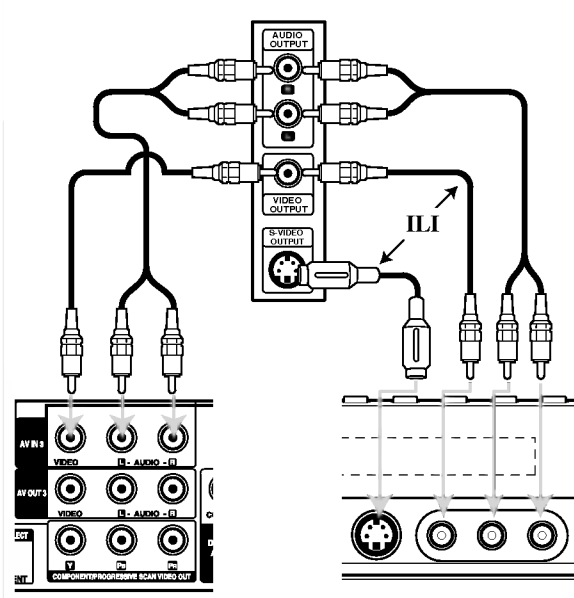

Zadnja strana rekordera

Prednja strana rekordera

## Priključivanje digitalne video kamere

Upotrebom konektora DV IN na prednjoj ploči može se priključiti DV digitalna video kamera i digitalno se mogu prenijeti DV trake na DVD. to DVD.

Upotrijebite DV kabel (nije isporučen) kako biste priključili DV ulaz/izlaz konektor na va?oj DV video kameri na konektor DV IN na prednjoj ploči na rekorderu.

#### Napomena:

Ovaj konektor služi isključivo za priključivanje na DV digital video kameru. On nije kompatibilan <sup>s</sup> digitalnim satelitskim tuner-ima ili D-VHS video deck-ima.

DV digitalna video kamera

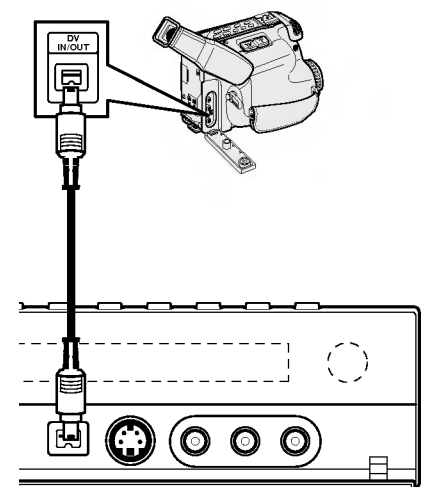

Prednja strana rekordera

## @

## Upotreba početnog izbornika

S ekrana početnog izbornika (Home Menu) možete pristupiti u sve medije za reprodukciju <sup>i</sup> snimanje na rekorderu.

- 1. Pritisnite tipku HOME kako biste prikazali ekran početnog izbornika (Home).
- 2. Upotrijebite  $\blacktriangleleft / \blacktriangleright$  tipke kako biste odabrali glavnu opciju koju želite. Pojavit će se pod-opcije.
- 3. Upotrijebite  $\blacktriangle$  /  $\nabla$  i ENTER tipke kako biste odabrali pod opciju koju želite.

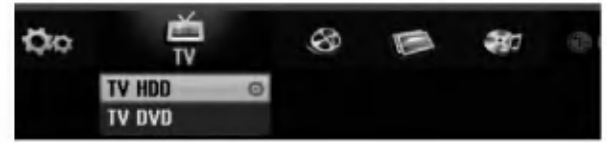

4. Za izlazak iz početnog izbornika (HOME), pritisnite tipku HOME.

## TV

- TV HDD: Vraća se na živi TV prijenos za HDD snimanje.
- · TV DVD: Vraća se na živi TV prijenos za DVD snimanje.

### FILM

- HDD: Prikazuje izbornik za listu naslova za HDD. (stranica 41)
- HDD DivX: Prikazuje izbornik za [Movie List] za HDD. (stranica 27)
- DISC:
	- Prikazuje izbornik za listu naslova za disk za snimanje (stranica 41)
	- Prikazuje izbornik za [Movie List] za DivX disk. (stranica 27)
	- Reproducira Video CD ili DVD-Video disk (stranica 23-26).

FOTO (Pogledajte stranicu 30)

- HDD: Prikazuje izbornik za [Photo List] za HDD.
- DISC: Prikazuje izbornik za [Photo List] za disk.

Glazba (Pogledajte stranicu 28)

- HDD: Prikazuje izbornik za [Music list] za HDD.
- DISC: Prikazuje izbornik za [Music list] (ili Audio CD) za disk.

PODEŠAVANJE (SETUP) (Pogledajte stranicu 15) · Start: Prikazuje izbornik za podešavanje (Setup).

## Početna podešavanja

U ovom sistemu izbornika postoji nekoliko načina da se podese moguće postavke. Većina izbornika se satoji od tri razine za podešavanje mogućnosti (opcija), dok neki zahtjevaju više razina za raznovrsna podešavanja.

## Opće operacije

- 1. Pritisnite tipku SETUP i pojavit će se izbornik za podešavanje (Setup).
- 2. Upotrijebite tipke  $\blacktriangle / \blacktriangledown$  kako biste odabrali željenu mogućnost.
- 3. Za vrijeme dok željena stavka odabrana, pritisnite tipku ▶ za prelazak na sljedeću razinu.
- 4. Upotrijebite tipke  $\blacktriangle$  /  $\nabla$  kako biste odabrali drugu željenu mogućnost.
- 5. Pritisnite tipku ▶ za prelazak na sljedeću razinu.
- 6. Upotrijebite tipke  $\blacktriangle$  /  $\nabla$  kako biste odabrali željenu mogućnost, a zatim pritisnite tipku ENTER za potvrdu svog izbora.

Neke postavke zahtijevaju dodatne korake.

7. Pritisnite tipku SETUP za izlazak iz izbornika za podešavanj (Setup).

#### Napomena:

Pritisnite tipku < za prelazak na prethodnu razinu.

## Opća podešavanja

## Auto programiranje

Ovaj rekorder je opremljen tuner-om koji sintetizara frekvencije koji može primiti najviše TV kanala.

## Priprema:

• Priključite rekorder na željenu vrstu antene na način prikazan u poglavlju "Priključivanje na antenu" na strani 10.

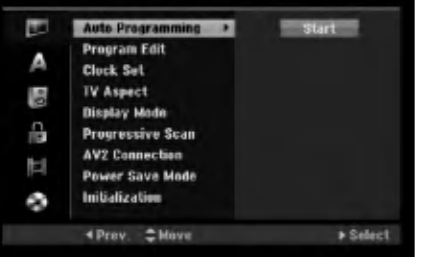

- 1. Odaberite mogućnost [Auto Programming].
- 2. Pritisnite tipku  $\blacktriangleright$  za prelazak na treću razinu. Jače je osvijetljena mogućnost za početak [Start].
- 3. Pritisnite tipku ENTER kako biste počeli tražiti kanale. Tuner će automatski prijeći ciklus kroz sve dostupne kanale u područiu i pohranit će ih u svoju memoriju.

#### Napomena:

Nakon što ste po prvi put priključili svoj rekorder, ako pritisnite tipku SETUP za početna podešavanja, tada možete izabrati jedino mogućnost [Auto Programming]. Poslije toga možete podešavati druge mogućnosti.

## Opće podešavanje (Nastavak)

## Uređivanje programa (Edit)

Kanal možete urediti ručno (dodavanje, brisanje, nazivanje, premještanje, i sl. ).

- 1. Odaberite mogućnost [Program Edit], a zatim pritisnite tipku  $\blacktriangleright$ .
- 2. Pritisnite tipku ENTER za vrijeme dok je odabrano [Edit].Pojavljuje se izbornik za listu programa.

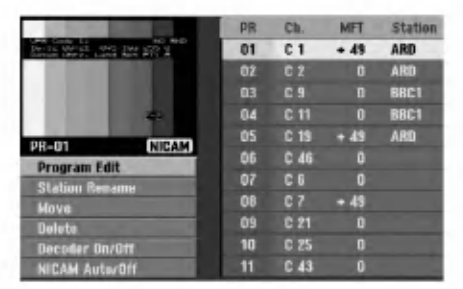

- 3. Upotrijebite tipke  $\blacktriangle / \blacktriangledown$  kako biste odabrali PR broj, a zatim pritisnite tipku ENTER.
- 4. Upotrijebite tipke  $\blacktriangle / \blacktriangledown$  kako biste odabrali mogućnost programa, <sup>a</sup> zatim pritisnite tipku ENTER.
	- [Program Edit] Ručno podešavanje kanala. Pogledajte "Program Edit" na desnoj strani.
	- [Station Rename] Mijenja naziv stanice. Pojavljuje se display za unos slova. Za unos slova pogledajte stranu 45.

Nazivi mogu imati najvi?e 5 znaka.

- [Move] Sortira položaje programa na listi programa. Pritisnite tipke  $\triangle$  /  $\nabla$  kako biste premjestili željini program na novi položaj.
- [Delete] Bri?e polo?aj koji vam nije potreban.
- [Decoder On/Off] Postavlja kanale za dekoder. Ovo podešavanje vam je potrebno kako biste mogli gledati ili snimati plaćene TV/Canal Plus programe. Pritisnite tipku ENTER kako bi se [Decoder] pojavio na display-u. Pritisnite tipku ENTER ponovno kako biste isključili podešavanje.
- [NICAM Auto/off] Podešava kanale za NICAM prijenose. Obično je [NICAM] osvijetljen na displayu. Ako zvuk <sup>s</sup> NICAM prijenosa nije jasan, pritisnite tipku ENTER kako bi se [NICAM] izgubio.
- 5. Pritisnite tipku RETURN  $(5)$  više puta za redom za izlazak iz izbornika za listu programa.

#### Uređivanje programa (Edit)

Vi možete pokrenuti traženje kako biste ručno odabrali i pospremili TV kanale.

Kada ste odabrali [Program Edit] u koraku 4 gore, pojavljuje se display za podešavanje kanala.

1. Upotrijebite tipke  $\blacktriangleleft / \blacktriangleright$  kako biste odabrali postavku i pritisnite tipku  $\blacktriangle / \blacktriangledown$  kako biste promijenili postavku.

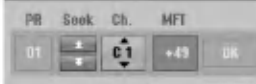

- [PR] Ukazuje na položaj odabranog programa.
- [Seek] Automatski pretražuje kanale. Traženje prestaje kada se rekorder ugodi na kanal.
- [Ch.] Mijenja broj kanala.
- [MFT] Fino ugađa kanal kako bi se postigla jasnija slika.
- 2. Odaberite OK, <sup>a</sup> zatim pritisnite tipku ENTER kako biste potvrdili odabranu postavku <sup>i</sup> vratili se u izbornik za listu programa.

## AV1 dekoder

Podešava EURO AV1 AUDIO/VIDEO konektor za uno?enje kodiranih video signala.

- 1. Pritisnite tipku AV/INPUT za vrijeme dok je na ekranu izbornik za listu programa (Program List).
- 2. Pritisnite tipku ENTER kako bi se [Canal+] pojavio na display-u.

Pritisnite tipku ENTER ponovo kako biste isključili podešavanje.

- Off: Unosi signale <sup>s</sup> EURO AV1AUDIO/VIDEO konektora. Ovo obično odaberite.
- On: Kodirani ulaz video signala <sup>s</sup> EURO AV1 AUDIO/VIDEO konektora se prebacuje na izlaz za EURO AV2 DECODER konektor za dekodiranje. Dekodirani signal se zatim vraća natrag na ulaz kroz EURO AV2 DECODER konektor tako da možete gledati ili snimati programe za plaćenu (PAY)-TV/Canal Plus.

16

## Opća podešavanja (Nastavak)

## Podešavanje sata

- 1. Odaberite mogućnost [Clock set], a zatim pritisnite tipku $\blacktriangleright$ .
- 2. Unesite potrebne podatke za vrijeme <sup>i</sup> datum.  $\blacktriangleleft$  /  $\blacktriangleright$  (lijevo / desno): Premještaju kursor na prethodni ili sljedeći stupac.

▲ / ▼ (gore/dolje): Mijenjaju postavke trenutnog položaja kursora.

3. Pritisnite tipku ENTER kako biste potvrdili vašu postavku.

## TV aspekt

Odaberite omjer aspekta za priključeni TV (4:3 standardni ili široki).

- $\bullet$  [4:3] Odabrite ovaj omjer kada se priključujete an TV s ekranom 4:3. Kada odabirete [4:3], podesite [Display modus] dolje.
- [16:9] Odabrite ovaj omjer kada se priklju?ujete na TV sa širokim ekranom ili TV s funkcijom širokog modusa.

## Display modus

Odabire način kako prikazati široku sliku na ekranu kada je odabran aspekt za TV [4:3] <sup>u</sup> [TV aspect].

- [Letter Box] Prikazuje široku sliku sa rubovima na gornjem <sup>i</sup> donjem dijelu ekrana.
- [Pan Scan] Automatiski prikazuje ?iroku sliku na cijelom ekranu <sup>i</sup> odsjeca dijelove koji u nju ne ulaze.

## Progresivno skeniranje

Video s progresivnim skeniranjem omogućuje najvišu kvalitetu slike <sup>s</sup> manje treptanja.

Ako upotrebljavate COMPONENT/PROGRESSIVE SCAN VIDEO OUT konektore ali rekorder priključujete na standardni (analogni)

televizor, podesite Progressive Scan na [OFF - isključeno] Ako upotrebljavate COMPONENT/PROGRESSIVE SCAN VIDEO OUT konektore za priključivanje na TV ili monitor koji je kompatibilan sa signalom za progresivno skeniranje, podesite Progressive Scan na [ON - uključeno]

#### Napomena:

Progresivno skeniranje neće biti onemogućeno u izborniku za podešavanja (Setup) kada je prekidač za VIDEO OUT SELECT na zadnjoj ploči postavljen na položaj za RGB.

## Upozorenje

Jednom kada je podešavanje za izlaz za progresivno skeniranje, slika će se moći vidjeti samo na TV ili monitoru koji su kompatibilni <sup>s</sup> formatom signala za progresivno skeniranje. Ako greškom postavite Progressive Scan na [ON] (uključeno), tada morate resetirati rekorder. Najprije, izvadite disk iz rekordera. Zatim pritisnite tipku STOP  $(\blacksquare)$ i držite tipku pritisnutu otprilike pet sekundi prije nego tipku otpustite. Video izlaz će se ponovno vratiti na standardno podešavanje, a slika će se ponovno moći vidjeti na konvencionalnom analognom TV-u ili monitoru.

## AV<sub>2</sub> priključivanje

Dekoder ili neki drugi uređaj možete priključiti na EURO AV2 DECODER priključak na zadnjoj strani uređaja.

- [Decoder] Odaberite [Decoder] ako priključujete EURO AV2 DECODER priključak rekordera na PAY-TV ili Kanal Plus dekoder.
- [Others] Odaberite [Others] ako priključujete EURO AV2 DECODER priključak rekordera na VCR ili sličan uređaj za snimanje.

## Modus ?tednje el. energije (Power Save)

Uređaj možete podesiti tako da radi u modusu ekonomične štednje el. energije. Kada je uređaj isključen u prozoru display-a se ništa ne prikazuje.

- [OFF -Isključeno] Modus štednje el. energije nije aktivan.
- [ON Uključeno] Modus štednje el. energije je aktivan.

#### Napomene:

- Kodirani televizijski kanali (CANAL+ ili PREMIERE) nisu dekodirani u modusu štednje el. energije.
- Modus ?tednje el. energije nije mogu? u stanju pripravnosti za snimanje vremenskim brojačem i kada je uređaj isključen nakon primanja kodiranih televizijskih signala (CANAL+ ili PREMIERE).

## Inicijaliziranje

Rekorder možete resetirati na njegovo osnovno tvorničko pode?avanje <sup>i</sup> tako inicijalizirati HDD disk.

- [Factory Set] Ako imate porebu, možete resetirati rekorder tako da je podešen na sve tvorničke postavke. Neke postavke nije moguće resetirati. (Ocjenjivanje, lozinka, <sup>i</sup> reginalni kod).
- [HDD format] Inicijalizira HDD disk (Hard Disk Drive): svi podaci koji su snimljeni na HDD disku će biti pobrisani.
- 1. Odaberite mogućnost [Initialization], a zatim pritisnite tipku $\blacktriangleright$ .
- 2. Pritisnite tipku ▲ / ▼ kako biste odabrali željenu mogućnost, a zatim pritisnite tipku ENTER. Pojavit će se poruka za potvrdu.
- 3. Upotrijebite tipke  $\blacktriangleleft / \blacktriangleright$  kako biste odabrali [Yes] ili [No], <sup>a</sup> zatim pritisnite tipku ENTER.

 $\binom{n}{k}$ 

## Podešavanje jezika

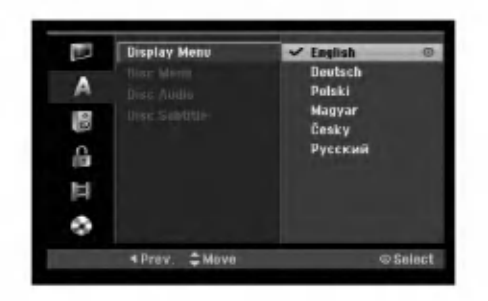

## Izbornik za display

18

Odaberite jezik za izbornik za pode?avanje (Setup) <sup>i</sup> za ekranski display.

### Izbornik za disk / Audio / Titl

- [Original] Odnosi se na original jezik na kojem je disk snimljen.
- [Other] Služi za odabir drugog jezika, pritisnite brojčane tipke, a zatim tipku ENTER za unos odgovarujućeg 4-znamenkastog broja prema popisu kodova za jezike u poglavlju <sup>s</sup> referencama (pogledajte sranu 53). Ako unesete pogrešni kod za jezik, pritisnite tipku CLEAR.
- [Off] (za titl na disku) : Isključuje titl.

## Audio podešavanja

Svaki DVD disk ima raznovrsne mogućnosti audio izlaza. Podesite Audio Output na rekorderu u skladu <sup>s</sup> vrstom audio sistema koji upotrebljavate.

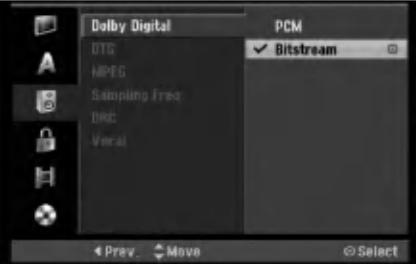

### Dolby Digital / DTS / MPEG

- [Bitstream]: Odaberite "Bitstream" ako priključujete konektor za DIGITAL AUDIO OUT na rekorderu na poja?alo ili na drugu opremu <sup>s</sup> Dolby Digital, DTS ili MPEG dekoder.
- · [PCM] (za Dolby Digital / MPEG): Odaberite u slučaju kada rekorder priključujete na dvo-kanalno digitalno stereo pojačalo. DVD-i koji su kodirani u Dolby Digital-u ili MPEG-u će biti automatski prilagođeni na dvo-kanalni PCM audio.
- [Off] (za DTS): Ako odaberete "Off isključeno", DTS signal se neće prosljeđivati kroz konektor za DIGITAL AUDIO OUT.

### Frekvencija uzorka

Ako vaš receiver ili pojačalo NIJE u stanju raditi s signalima od 96 kHz, odaberite [48 kHz]. Kada napravite ovaj izbor, ovaj će uređaj automatski pretvarati sve signale od 96 kHz u signale od 48 kHz tako da ih vaš sistem može dekodirati.

Ako je vaš receiver ili pojačalo u stanju raditi s signalima od 96 kHz, odaberite [96 kHz]. Kada napravite ovaj izbor, ovaj će uređaj prosljeđivati svaki signal bez ikakvog daljnjeg obrađivanja.

## DRC ( Dinamična kontrola opsega -Dynamic Range Control)

S DVD-e formatom, možete slušati zvučnu snimku na najtočniji i najstvarniji mogući način prezentacije, zahvaljujući digitalnoj audio tehnologiji. Međutim, možda ćete poželjeti komprimirati dinamičko područje audio izlaza (razlika između najglasnijeg i najtišeg zvuka). Nakon toga možete slušati film na nižoj glasnoći a da ne izgubite jasno?u zvuka. Podesite DRC na [ON - uklju?eno] za dobijanje ovog efekta.

### Vokal

Podesite Vokal na [ON - uključeno] samo kada reproducirate DVD s više-kanalnim karaokama. Karaoke kanali na disku će se preraditi u normalni stereo zvuk.

## Podešavanje zaključavanja (Roditeljska kontrola)

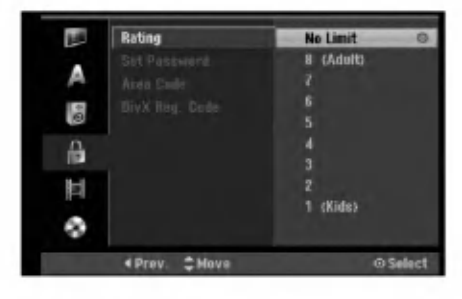

## Ocjenjivanje

Onemogu?uje reproduciranje ocijenjenih DVD-a na osnovu njihovog sadržaja. Svi diskovi nisu ocijenjeni.

- 1. Odaberite mogućnost [Rating], a zatim pritisnite tipku  $\blacktriangleright$ .
- 2. Za pristup u funkcije: Rating (Ocjenjivanje), Password (Lozinka) <sup>i</sup> Country Code (Kod zemlje) morate unijeti 4-znamenkasti sigurnosni kod koji ste sami odredili. Ako još niste unijeli sigurnosni kod to trebate odmah sada učiniti.

Unesite 4-znamenkasti kod <sup>i</sup> pritisnite tipku ENTER. Unesite ga ponovno <sup>i</sup> pritisnite tipku ENTER za potvrdu. Ako pogriješite prije pritiskanja tipke ENTER, pritisnite tipku CLEAR.

3. Odaberite ocjenu od 1 do 8 koriteći tipke  $\blacktriangle / \blacktriangledown$ . [1] - [8]: Ocjena (1) postavlja najveća ograničenja, a ocjena osam (8) postavlja najmanja ograničenja.

[No Limit]: Ako odaberete [No Limit], roditeljska kontrola neće biti aktivna i disk će se reproducirati u cijelosti.

4. Pritisnite tipku ENTER kako biste potvrdili vaš odabir ocjenjivanja.

### Napomena:

Ako postavite ocjenu za rekorder, prikazivaće se sve disk scene s istom ili nižom ocjenom. Više ocjenjene scene se neće prikazivati osim ako na disku za njih ne postoji alternativa. Alternativa mora imati istu ili ni?u ocjenu. Ako ne postoji prikladna alternativa, reprodukcija se zaustavlja. Morate unijeti 4-znamenkastu lozinku ili morate promijeniti razinu ocjenjivanja kako biste nastavili <sup>s</sup> reprodukcijom diska.

## Postavite lozinku (password)

- 1. Odaberite mogućnost [Set Password], a zatim pritisnite tipku ▶.
- 2. Slijedite korak 2 na način prikazan u "Rating". Kako biste promijenili lozinku odaberite [Change], zatim pritisnite tipku ENTER <sup>i</sup> unesite 4-znamenkasti kod, <sup>a</sup> zatim pritisnite tipku ENTER. Za potvrdu ponovite unos.

Kako biste pobrisali (delete) lozinku, odaberite [Delete], <sup>a</sup> zatim pritisnite tipku ENTER.

## U slučaju da zaboravite vašu lozinku

Ako zaboravite svoju lozinku, za brisanje trenutne lozinke slijedite dolje opisani postupak.

- 1. Prikaži izbornik za podešavanje (Setup), a zatim odaberite ikonu za razinu 1.
- 2. Upotrijebite brojčane tipke kako bi unijeli 6-znamenkasti broj "210499".
- 3. Odaberite [Yes], <sup>a</sup> zatim pritisnite tipku ENTER. 4 znamenkasta lozinka je pobrisana. Unesite novi kod.

## Kod područja

Unesite kod područja čiji su standardi upotrebljeni za ocjenjivanje DVD diska, pogledajte popis na strani 53, "Kod područia".

- 1. Odaberite mogućnost [Area Code], a zatim pritisnite tipku B.
- 2. Slijedite korak 2 na način pokazan u "Rating".
- 3. Odaberite prvi karakter koristeći tipke  $\blacktriangle / \blacktriangledown$ .
- 4. Pokrećite kursor koristeći tipku ▶ i izaberite drugi karakter koristeći tipke  $\blacktriangle / \blacktriangledown$ .
- 5. Pritisnite tipku ENTER kako biste potvrdili vaš odabir koda području.

## DivX kod za registraciju DivX

Dodijelit ćemo vam DivX® VOD (Video On Demand -Video na zahtjev) registracijski kod koji vam omogućuje iznajmljivanje i kupovinu video filmova pomoću usluge DivX® VOD. Za više informacija, molimo posjetite www.divx.com/vod.

- 1. Odaberite opciju [DivX Reg. Code]m a zatim pritisnite tipku $\blacktriangleright$ .
- 2. Pritisnite tipku ENTER tijekom odabiranja opcije pregleda[View], zatim će se pojaviti registracijski kod.
- 3. Registracijski kod uporabite za iznajmljivanje ili kupovinu video filmova pomoću usluge DivX® VOD na www.divx.com/vod. Slijedite upute na stranici <sup>i</sup> preuzmite video film na disk za reprodukciju na ovom uređaju.

#### Napomena:

Svi video filmovi preuzeti s DivX® VOD namijenjeni su reprodukciji isključivo na ovom uređaju.

## Podešavanje snimanja

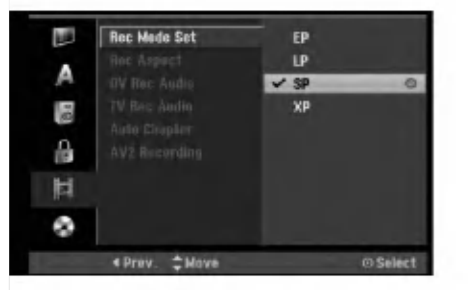

## Postavljanje modusa snimanja

Vi možete postaviti kvalitetu slike za snimanje; XP (High Quality -- Visoka kvaliteta), SP (Standard Quality), LP (Low Quality -- Niska kvaliteta), EP (Extend Quality -- Proširena kvaliteta).

## Aspekt snimanja

Kada se vrši DVD snimanje, vi možete postaviti omjer za aspekt kako bi se prilagodili materijalu kojeg snimate. (16:9 ili 4:3).

## DV audio snimanje

Potrebno je postaviti ovu postavku ako imate video kameru koja upotrebljava zvuk od 32kHz/12-bit-a, a koja je priključena na DV IN konektor na prednjoj ploči. Neke video kamere imaju dva stereo snimka za audio snimanje. Jedan se snima u vrijeme snimanja; drugi se presnimava nakon snimanja.

Kada je postavljena postavka Audio 1, upotrebljava se zvuk koji je snimljen tijekom snimanja.

Kada je postavljena postavka Audio 2, upotrebljava se zvuk koji je presnimljen naknadno.

## TV audio snimanje

Kad je TV snimanje dvo-jezično, vi možete odabrati audio kanal za snimanje. [Main+Sub] Glavni jezik <sup>i</sup> Pod jezik. [Main] Samo glavni jezik [Sub] Samo pod-jezik

## Samo-postavljanje poglavlja (Chapter)

Kod snimanja u Video modusu, oznake za poglavlja se postavljaju u posebnom podešavanju. Ovaj interval možete promijeniti na <sup>5</sup> minuta, <sup>10</sup> minuta ili <sup>15</sup> minuta. Ako odaberete [None - Ništa], isključit ćete automatsko označavanje poglavlja zajedno s [None] podešavanjima.

## AV2 Snimanje

Kada snimate video ulazni signal s uređaja priključenog na EURO AV2 DECODER priključak možete odabrati vrstu signala.

[Auto] Video ulazni signal će automatski slijediti primljeni video signal.

[CVBS] Samo za snimanje CVBS ulaznog signala. [RGB] Samo za snimanje RGB ulaznog signala.

## Podešavanja za disk

## Formatiranje diska

Ako ste umetnuli potpuno prazni disk, rekorder će inicijalizirati disk.

DVD-R: Rekorder inicijalizira disk u Video modus. Snimanje će uvijek biti u Video modusu.

DVD-RW/DVD+RW/DVD+R(DL): Pojavit će se Izbornik za inicijaliziranje. Odaberite [OK], a zatim pritisnite tipku ENTER. DVD-RW disk je inicijaliziran za Video modus.

Isto tako, vi možete reformatirati DVD-RW/DVD+RW iz izbornika za podešavanja (Setup) na dolje prikazani način.

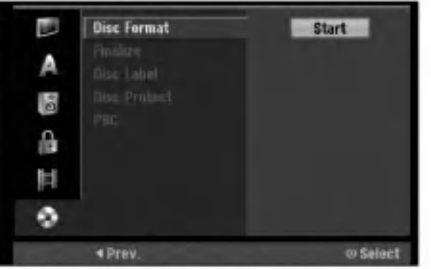

- 1. Odaberite mogućnost [Disc Format], a zatim pritisnite tipku  $\blacktriangleright$ .
- 2. Pritisnite tipku ENTER za vrijeme dok je odabrano [Start].

Pojavljuje se izbornik za formatiranje diska (Format Disc).

- 3. Pritisnite tipku  $\blacktriangleleft / \blacktriangleright$  kako biste odabrali željenu mogućnost (VR Mode ili Video Mode), a zatim pritisnite tipku ENTER. Pojavit će se poruka za potvrdu. U slučaju DVD+RW-a, prijeđite na korak 4.
- 4. Pritisnite tipku  $\blacktriangleleft / \blacktriangleright$  kako biste odabrali [OK], a zatim pritisnite tipku ENTER. Potrebno je nekoliko minuta da se disk inicijalizira.

Upozorenje Ako želite promijeniti format diska, sav snimljeni

materijal pohranjen na disku biti će pobrisan.

20

## Podešavanja diska (Nastavak)

## Finaliziranje

Finaliziranje 'fiksira- učvršćuje' snimljeni materijal na njegovom mjestu, tako da se disk može reproducirati na običnom DVD player-u ili računalu koje je opremljeno s odgovarajućim DVD-ROM pogonom. Finaliziranje diska u Video modusu stvara ekran za izbornik za navigaciju kroz disk. U ovaj izbornik pristupate tako da pritisnete tipku MENU/LIST ili TITLE.

## Upozorenje

Kada ste jednom finalizirali DVD-R <sup>i</sup> DVD+R disk, taj disk više ne možete uređivati niti na njega više možete snimati osim DVD+RW. Međutim, možete snimati i uređivati DVD-RW disk tako da izaberete mogućnost [Unfinalize].

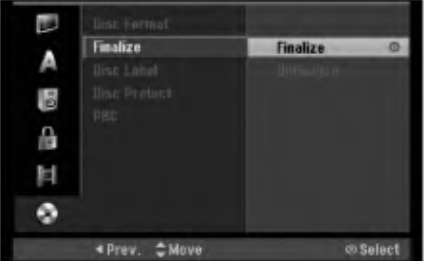

- 1. Odaberite mogućnost [Finalize], a zatim pritisnite tipku ▶.
- 2. Pritisnite tipku ENTER za vrijeme dok je odabrano [Finalize].

Pojavljuje se izbornik za finaliziranje.

3. Odaberite [OK], <sup>a</sup> zatim pritisnite tipku ENTER. Rekorder započinje finalizirati disk.

## Napomena:

- Koliko ?e vremena biti potrebno za finaliziranje ovisi o vrsti diska, o količini snimljenog materijala i broju naslova na disku.
- Za DVD+R DL disk mo?e biti potrebno do <sup>30</sup> minuta za finaliziranje.

## Savjeti

- $\bullet$  Ako ste umetnili DVD-RW disk koji je već bio finaliziran, vi možete poništiti njegovu finalizaciju tako da odaberete 'Unfinalize' u izborniku za finaliziranje. Nako šte ste to učinili, vi taj disk možete uređivati i na njemu možete snimati.
- Finaliziranje ne možete poništiti na DVD-R i DVD+R diskovima.
- $\bullet$  Ako je postavljena mogućnost [Disc Protect  $-z$ aštita diska] na [ON - uuključeno], tada finaliziranje nije moguće. Kako biste mogli napraviti finaliziranje diska postavite mogućnost [Disc Protect] na [OFF - isključeno]

## Naziv diska (Disc Label)

Upotrijebite ovu mogućnost kako biste unijeli naziv za disk. Ovaj će se naziv pojaviti kad umetnete disk i kada prikažete informacije o disku na ekranu.

- Naziv za disk može imati najviše 32 znaka.
- Za diskove koji su formatirani na drugačijem rekorderu, vidjet ćete smo ograničeni broj znakova.
- 1. Odaberite mogućnost [Disc Label], a zatim pritisnite tipku ▶.
- 2. Pritisnite tipku ENTER za vrijeme dok je odabrano [Edit].

Pojavit će se izbornik za tipkovnicu (Keyboard).<br>Za unos znakova pogledajte stranu 45.

## Zaštita diska (Disc Protect)

Kod snimanja na DVD+RW / +R disk ili VR mode formatirani DVD-RW disk, postavite postavku [ON - uključeno] kako biste spriječili slučajno snimanje, uređivanje ili brisanje umetnutog diska. Ako je potrebno da otključate disk kako biste ga mogli uređivati, odaberite postavku [OFF- isključeno].

## PBC

PBC je kratica za Play Back Control (Upravljanje reprodukcijom) <sup>i</sup> odnosi se na posebne izbornike <sup>i</sup> mogućnosti navigacije koji su mogući na nekim Video CDima.

- [ON ] Video CD-i se reproduciraju u skladu s PBC-om, ako je to moguće.
- [OFF] Video CD-i se reproduciraju na isti način kao i Audio CD-i.

## Općenito o display-u na ekranu

Ovaj priručnik sadrži osnovne upute za rad s rekorderom. Neki DVD-i zahtjevaju posebne operacije ili ili dopuštaju samo ograničene operacije tijekom reprodukcije. Kada se to dogodi, Na TV ekranu se pojavljuje simbol  $\oslash$  koji ukazuje na to da ta operacija nije dopuštena od strane rekordera ili nije moguća na tom disku.

## Prikazivanje informacije tijekom gledanja TV-a

Tijekom gledanja TV-a pritisnite tipku ENTER ili DISPLAY kako biste prikazali/uklonili informaciju prikazanu na ekranu.

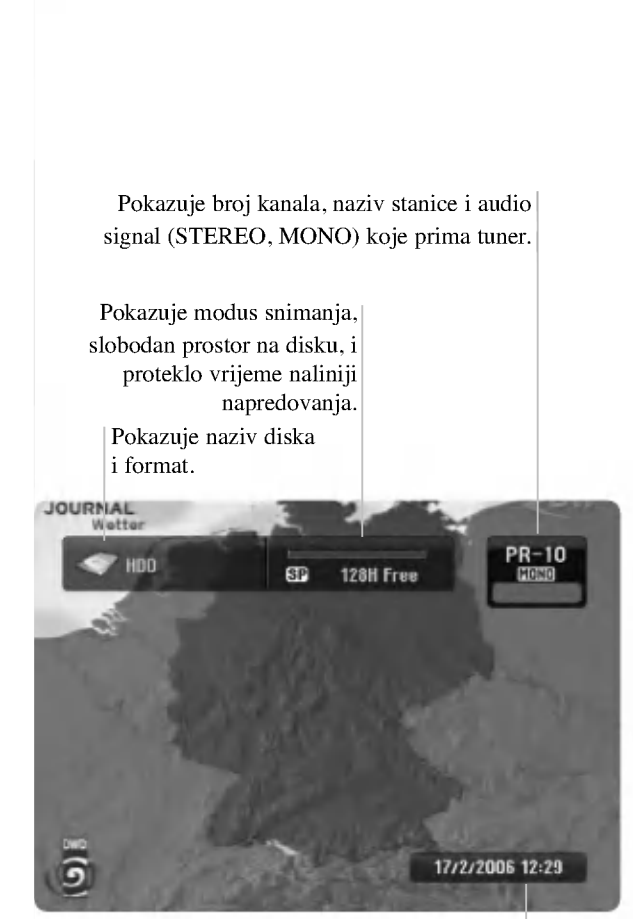

Pokazuje trenutni datum <sup>i</sup> vrijeme.

## Prikazivanje informacije o disku na ekranu

Vi možete prikazati razne informacije o umetnutom disku na ekranu.

1. Pritisnite tipku DISPLAY jedanput kako biste prikazali stanje.

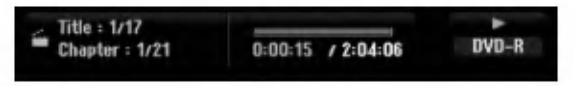

2. Pritisnite ponovno tipku DISPLAY jedanput kako biste prikazali razne informacije o reprodukciji. Prikazani sadržaj će se razlikovati ovisno o vrsti diska

ili stanju reprodukcije.

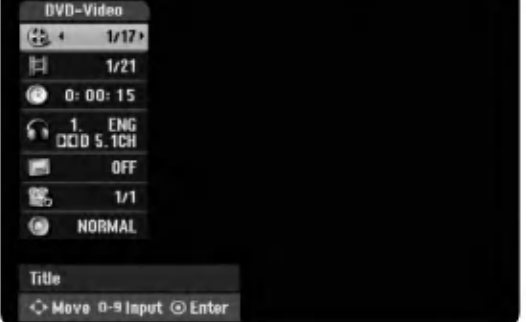

3. Postavku možete izabrati tako da pritisnete tipke  $\blacktriangle / \blacktriangledown$ , a postavku mijenjate ili odabirete tako da pritisnete tipku $\blacktriangleleft$  / $\blacktriangleright$ .

Detalje o svakoj postavci potražite na stranama u zagradama.

- [Title]: Broj trenutnog naslova (ili snimak) / ukupan broj naslova (ili snimki) (strana 23, 25)
- [Chapter]: Broj trenutnog poglavlja / ukupan broj poglavlja (strana 23)
- [Time]: Proteklo vrijeme reprodukcije (strana 25)
- [Audio]: Odabrani audio jezik ( samo za DVD  $\bullet$ VIDEO) ili audio kanal (strana 24)
- [Subtitle]: Odabrani titl (strana 24)
- [Angle]: Odabrani kut / ukupan broj kutova (strana 25)
- [Sound]: Odabrani modus za zvuk (strana 26)

### Napomene:

Ako nijedna tipka nije pritisnuta tijekom <sup>10</sup> sekundi, display na ekranu će nestati.

 $\overline{22}$ 

# Reprodukcija

# Reprodukcija

## Općenite karakteristike reprodukcije

- 1. Odabrani disk umetnite u ladicu, tako da strana za reprodukciju gleda dolje.
- 2. Pokrenite reprodukciju pomoću početnog izbornika (HOME) (pogledajte stranicu 15).
- 3. Za zaustavljanje reprodukcije, pritisnite tipku STOP ( $\blacksquare$ ). Uređaj snima zaustavljenu točku, ovisno o disku. Na ekranu se kratko pojavljuje "III". Pritisnite tipku PLAY ( $\blacktriangleright$ ) kako biste nastavili reprodukciju (od točke zadnje scene). Ako ponovo pritisnete tipku STOP ( $\blacksquare$ ) ili izvadite disk (" $\blacksquare$ " se pojavljuje na ekranu), uređaj će pobrisati točku zaustavljanja.
- 4. Pritisnite tipku OPEN/CLOSE ( $\triangle$ ) (Otvori/Zatvori) kako bi izvadili disk. Pritisnite tipku OPEN/CLOSE ( $\triangle$ ) (Otvori/Zatvori) kako bi zatvorili ladicu za disk ili pritisnite tipku POWER ( $\langle$ )), ladica za disk će se automatski zatvoriti, a uređaj će se isključiti.

#### Napomena:

Ako je postavljena roditeljska kontrola, <sup>a</sup> disk nije unutar ocijenjenih postavki (nije ovla?ten), tada se mora unijeti 4-znamenkasti broj i/ili disk mora biti autoriziran ("Ocjenjivanje", na stranici 19).

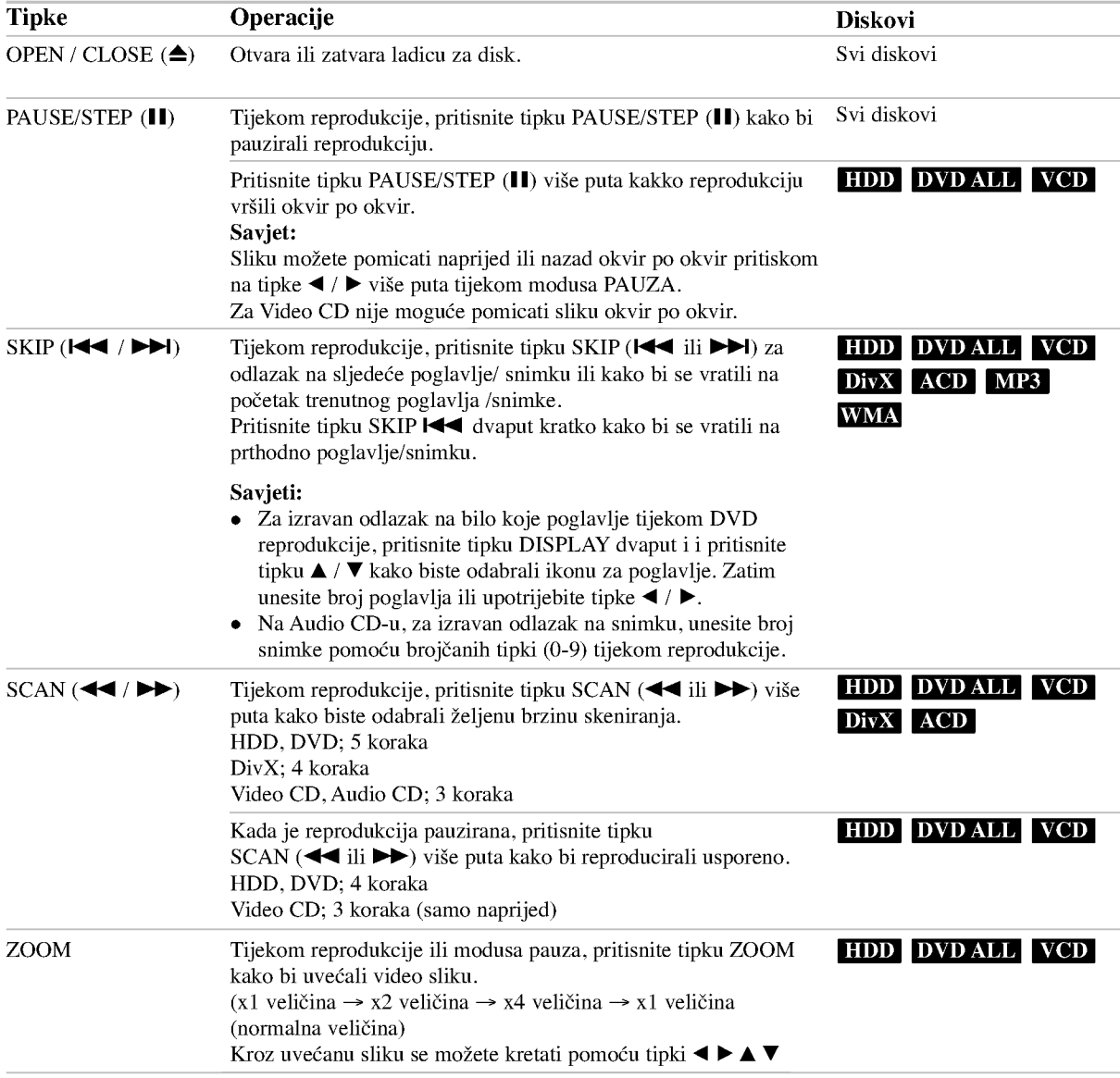

## Općenite karakteristike reprodukcije (Nastavak)

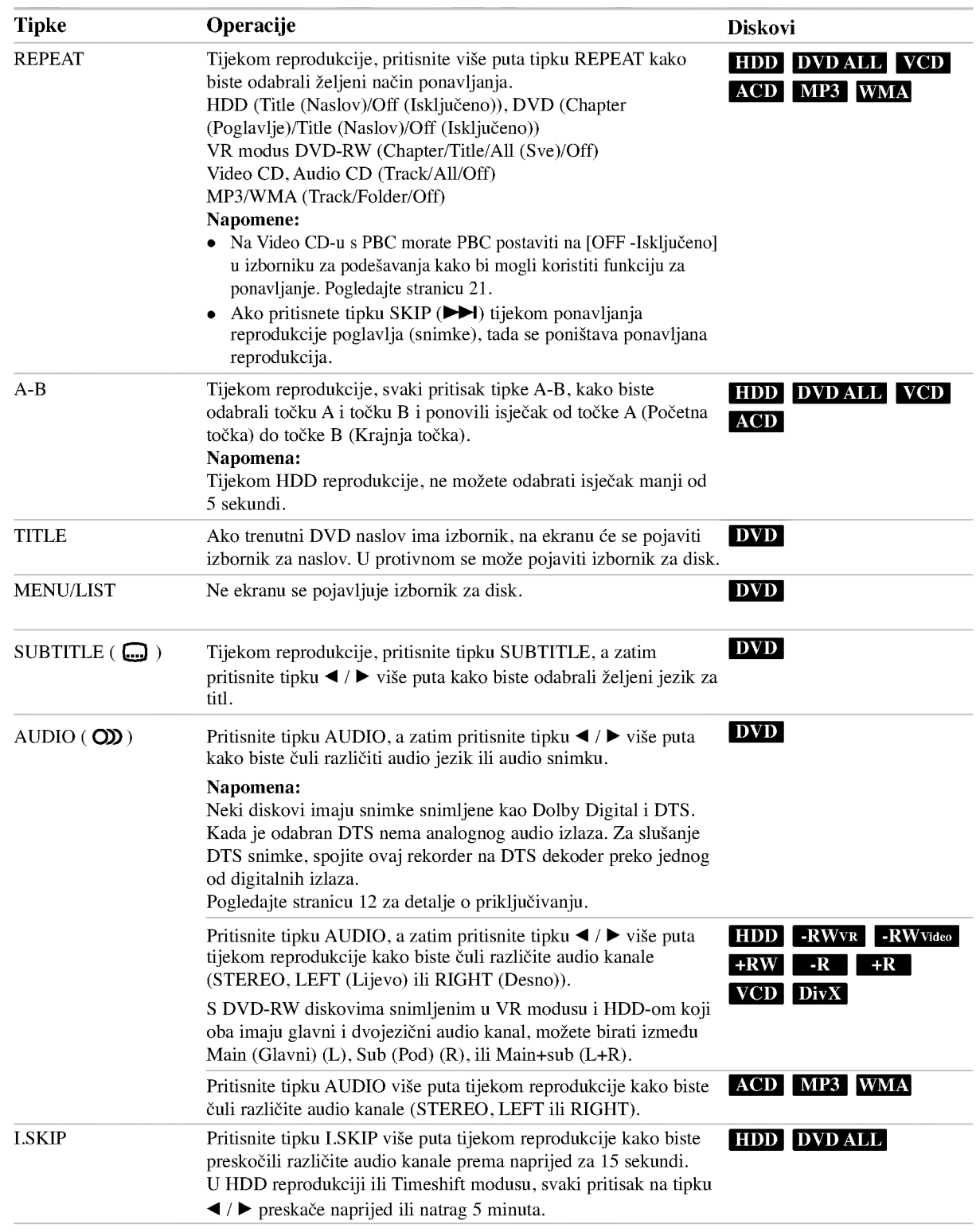

 $\circledcirc$ 

## Ako je prikazan izbornik za ekran DVD VCD

Izbornik za ekran se može prikazati najprije nakon umetanja DVD-a ili Video CD-a koji sadrže izbornik.

#### DVD

Upotrijebite tipke  $\blacktriangle$  /  $\blacktriangleright$  /  $\blacktriangle$  /  $\ntriangleright$  kako biste odabrali naslov/ poglavlje koje ?elite gledati, <sup>a</sup> zatim pritisnite tipku ENTER da započnete reprodukciju.

Pritisnite tipku TITLE ili MENU/LIST kako biste se vratili u izbornik za ekran.

#### VCD

- Upotrijebite brojčane tipke kako biste odabrali snimku koju želite gledati. Pritisnite tipku RETURN (¿) kako biste se vratili u izbornik za ekran.
- Podešavanja u izborniku i točni postupci rada se mogu razlikovati ovisno o disku. Slijedite upute koje su date u svakom izborniku za ekran. Također možete postaviti PBC na OFF- isključeno u izborniku za podešavanja (Setup). Pogledajte stranu 21).

## Prelazak na sljedeći naslov (TITLE) HDD -RWVR -RWVideo +RW -R +R

## DVD DivX

Ako disk sadrži više od jednog naslova možete prijeći na drugi naslov na sljedeći način:

Pritisnite tipku DISPLAY davput tijekom reprodukcije, <sup>a</sup> zatim upotrijebite tipke  $\blacktriangle$  /  $\nabla$  kako biste odabrali ikonu za naslov. Zatim, pritisnite odgovarajuću brojčanu tipku (0-9) ili  $\blacktriangleleft$  /  $\blacktriangleright$  kako biste odabrali broj naslova.

## Traženje vremena (Time Search)

## DVD DivX HDD -RWVR -RWVideo +RW -R +R

Kako biste počeli s reprodukcijom na bilo kojem odabranom vremenu na disku:

- 1. Pritisnite tipku DISPLAY dva puta tijekom reprodukcije. Kvadrat za traženje vremena prikazuje proteklo vrijeme reprodukcije.
- 2. Pritisnite tipku  $\blacktriangle / \blacktriangledown$  kako biste odabrali ikonu za vrijeme sata i pojavit će se "0:00:00".
- 3. Unesite potrebno početno vrijeme u satima, minutama i sekundama s lijeva na desno. Ako unesete pogrešno vrijeme, pritisnite tipke  $\blacktriangleleft / \blacktriangleright$  za kretanje unutar prozora, da dođete do pogrešnog broja. Zatim unesite ispravno vrijeme.
- 4. Pritisnite tipku ENTER za potvrdu. Reprodukcija će početi od postavljenog vremena.

## Traženje oznake (Marker)

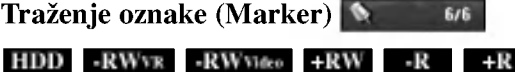

## Unošenje oznake DVD VCD

Reprodukciju možete započeti s memorirane oznake, može se unijeti do šest oznaka. Za unošenje oznaka (mark), pritisnite tipku MARKER na željenoj točki na disku. Ikona Marker pojavit će se na kratko na TV ekranu. Ponovite isto za unošenje do šest oznaka.

#### To Recall ili Clear a Marked Scene

- 1. Tijekom reprodukcije diska, pritisnite tipku SEARCH. Na ekranu će se pojaviti izbornik za tražnje oznaka (marker search).
- 2. Upotrijebite tipke  $\blacktriangle$  /  $\blacktriangleright$  /  $\blacktriangle$  /  $\ntriangleright$  kako biste pozvali ili pobrisali označene scene.
- 3. Pritisnite tipku ENTER i reprodukcija će započeti od označene scene. Ili, pritisnite tipku CLEAR i označena scena će se pobrisati u izborniku za tražnje oznaka (marker search).

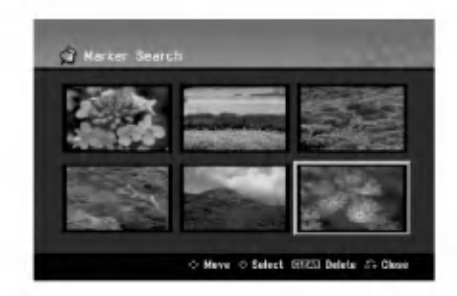

## Kut kamere **IDVD**

Ako disk sadrži scene koje su snimljene pod različitim kutovima kamere, vi mo?ete promijeniti kut kamere tijekom reprodukcije.

- 1. Pritisnite tipku DISPLAY tijekom reprodukcije. Display na ekranu se pojavljuje na TV ekranu.
- 2. Upotrijebite tipke  $\triangle$  /  $\nabla$  kako biste odabrali ikonu za kut u display-u na ekranu
- 3. Upotrijebite tipke  $\blacktriangleleft / \blacktriangleright$  kako biste odabrali željeni kut. Broj trenutnog kuta se pojavljuje naTV ekranu.

#### Savjet:

Indikator za kut (ANGLE) će treptati na TV ekranu na scenama koje su snimljene pod raličitim kutovima kako bi vam pokazao da je moguće mijenjanje kuteva kamere.

 $(25)$ 

## 3D Surround -RWVR -RWVideo +RW -R+R DVD VCD DivX

Ovaj uređaj može proizvesti 3D Surround učinak, koji simulira više-kanalnu audio reprodukciju na dva konvencionalna stereo zvučnika, umjesto da imate pet ili više zvučnika koji su normalno potrebni za slušanje višekanalnog audia na sistemu kućnog kina.

- 1. Pritisnite tipku DISPLAY tijekom reprodukcije. Display na ekranu (On-Screen Display) se pojavljuje na TV ekranu.
- 2. Upotrijebite tipke  $\triangle$  /  $\nabla$  kako biste odabrali ikonu za Zvuk na Display-u na ekranu.
- 3. Upotrijebite tipke  $\blacktriangleleft / \blacktriangleright$  kako biste odabrali "3D SUR". Za isključivanje 3D Surround efekta, odaberite "NORMAL".

## Memoriranje zadnjeg stanja DVD

Ovaj rekorder memorira pode?avanja koja je korisnik odabrao za zadnji disk koji je gledao. Podešavanja ostaju u memoriji ?ak <sup>i</sup> onda kada disk izvadite iz rekordera ili kada isključite rekorder. Ako umetnete u rekorder disk koj ije imao memorirana svoja podešavanja, pozvat će se automatski zadnje mjesto zaustavljanja.

## Napomene:

- Podešavanja su pospremljena u memoriju kako bi se mogla upotrebljavati u bilo koje vrijeme.
- Ovaj rekorder ne će memorirati podešavanja za disk ako rekorder isključite prije nego što ste počeli s reprodukcijom diska.

## Slika u slici PIP (Picture in Picture)

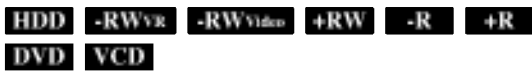

Ova funkcija vam omogućuje gledanje memoriranih stanica u pod-slici tijekom reprodukcije.

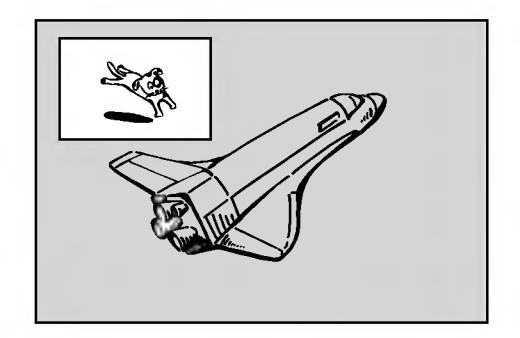

#### Uključeno i isključeno (On i off)

Pritisnite tipku PIP kako biste uključili (on) pod-sliku, pritisnite ovu tipku tipku ponovo kako biste isključili (off) pod-sliku.

### Odabiranje ulaznog modusa za pod-sliku

Pritisnite tipku AV/INPUT kako biste odabrali ulazni modus za pod-sliku. Svaki put kada pritisnete ovu tipku, prikazuje se svaki ulazni modus za pod-sliku na dolje prikazani način.

Tuner→AV1→AV2→AV3→AV4

#### Odabiranje programa za pod-sliku

Upotrijebite tipke PR/CH (+/-) kako biste promijenili program kada je za tuner postavljen ulaz za pod-sliku. Broj odabranog programa se prikazuje na TV ekranu. Odabrani program možete gledati tako da pritisnete tipku STOP ( $\blacksquare$ ).

## Promjena položaja za pod-sliku

Pritisnite više puta tipku  $\blacktriangleleft / \blacktriangleright$  dok ne dođete do željenog položaja. Pod-slika se pomjera u smjeru kretanja sata ili suprotno.

#### Povećavanje pod-slike

Pritisnite tipku ZOOM više puta kako biste povećali podsliku, stupanj povećavanja raste u tri koraka.

.<br>26

## Reprodukcija DivX filmske datoteke

Ovaj rekorder mo?e reproducirati DivX datoteke. Prije reprodukcije DivX datoteka, pročitajte na desnoj strani "DivX datoteka zahtjevi".

- 1. Pritisnite tipku HOME, <sup>a</sup> zatim odaberite opciju [MOVIE].
- 2. Odaberite medij koji sadrži DivX datoteku(e), a zatim pritisnite tipku ENTER.

Izbornik za [Movie List] se pojavljuje na TV ekranu.

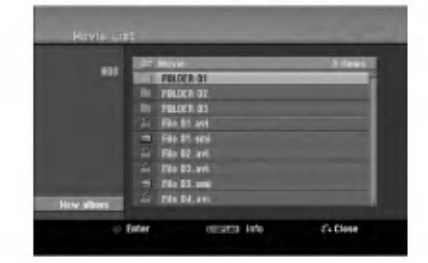

3. Pritisnite tipke  $\blacktriangle / \blacktriangledown$  kako biste odabrali folder, a zatim pritisnite tipku ENTER.

Pojavit ?e se popis datoteka u folderu. Ako se nalazite na strani s popisom datoteka a želite se vratiti u popis foldera, upotrijebite tipke  $\blacktriangle / \blacktriangledown$  na daljinskom upravljaču kako biste jače osvijetlili odabrani **in**. i pritisnite tipku ENTER.

4. Ako želite pogledati određenu datoteku, pritisnite tipke ▲ / **▼** kako biste jače osvijetlili odabranu datoteku i pritisnite tipku PLAY  $($ . Vi možete upotrijebiti različite funkcije za reprodukciju.

Pogledajte više na stranama 23-26.

5. Pritisnite tipku STOP kako biste zaustavili reprodukciju. Pojavit će se izbornik za [Movie List].

## Napomena za prikazivanje DivX titla

Ako se titlovi ne prikažu pravilno, molimo slijedite korake dolje.

- 1. Pritisnite tipku PAUSE/STEP kada se titl pojavljuje.
- 2. Pritisnite i držite tipku SUBTITLE otprilike 3 sekunde. Pojavit će se kod jezika.
- 3. Pritisnite tipku  $\blacktriangleleft / \blacktriangleright$  kako biste odabrali drugi kod za jezik sve dok se titl ne pravilno prikaže.
- 4. Pritisnite tipku PLAY  $($  >  $)$  za nastavak reprodukcije.

## Mogućnosti izbornika za Movie List

- 1. Pritisnite tipke  $\blacktriangle / \blacktriangledown$  kako biste odabrali folder/datoteku u izborniku za [Movie List], a zatim pritisnite tipku ENTER. Pojavit će se izbornik za [Movie List]. Prikazane opcije izbornika se razlikuju ovisno o odabranom mediju.
- 2. Pritisnite tipku  $\blacktriangle / \blacktriangledown / \blacktriangle / \blacktriangleright$  kako biste odabrali mogućnost, a zatim pritisnite tipku ENTER.
	- [Play] Započinje reprodukciju odabranog titla.
	- [Open] Otvara folder <sup>i</sup> pojavljuje se popis datoteka u folder.
	- [Delete] Bri?e datoteku(e) ili folder(e) <sup>s</sup> medija.
	- [Rename] Uređuje naziv za datoteku. (strana 32)
	- [Move] Premje?ta datoteku(e) u drugi folder ili medij. (strana 33)
	- [Copy] Kopira datoteku(e) u drugi folder ili medij. (strana 33)

## DivX datoteka zahtjevi

Moguća veličina rezolucije:  $720x576$  (š x v) pixel DivX datoteka ekstenzije: ".avi", ".divx"

DivX titl koji se može reproducirati: ".smi", ".srt", ".sub (Samo Micro DVD format)",

".txt (Samo Micro DVD format)"

Codec format koji se može reproducirati: "DIV3", "MP43", "DIVX", "XVID", "DX50"

Audio format koji se može reproducirati: "AC3", "PCM", "MP2", "MP3", "WMA"

- Frekvencija uzorka (Sampling frequency): unutar 8 - 48 kHz (MP3), unutar 32 - 48kHz (WMA) • Bit rate:
- unutar 8 320kbps (MP3), unutar 32 192kbps (WMA) CD-R format: ISO 9660 <sup>i</sup> JOLIET.

DVD±R/RW format: ISO 9660 (UDF Bridge format) Maksimum datoteka/disk: Manje od <sup>1999</sup> (ukupan broj datoteka <sup>i</sup> foldera)

### Napomene o DivX formatu

- Ako je broj okvira manji od 29.97 okvira po sekundi, ovaj uređaj možda neće pravilno raditi.
- Ako video <sup>i</sup> audio struktura snimljene datoteke nije interleaved, vrati se na ekran <sup>s</sup> izbornikom.
- Ako je datoteka snimljena s GMC-om, uređaj podržava samo 1-točku razine snimanja.  $*$  GMC?

GMC je skraćenica za Global Motion Compensation. To je alat za kodiranje koji specificiran u MPEG4.Neki MPEG4 koderi, poput DivX ili Xvid imaju ovu mogućnost. Postoje različite razine GMC kodiranja, obično se nazivaju GMC s 1-točkom, 2-točke, ili  $3$ -točke.

## Reprodukcija Audio CD ili MP3/WMA datoteka

Rekorder može reproducirati audio CD-e i MP3/WMA datoteke.

Prije reprodukcije MP3/WMA datoteka, pročitajte "MP3/WMA audio datoteka zahtjevi" na desnoj strani.

- 1. Pritisnite tipku HOME. Pojavit će se početni izbornik (Home).
- 2. Odaberite opciju [MUSIC].
- 3. Odaberite medij koji sadrži MP3/WMA ili audio naslov, <sup>a</sup> zatim pritisnite tipku ENTER.

Izbornik [Music List] se pojavljuje na TV ekranu.

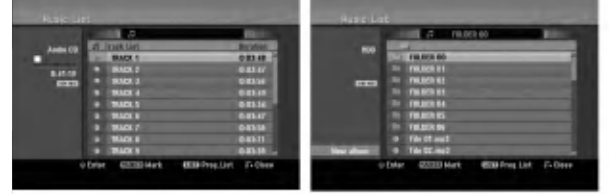

4. Upotrijebite tipke  $\triangle$ / $\nabla$  kako biste odabrali snimak i zatim pritisnite tipku PLAY  $($  $\blacktriangleright)$ . Započinje reprodukcija. Mo?ete vidjeti razne funkcije za reprodukciju. Pogledajte stranice 23-26.

## Savjeti:

- Pritisnite tipku DISPLAY kako biste vidjeli ID3-Tag informaciju za MP3 datoteku. Ako ID3-Tag informacija nije prisutna, [ID3-Tag: None] će se pojaviti. Ako vi odaberete folder, broj pod-foldera <sup>i</sup> broj MP3/WMA datoteka u folderu će se prikazati na display-u. Pritisnite tipku DISPLAY ponovno kako biste uklonili informaciju na ekranu.
- Ako želite prijeći u viši direktorij, upotrijebite tipke  $\triangle$  /  $\nabla$  kako biste ga jače osvijetlili, a zatim pritisnite tipku ENTER.
- Takoœer mo?ete prikazati HOME izbornik kako biste odabrali drugi medij pritiskom na tipku HOME.
- 5. Kako biste zaustavili reprodukciju u bilo koje vrijeme, pritisnite tipku STOP.

### Savjet:

Mo?ete kreirati novi folder. Odaberite opciju [New Album -Novi Album] na Music-HDD izborniku, <sup>a</sup> zatim pritisnite tipku ENTER. "NONAME##" folder je napravljen.

## Mogu?nosti izbornika za audio CD <sup>i</sup> glazbu

- Pritisnite tipku  $\blacktriangle$  /  $\nabla$  kako biste odabrali, a folder/datoteka izborniku za audio CD ili glazbu, <sup>a</sup> zatim pritisnite tipku ENTER. Pojavit će se mogućnosti izbornika. Prikazane opcije za izbornik se razlikuju ovisno o odabranom mediju.
- 2. Pritisnite tipku  $\blacktriangle / \blacktriangledown / \blacktriangle / \blacktriangleright$  kako biste odabrali jednu mogućnost, a zatim pritisnite tipku ENTER.
	- [Play] Započinje reprodukciju odabranog naslova.
	- [Random -Nasumično] Start ili Stop za reprodukciju prema nasumičnom odabiru
	- [Open] Otvara folder <sup>i</sup> pojavljuje se popis datoteka u folderu.
	- [Delete] Briše datoteku(e) s medija.
	- [Rename] Uređuje naziv za datoteku. (strana 32)
	- [Move] Premje?ta datoteku(e) u neki drugi folder ili medij. (strana 33)
	- [Copy] Kopira datoteku(e) u neki drugi folder ili medij. (strana 33)
	- [Program Add] Dodaje snimak(e) na listu programa. (strana 29)

## Random

- 1. Pritisnite tipku  $\blacktriangle / \blacktriangledown$  kako biste odabrali datoteku, a zatim pritisnite tipku ENTER. Pojavljuju se opcije izbornika.
- 2. Pritisnite tipku  $\blacktriangle / \blacktriangledown$  kako biste odabrali [Random] opciju, <sup>a</sup> zatim pritisnite tipku ENTER. Uređaj automatski započinje reprodukciju, a na ekranu izbornika se pokazuje "RANDOM".
- 3. Za povratak u normalnu reprodukciju, odaberite ponovo [Random] opciju, a zatim ponovo pritisnite tipku ENTER.

### Savjet:

Pritiskom na tipku SKIP >>I tijekom Random reprodukcije, uređaj će odabrati drugu snimku i nastaviti će reprodukciju prema nasumičnom odabiru.

## MP3/WMA audio datoteka zahtjevi

Ekstenzija datoteke: ".mp3", ".wma".

Sampling frequency: unutar 8 - 48 kHz (MP3), unutar 32 - 48kHz (WMA)

Bit rate: unutar 8 - 320kbps (MP3), unutar 32 - 192kbps (WMA)

CD-R format: ISO 9660 <sup>i</sup> JOLIET.

DVD±R/RW format: ISO 9660 (UDF Bridge format)

Maksimum datoteka /Diskova: Manje od 1999 (ukupan broj foldera <sup>i</sup> datoteka)

.<br>28

## Programirana reprodukcija Audio CD-a <sup>i</sup> MP3/WMA datoteka

Programirana reprodukcija vam omogućuje prilagođavanje prema svojim ?eljama popisa za reprodukciju Audio CD ili MP3/WMA snimaka. Program može sadržavati najviše 99 Audio CD snimki ili 256 MP3/WMA datoteka.

1. Upotrijebite tipke  $\blacktriangle / \blacktriangledown$  kako biste odabrali snimku/datoteku (ili folder) u izborniku za Audio CD ili glazbu.

MP3/WMA datoteke i foldere možete odabrati u izborniku za glazbu pritiskom na tipku CLEAR. Za poni?tavanje odabira, pritisnite ponovo tipku CLEAR.

## Odabiranje višestrukih datoteka/snimki (foldera)

- 1. Pritisnite tipku MARKER. Oznaka ?e se pojaviti na datoteci/snimci ili folderu. Pritisnite ponovo tipku MARKER kako biste poništili označenu datoteku/snimku ili folder.
- 2. Ponovite korak 1 kako biste označili dodatnu datoteku/snimku (foldere).
- 2. Pritisnite tipku ENTER.
	- Mogućnosti će se pojaviti na lijevoj strani izbornika.
- 3. Upotrijebite tipke  $\triangle$  /  $\nabla$  kako biste odabrali [Program] Add] mogućnost, a zatim pritisnite tipku ENTER.
- 4. Ponovite korake 1-3 kako biste označili dodatne snimke.

### Napomena:

Ako odaberete folder za programiranu reprodukciju, sve snimke/datoteke u folderu će se postaviti na popis programa (Program List).

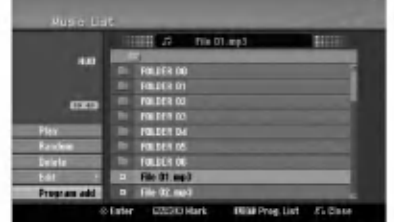

- 5. Upotrijebite tipku ► Kako biste prešli na popis programa (Program list). Programirana snimka koju zadnju odaberete bit će jače osvijetljena na popisu programa.
- 6. Upotrijebite tipke  $\triangle$  /  $\nabla$  kako biste odabrali the snimka koju želite početi reproducirati.
- 7. Pritisnite tipku PLAY  $($   $\blacktriangleright)$  za početak. Reprodukcija se zaustavlja nakon što je reproducirana zadnja snimka <sup>s</sup> popisa programa.
- 8. Za izlazak iz programirane reprodukcija <sup>i</sup> za nastavljanje <sup>s</sup> normalnom reprodukcijom, odaberite snimku na popisu i pritisnite tipku tipku PLAY  $(\blacktriangleright)$ . Savjet:

## Vi možete otvoriti ili zatvoriti ekran s popisom programa tako da pritisnete tipku MENU/LIST.

## Mogu?nosti izbornika za popis programa

1. Pritisnite tipke  $\triangle$  /  $\nabla$  kako biste odabrali snimku/datoteku na poisu programa (Program List), a zatim pritisnite tipku ENTER. Pojavit će se mogućnosti izbornika.

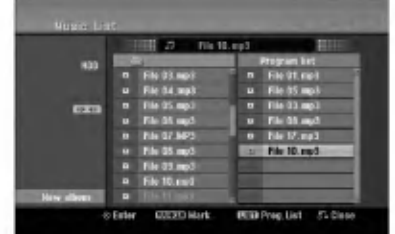

- 2. Upotrijebite tipke  $\blacktriangle / \blacktriangledown$  kako biste odabrali jednu mogućnost, a zatim pritisnite tipku ENTER za potvrdu vašeg odabira.
	- [Play] Reprodukcija će započeti prema redosljedu po kojem su snimke poredane na popisu.
	- [Random -Nasumi?no] Start ili Stop za reprodukciju prema nasumičnom odabiru
	- [Delete] Bri?e snimak(e) <sup>s</sup> izbornika za popis programa (Program List).
	- [Move] Premješta snimak(e) kako biste promijenili redosljed programa.
	- [Save] Memorira popis programa. (samo za HDD)

## Ponovljanje programiranih snimki

Pritisnite tipku REPEAT kako biste odabrali željeni modus ponavljanja.

- [TRACK] Ponavlja trenutnu snimku.
- [ALL] Ponavlja sve snimke na popisu programa (Program List).
- [OFF] Poni?tava modus ponavljanja (nema display-a).

### Brisanje snimke <sup>s</sup> popisa programa (Program List)

- 1. Odaberite snimku koju želite pobrisati s popisa programa (Program List). Upotrijebite tipku MARKER kako biste odabrali vi?e snimki.
- 2. Pritisnite tipku ENTER. Pojavit će se mogućnosti izbornika 3. Odaberite [Delete] mogu?nost, <sup>a</sup> zatim pritisnite tipku ENTER.

### Mijenjanje redosljeda snimki na popisu programa (Program List)

- 1. Odaberite snimku koju želite premjestiti na popisu programa. Upotrijebite tipku MARKER kako biste odabrali više snimki.
- Pritisnite tipku ENTER. Pojavit će se mogućnosti izbornika.
- 3. Odaberite [Move] mogućnost, a zatim pritisnite tipku ENTER.
- 4. Upotrijebite tipke  $\blacktriangle / \blacktriangledown$  kako biste premjetili žutu prugu na željeno mjesto, a zatim pritisnite tipku ENTER.

### Memorirajte svoj popis programa (Program List) (samo za HDD)

Ovaj rekorder memorira odabrani popis programa koji ste sami programirali.

- 1. Odaberite snimku na popisu programa (Program List). Pojavit će se mogućnosti izbornika.
- 2. Odaberite [Save] mogućnost, a zatim pritisnite tipku ENTER.

popis progrma (Program List) će se memorirati u PROGRAM folderu na HDD disku.

29

## Gledanje JPEG datoteke

Rekorder može reproducirati JPEG datoteke. Prije reproduciranja JPEG snimanja, pročitajte "Foto datoteka zahtjevir" na desnoj strani.

- 1. Pritisnite tipku HOME. Pojavit će se početni izbornik (Home).
- 2. Select [PHOTO] opciju.
- 3. Odaberite medij koji sadrži JPEG datoteka, a zatim pritisnite tipku ENTER.

Pojavit ?e se izbornik za [Photo List] na TV ekranu.

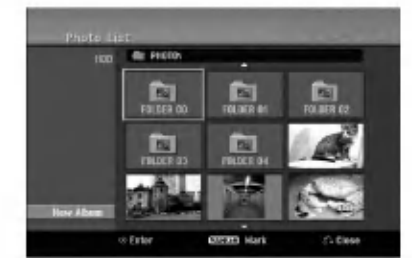

4. Upotrijebite tipke  $\blacktriangle$  /  $\blacktriangleright$  /  $\blacktriangle$  /  $\ntriangleright$  kako biste odabrali datoteku, a zatim pritisnite tipku ENTER. Mogućnosti izbornika će se pojaviti na lijevoj strani izbornika.

### Savieti:

- Ako želite prijeći na viši direktorij, upotrijebite tipke  $\triangle$  /  $\nabla$  kako biste jače osvijetlili direktorij,  $\square$ . a zatim pritisnite tipku ENTER.
- Vi možete također prikazati početni izbornik (HOME) kako biste odabrali drugi medij tako da pritisnite tipku HOME.
- 5. Upotrijebite tipke  $\triangle$  /  $\nabla$  kako biste odabrali [Full] Screen] mogućnost, a zatim pritisnite tipku ENTER. Odabrana slika će se potpuno prikazati na ekranu. Ovisno o veličini i broju JPEG datoteka, rekorderu može trebati puno vremena za čitanje datoteka.

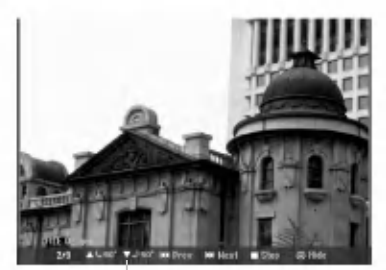

Pritisnite tipku ENTER , kako bi se ovaj izbornik pojavio ili izgubio tijekom gledanja punog ekrana.

6. Kako biste u bilo koje vrijeme zaustavili gledanje, pritisnite tipku STOP. Pojavit će se izbornik za [Photo List].

## Photo List menu mogućnosti

1. Pritisnite tipke  $\blacktriangle / \blacktriangledown$  kako biste odabrali datoteku u [Photo List], a zatim pritisnite tipku ENTER. Pojavit će se mogućnosti izbornika. Ovisno o odabranom mediju razlikovat će se prikazane opcije odabranog medija.

Vi možete odabrati sve datoteke i foldere u izborniku menu tako da pritisnete tipku CLEAR. Kako biste poni?tili odabreno, ponovo pritisnite tipku CLEAR.

## Odabiranje višestrukih datoteka (foldera)

- 1. Pritisnite tipku MARKER. Oznaka ?e se pojaviti na datoteci/snimci ili folderu. Pritisnite ponovo tipku MARKER kako biste poništili označenu datoteku/snimku ili folder.
- 2. Ponovite korak 1 kako biste označili dodatnu datoteku/snimku (foldere).
- 2. Upotrijebite tipke  $\blacktriangle / \blacktriangledown$  kako biste odabrali jednu mogućnost, a zatim pritisnite tipku ENTER za potvrdu svog izbora.
	- [Open] Otvara folder <sup>i</sup> pojavljuje se popis datoteka u folderu.
	- [Full Screen] Prikazuje odabranu datoteku na punom ekranu.
	- [Delete] Bri?e odabranu datoteku <sup>s</sup> medija.
	- [Slide Show] Prikazuje izbornik za Slide Show.
	- [Rename] Uređuje naziv za datoteku. (strana 32)
	- [Move] Premješta datoteku(e) u drugi folder (album) ili medij. (strana 33).
	- [Copy] Kopira datoteku(e) u drugi folder ili medij. (strana 33)

### Savjet:

Vi možete napraviti novi folder na HDD disku. Odaberite [New Album] mogućnost, a zatim pritisnite tipku ENTER. "NONAME##" folder je napravljen.

## Foto datoteka zahtjevi

Ekstenzija datoteke ".jpg"

Veličina foto: Preporučuje se manje od 4MB

CD-R format: ISO 9660 <sup>i</sup> JOLIET.

DVD±R/RW format: ISO 9660 (UDF Bridge format)

Maksimum datoteka /Diskova: Manje od 1999 (ukupan broj datoteka <sup>i</sup> foldera)

Napomene <sup>o</sup> JPEG datoteci Progresivna <sup>i</sup> bez gubitaka kompresija JPEG slikovnih datoteka nisu podržane.

## Preskaknje slika (Skip Images)

Za vrijeme gledanja slika, pritisnite tipku SKIP ( $\blacktriangleleft$ ili  $\blacktriangleright$ ) jedanput kako biste prešli na sljedeću datoteku ili se vratili na prethodnu datoteku.

## Okretanje slika (Rotate Images)

Upotrijebite tipke  $\blacktriangle$  /  $\nabla$  tijekom gledanja slike kako biste okrenuli sliku u smjeru kretanja sata ili suprotno.

## Gledanje Slide Show-a

1. Odaberite [Slide Show] mogućnost u izborniku za [Photo List].

(Pogledajte "Mogućnosti izbornika za Photo List" na strani 30).

2. Pritisnite tipku ENTER.

Pojavit će se izbornik za Slide Show.

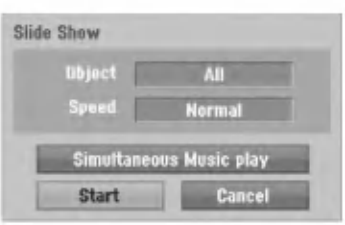

3. Upotrijebite  $\blacktriangle$  /  $\blacktriangleright$  /  $\blacktriangle$  /  $\ntriangleright$  kako biste postavili mogućnosti.

[Object] mogućnost:

- [Selected] Gleda na način slide show-a samo odabrane datoteke. Upotrijebite tipku MARKER kako biste odabrali višestruke datoteke.
- [All] Gleda na način slide show-a sve datoteke.

#### [Speed] mogućnost:

Postavlja brzinu prikazivanja Slide Show-a na [Slow polako], [Normal], ili [Fast - brzo].

- 4. Odaberite [Starts] mogućnost, a zatim pritisnite tipku ENTER za početak Slide Show-a.
- 5. Pritisnite tipku STOP kako biste zaustavili Slide Show <sup>i</sup> vratili se u izbornik za [Photo List].

#### Pauziranje Slide Show-a

- 1. Pritisnite tipku PAUSE/STEP (II) kako biste pauzirali show.
- 2. Kada ?elite nastaviti sa slide show-om, pritisnite tipku tipku PLAY  $(\blacktriangleright)$ .

## Istovremeno slušanje glazbe i gledanje slide show-a

Vi možete prikazivati foto datoteke tijekom slušanja MP3/WMA glazbenih datoteka koje su snimljene na HDD disk.

- 1. Odaberite [Slide Show] mogućnost u izborniku za [Photo List]. (Pogledajte "Mogućnosti izbornika za Photo List" na strani 30).
- 2. Pritisnite tipku ENTER. Pojavit će se izbornik za Slide Show.
- 3. Odaberite [Simultaneous Music play] mogućnost u izborniku za Slide Show.

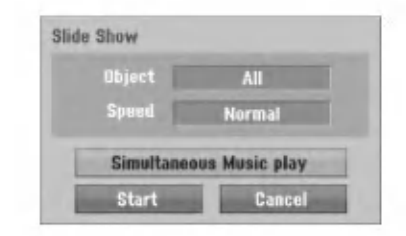

- 4. Pritisnite tipku ENTER. Pojavit će se izbornik za istovremenu reprodukciju MP3-a (Simultaneous Music play).
- 5. Pritisnite tipku MARKER kako biste odabrali višestruke datoteke.
	- · Odaberite [Select All] mogućnost kako biste odabrali sve snimke, <sup>a</sup> zatim pritisnite tipku ENTER.
	- Odaberite [Deselect All] mogućnost kako biste opozvali odabir svih odabranih snimki, a zatim pritisnite tipku ENTER.
	- Odaberite [Cancel] mogućnost za izlazak iz ovog izbornika, <sup>a</sup> zatim pritisnite tipku ENTER.
- 6. Upotrijebite tipke  $\blacktriangleleft / \blacktriangleright / \blacktriangle / \blacktriangledown$  kako biste jače osvijetlili [Starts] mogućnost, a zatim pritisnite tipku ENTER.

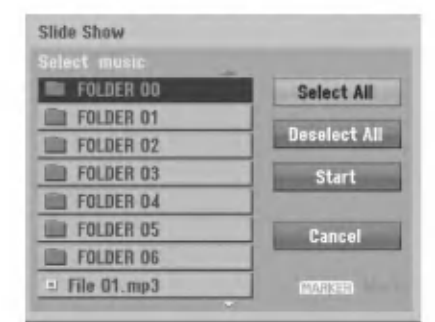

7. Pritisnite tipku STOP kako biste zaustavili Slide Show <sup>i</sup> vratili se u izbornik za [Photo List].

## Uređivanje MP3/WMA, JPEG i DivX datoteka

Ovi opisi rada <sup>s</sup> MP3 datotekama slu?e samo kao primjer, sa datotekama drugih vrsta se radi na isti način.

## Brisanje datoteke(a)/foldera(a) <sup>s</sup> HDD diska

MP3/WMA, JPEG ili DivX datoteku(e)/folder(e) mo?ete pobrisati na HDD disku.

1. Odaberite u izborniku datoteku koju želite pobrisati. Vi možete odabrati sve datoteke i foldere izborniku tako da pritisnete tipku CLEAR. Kako biste poništili prije odabrano, ponovo pritisnite tipku CLEAR.

Odabiranje višestrukih datoteka (foldera)

- 1. Pritisnite tipku MARKER. Oznaka ?e se pojaviti na datoteci/snimci ili folderu. Pritisnite ponovo tipku MARKER kako biste poništili označenu datoteku/snimku ili folder.
- 2. Ponovite korak 1 kako biste označili dodatnu datoteku/snimku (foldere).
- 2. Pritisnite tipku ENTER.

Mogućnosti izbornika će se pojaviti u izborniku.

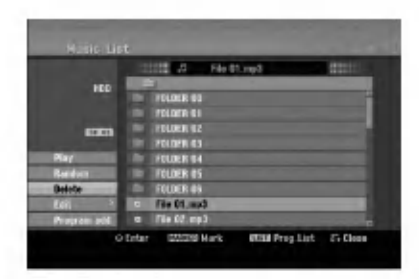

3. Odaberite [Delete] mogućnost a zatim pritisnite tipku ENTER.

Odabrana datoteka(e) je pobrisana.

## Postavljanje naziva za datoteku na HDD disku

MP3/WMA nazive datoteka možete postavljati nezavisno na HDD disku. Nazivi mogu imati najviše 32 znaka.

- 1. Odaberite u izborniku datoteku kojoj želite promijeniti naziv.
- 2. Pritisnite tipku ENTER. Mogućnosti izbornika će se pojaviti u izborniku.
- 3. Odaberite [Edit] mogućnost, a zatim pritisnite tipku ENTER. Pojavit će se mogućnosti za uređivanje (Edit).

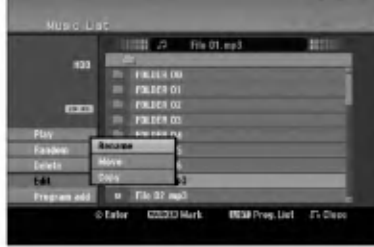

4. Odaberite [Rename] mogućnost, a zatim pritisnite tipku ENTER.

Pojavit će se izbornik za tipkovnicu. Za unos znakova pogledajte stranu 45.

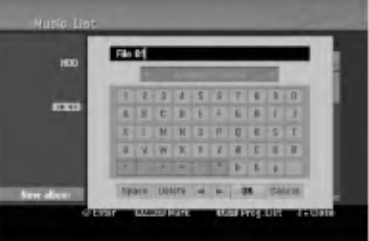

.<br>32

## Kopiranje datoteke(a) na drugi medij ili folder

Vi mo?ete kopirati datoteku(e)/folder(e) na drugi medij ili folder.

1. Odaberite u izborniku datoteku koju želite kopirati. Vi možete odaberati sve datoteke i foldere u izborniku tako da pritisnete tipku CLEAR. Kako biste poništili odbrano, ponovo pritisnite tipku CLEAR.

## Odabiranje višestrukih datoteka (foldera)

- 1. Pritisnite tipku MARKER. Oznaka ?e se pojaviti na datoteci/snimci ili folderu. Pritisnite ponovo tipku MARKER kako biste poništili označenu datoteku/snimku ili folder.
- 2. Ponovite korak 1 kako biste označili dodatnu datoteku/snimku (foldere).
- 2. Pritisnite tipku ENTER.
- Mogućnosti izbornika će se pojaviti u izborniku.
- 3. Odaberite [Edit] mogućnost a zatim pritisnite tipku ENTER.
	- Pojavit će se mogućnost za uređivanje (Edit).
- 4. Odaberite [Copy] mogućnost, a zatim pritisnite tipku ENTER.

Pojavit će se mogućnost za kopiranje (Copy).

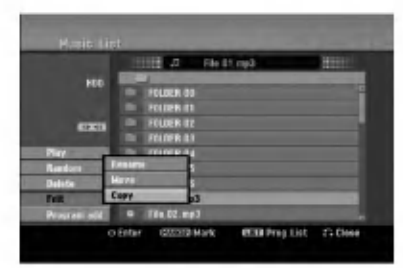

- 5. Vi možete odabrati album (folder) za kopiranje.
	- 1. Nakon izbora medija <sup>a</sup> zatim pritisnite tipku ENTER.
	- Pojavit će se popis albuma (foldera). 2. Odaberite folder.
	- Također, možete napraviti novi album (folder). Odaberite [New Album] mogućnost u izborniku za kopiranje, <sup>a</sup> zatim pritisnite tipku ENTER. Napravljen je "NONAME##" folder.
- 6. Odaberite [Copy] mogu?nost, <sup>a</sup> zatim pritisnite tipku ENTER da zapo?nete kopiranje.

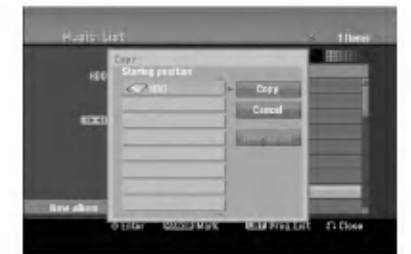

### Napomena:

Ako je dubina foldera veća od 5 razina, tada nije moguće kopiranje.

## Premještanje datoteke(a)

Vi možete premjestiti datoteku(e)/folder(e) na drugi medij ili folder. Nakon premještanja, datoteka(e)/folder(i) su pobrisani na trenutnoj lokaciji.

- 1. Slijedite korake 1-3 na način prikazan na lijevoj strani.
- 2. Pritisnite tipku ENTER. Mogućnosti će se pojaviti na lijevoj strani izbornika.
- 3. Odaberite [Move] mogućnost, a zatim pritisnite tipku ENTER.

Pojavit će se izbornik za premještanje (Move).

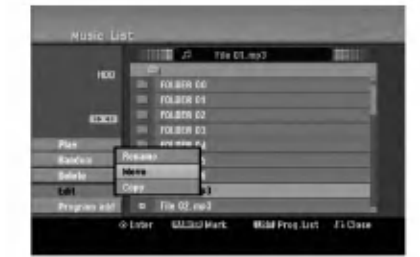

- 4. Vi možete odabrati album (folder) za premještanje.
	- 1. Prvo odaberite medij, a zatim pritisnite tipku ENTER.
		- Pojavit će se popis albuma (foldera).

2. Odaberite folder. Također, možete napraviti novi album (folder). Odaberite [New Album] mogućnost u izborniku za kopiranje, <sup>a</sup> zatim pritisnite tipku ENTER. Napravljen je "NONAME##" folder.

5. Odaberite [Move] mogućnost, a zatim pritisnite tipku ENTER da započnete premještanje.

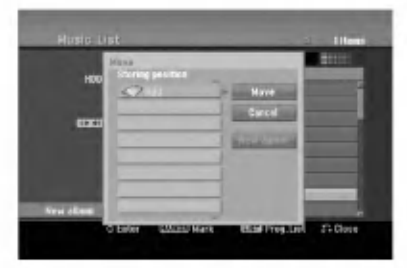

33

# Snimanje

## Više o DVD snimanju

#### Napomene:

- Ovaj rekorder ne mo?e snimati na CD-R ili CD-RW diskove.
- Na?a kompanija ne preuzima nikavu odgovornost za greške kod snimanja koje nastaju zbog nestanka el. struje, neispravnih diskova ili oštećenja na rekorderu.
- Otisci prstiju <sup>i</sup> male ogrebotine na disku mogu utjecati na kvalitetu reprodukcije i/ili snimanja. Molimo čuvajte svoje diskove na pravilan način.

## Vrste diskova <sup>i</sup> formati, modusi <sup>i</sup> postavke za snimanje

Ovaj rekorder može reproducirati pet razuličitih vrsta DVD diskova : prije-snimljeni DVD-Video diskovi, DVD-RW, DVD-R, DVD+RW <sup>i</sup> DVD+R diskovi . Disk format za DVD-R, DVD+R, DVD+RW diskove je uvijek "Video format" isti kao <sup>i</sup> kod prije-snimljenih DVD-Video diskova. To znači da možete, jednom kad su finalizirani, reproducirati DVD-R, DVD+R, ili DVD+RW diskove na običnom DVD player-u.

Kao zadana postavka (default), format DVD-RW diska je Video format, iako vi to možete promijeniti u Video Recording (VR) format, ako je potrebno. (Ponovno inicijaliziranje diska će pobrisati sadržaj diska.) Modus snimanja je usko vezan <sup>s</sup> formatom diska. Ako je disk format Video Recording format, tada je modus snimanja VR modus; ako je format disk Video modus, tada je modus snimanja Video modus (osim za DVD-Video, koji nije za snimanje, <sup>i</sup> zato nema modus za snimanje). Unutar modusa snimanja (koj isu postavljeni za cijeli disk <sup>i</sup> ne mijenjaju se) nalaze se postavke za snimanje. Ove se postavke mogu prema potrebi promijeniti za svako snimanje i mogu odrediti kvalitetu slike i količinu prostora potrebnog da se snimljeni materijal pohrani na disk.

## Više o HDD snimanju

Snimanje na unutarnji tvrdi disk (hard disk drive (HDD)) je u osnovi sli?no snimanju na DVD-RW disk VR modusa. Imate mogućnost izbora različitih kvaliteta snimanja, uključujući i ručni modus, i naravno vi možete snimati, brisati, presnimavati kolikogod puta želite. Kapacitet tvrdog diska znači da na njega možete pospremiti mnogo sati videa, čak i u najvi?oj kvaliteti modusa za snimanje. Kako bi vam pomogao organizirati sadržaj, HDD disk je podijeljen na deset žanrova. Ove ?anrove mo?ete nazivati <sup>i</sup> upotrebljavati kako god vi to želite -- na primjer, možete imati jedan žanr za filmove, drugi za TV show-e, <sup>a</sup> jedan za snimanja <sup>s</sup> video kamerom.

#### Napomena:

- Maksimalan broj naslova koje mo?ete snimiti na HDD disk je 255.
- Upotreba HDD diska vam omogućuje neprestano snimanje od maksimalno 12 sati.

### Napomene za snimanje

- Potrebno vrijeme za snimanje nije točno zato što rekorder upotrebljava razli?iti bit-rate za kompresiju podataka. To znači da će točno vrijeme za snimanje ovisiti o materijalu koji se snima.
- Kada se snima TV prijenos, ako je prijemni signal slabe kvalitete ili slika ima interferenciju, vrijeme za snimanje može biti kraće.
- Ako snimate samo mirne slike ili audio, vrijeme za snimanje će možda biti duže.
- Prikazana vremena za snimanje <sup>i</sup> preostalo vrijeme možda neće uvijek točno odgovarati dužini na disku.
- Preostalo vrijeme za snimanje mo?e se smanjiti ako povećavate uređenje diska.
- Ako upotrebljavate DVD-RW disk, pazite da prmijenite format za snimanje (Video modus ili VR modus) prije nego li bilo što snimite na disk. Pogledajte stranu 20 (Disc Format) da vidite kako to učiniti.
- Kada upotrebljavate DVD-R ili DVD+R disk, možete nastaviti snimanje sve dok disk nije pun, ili dok disk ne finalizirate. Prije nego što započnete sa snimanjem, provjerite količinu vremena za snimanje preostalo na disku.
- Kada upotrebljavate DVD-RW disk <sup>u</sup> Video modusu, preostalo vrijeme za snimanje će se povećati samo ako pobri?ete zadnji naslov koji je snimljen na disk.
- Mogu?nost brisnja naslova (Delete Title) u izborniku za popis naslova (original) samo skriva naslov, naslov u stvari nije pobrisan s diska i povećava preostalo vrijeme za snimanje na disku (osim za zadnji snimljeni naslov na DVD-RW disku <sup>u</sup> Video modusu).
- Presnimavanje preko već snimljenog materijala je moguće upotrebom DVD+RW diskova.
- Kada se upotrebljava DVD+R/RW, rekorder će izvršavati operaciju izrade izbornika kako bi ažurirao novi naslov i uređivanje kada se disk izvadi iz rekordera ili kada se rekorder isključi. Zato morate izvaditi disk nakon što se odabrali DVD modus kao operacijski modus rekordera.

## Vrijeme snimanja <sup>i</sup> kvaliteta slike

Postoje četiri prije postavljena modusa kvalitete za snimanje:

- XP -- Postavka najviše kvalitete, daje otprilike <sup>1</sup> sat vremena za snimanja na DVD disku (4.7GB).
- $\bullet$  SP Default kvaliteta, dovoljna za većinu potreba, daje otprilike <sup>2</sup> sata snimanja na DVD disku (4.7GB).
- $\bullet$  LP Nešto niža video kvaliteta, daje otprilike 4 sata snimanja na DVD disku (4.7GB).
- EP Najniža video kvaliteta, daje otprilike 6 sati snimanja na DVD disku (4.7GB). Tijekom reprodukcije sadržaja koji je snimljen u EP modusu možete vidjeti fragmentiranu sliku.

## Timeshift **HDD**

Nemojte propustiti scenu u živom TV prijenosu. Ako telefon zazvoni za vrijeme dok gledete vaš omiljeni TV prijenos, samo pritisnite "TIMESHIFT" <sup>i</sup> "PAUSE". prije nego ?to odgovorite na telefonski poziv. Timeshift funkcija će se aktivirati, a živi prijenos će se snimati kako bi se mogao kasnije pogledati.

Nakon telefonskog poziva ili gledanja prekida, pritisnite tipku "PLAY" ili "SCAN" kako biste gledali program. Pritisnite tipku "STOP" za povratak na živi TV prijenos.

## Timeshift (Pauza, TV u živo/reprodukcija) operacija **HDD**

Vi možete privremeno pospremiti program na HDD disk memoriju.

### Pritisnite tipku TIMESHIFT tijekom gledanja TV programa.

Linija za napredovanje će se pojaviti na ekranu na dolje prikazani način. Linija za napredovanje će se promijeniti u timeshift ikonu nakon 5 sekundi. ija za napredovan<br>tazani način. Lini<br>eshift ikonu nako<br>1<br>decembra

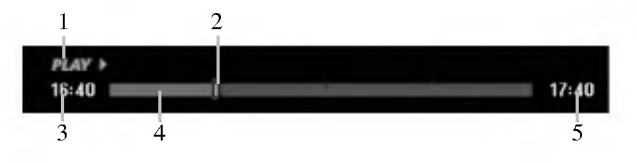

- 1. Ukazuje na modus reprodukcije.
- 2. Ukazuje na trenutni položaj Timeshift-a.
- 3. Ukazuje na početno vrijeme za Timeshift.
- 4. Ukazuje na proteklo vrijeme za Timeshift.
- 5. Ukazuje na vrijeme koje je jedan sat poslije početnog vremena za Timeshift.

#### Savjeti:

- Vi mo?ete upotrijebiti funkcije za trik reprodukciju (Polako, skeniranje, <sup>i</sup> sl.) tijekom timeshift-a. Pogledajte operacije reprodukcije na stranama 23-26.
- Vi možete uređivati memorirani odsječak tijekom Timeshift-a kako biste program zadržali na HDD disku. Pogledajte Clip Record na desnoj strani.

### Napomene:

- $\bullet$  Ako nema memorijskog prostora na HDD disku, tada će se najstariji timeshift isječci u memoriji pobrisati.
- Ako tijekom 6 sati ne pritisnite nijednu tipku, Timeshift ?e se automatski zaustaviti.

## Tra?enje oznake (Marker Search) u Timeshift modusu

Vi mo?ete postaviti oznaku u Timeshift modusu. Pritisnite tipku MARKER na željenoj točci tijekom Timeshift-a. Pritisnite tipku SEARCH kako biste pozvali sve označene scene.

## Snimanje isječka (Clip Record) <mark>HDD</mark>

Vi možete uređivati tijekom Timeshift-a kako biste pospremili program na HDD disk (Hard Disk Drive).

- 1. Tijekom Timeshift-a, upotrijebite korak pauze, traženje i i usporeno prikazivanje kako biste pronašli početnu točku.
- 2. Pritisnite tipku REC na početnoj točci isječka koji želite snimiti.
	- Napredovanje uređivanja je naznačeno u crvenoj boji na liniji za napredovanje.

#### 16:40 画画  $17:40$

- 3. Upotrijebite korak pauze, tra?enje <sup>i</sup> <sup>i</sup> usporeno prikazivanje kako biste pronašli krajnju točku.
- 4. Pritisnite tipku REC na krajnjoj točci isječka koji želite snimiti.

Normalna se reprodukcija nastavlja.

5. Ponovite korake <sup>1</sup> <sup>i</sup> 4 kako biste napravili nekoliko snimanja isječaka programa (Clip Record)

#### $16:40$ min.

- 6. Pritisnite tipku STOP kako biste zaustavili Timeshift. Pojavit će se poruka za potvrdu.
- 7. Upotrijebite  $\blacktriangleleft / \blacktriangleright$  kako biste odabrali [Yes], a zatim pritisnite tipku ENTER. Ili, ponovo pritisnite tipku STOP.

Trenutni TV prijenos će se prikazati na ekranu.

### Napomene:

- Odabrani isje?ci su snimljeni na HDD disk.
- Ako želite zaustaviti snimanje isječaka, pritisnite tipku STOP. Ako pritisnite tipku POWER kako biste zaustavili snimanje isječaka, program se možda neće snimiti na HDD disk.
- Snimanja isječaka se ne mogu primijeniti na isječke koji su kraći od 5 sekundi.

## Skoči na početak ili kraj (Start ili End) tijekom Timeshift-a

- 1. Pritisnite tipku ENTER tijekom timeshift-a. Pojavit će se izbornik.
- 2. Pritisnite tipku  $\blacktriangleleft$  i reprodukcija će započeti od samog početka timeshift-a.

Pritisnite tipku  $\triangleright$  i skočit ćete na sami kraj timeshift-a, a zatim će prijeći u modus pauze.

## Izlaz iz Timeshift-a

- 1. Pritisnite tipku STOP kako biste izašli iz Timeshift funkcije. Pojavit će se poruka za potvrdu.
- 2. Upotrijebite  $\blacktriangleleft / \blacktriangleright$  kako biste odabrali [Yes], a zatim pritisnite tipku ENTER. Trenutni TV prijenos će se prikazati na ekranu.

 $17:40$ 

## Osnovno snimanje TV programa

Za snimanja TV programa slijedite dolje iznesene upute. Snimanje će započeti odmah i nastavit će se dok se disk ne napuni ili dok ne zaustavite snimanje.

#### Napomena:

Za DVD snimanje morate umetnuti disk na koji je moguće snimati.

- 1. Pritisnite tipku HOME. Pojavit će se početni izbornik (Home).
- 2. Odaberite opciju [TV].
- 3. Odaberite [TV HDD] ili [TV DVD] mogućnost, a zatim pritisnite tipku ENTER. Provjerite također jeli TV ulaz postavljen na ovaj rekorder. Ako ste umetnuli potpuno prazan disk, rekorder će trebati kratko vrijeme da inicijalizira disk.
- 4. Postavite modus za snimanje na željenu postavku tako da pritisnete tipku REC MODE više puta za redom. (XP, SP, LP, EP)
- 5. Upotrijebite tipke PR/CH (+/-) kako biste odabrali TV kanal koji želite snimati.

### Mijenjanje TV Audio kanala

Vi možete odabrati audio kanal (jezik) za slušanje

tako da pritisnete tipku AUDIO tijekom gledanja TV programa. Trenutni audio kanal je prikazan na ekranu.

Stereo ili mono prijenos: Stereo  $\rightarrow$  Left  $\rightarrow$  Right  $\rightarrow$  Mono

Dvojezični prijenos:

 $Main \rightarrow Sub \rightarrow Main+Sub$ 

- Za TV snimanje s dvojezičnim prijenosom, postavite audio kanal iz [TV Rec Audio] u pod-izborniku za pode?avanja (Setup) (pogledajte stranu 20).
- Ako je zvuk slabe kvalitete kada je postavljen na Stereo, često zvuk možete poboljšati tako da odaberete Mono (Left ili Right).
- Ovaj rekorder mo?e snimati bilo NICAM bilo obi?an audio. Ako je postavka za NICAM (strana 16) podešena na Auto, tada će se, u slučaju da je prijenos NICAM, audio automatski prebaciti u NICAM te tako možete snimati NICAM audio. Ako prijenos nije <sup>u</sup> NICAM, tada ?e se uvijek snimati obi?an audio.Ako doœe do izobličenja NICAM zvuka, zbog lošeg prijema, vi možete isključiti NICAM postavku za program.
- 6. Pritisnite tipku REC  $($ <sup>o</sup> $)$  jedanput. Snimanje će započeti. (REC indikator će se upaliti uprozoru display-a.)
	- Snimanje se nastvalje sve dok ne pritisnite tipku  $STOP (\blacksquare)$  ili dok se disk ne napuni.
	- Za snimanje točne određene dužine vremena, pogledajte na desnoj strani Brzo snimanje timer-om na desnoj strani.
- 7. Pritisnite tipku STOP (■) kako biste zaustavili snimanje.

.<br>36

## Kako puzirati snimanje

- 1. Pritisnite tipku PAUSE/STEP (II) kako biste pauzirali snimanje.
- 2. Kada želite nastaviti snimanje, pritisnite tipku PAUSE/STEP (II).

## Snimanje jednog TV programa dok gledate drugi program

- 1. Pritisnite tipku TV/DVD kako biste odabrali TV modus tijekom snimanja. Pojavit će se TV indikator.
- 2. Pomoću TV-a odaberite kanal koji želite gledati.

## Brzo snimanje pomoću vremenskog brojača (Timer)

Brzo snimanje s vremenskim brojačem (Timer) vam omogućuje da lako snimate prije postavljenu dužinu bez upotrebe vremenskog brojača.

- 1. Slijedite korake 1-5 na način pokazan na lijevoj strani (Osnovno snimanje TV programa).
- 2. Pritisnite tipku REC  $\left( \bullet \right)$  više puta kako biste odabrali dužinu vremena snimanja.

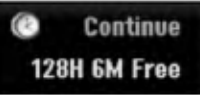

Snimanje će započeti nakon što prvi put pritisnete tipku. Svaki sljedeći put kada pritisnete tipku povećavate vrijeme za snimanje unutar slobodnog prostora (maksimalno 240 minuta).

Vrijeme za snimanje se prikazuje na TV ekranu. Na kraju snimanja, rekorder će zaustaviti snimanje i isključit će se.

### Provjera vremena za snimanje

Pritisnite tipku REC  $($ <sup>o</sup> $)$  jedanpu kako biste provjerili vrijeme za snimanje. Pozvane postavke će se na trenutak odmah vratiti na TV ekran.

Također, preostalo vrijeme za snimanje je prikazano na prozoru display-a.

## Povećavanje vremena za snimanje

Vrijeme za snimanje se može povećati u bilo kojke vrijeme pritiskom na tipku REC  $(①)$ .

Svakim sljedećim pritiskom na tipku povećavate vrijeme za snimanje unutar slobodnog prostora (maksimalno 240 minuta).

### Upozorenje

Ako je rekorder iskopčan iz zidne utičnice (ili je došlo do nestankla struje) za vrijeme dok rekorder snima, snimanje će biti izgubljeno.

## Snimanje pomoću vremenskog brojača (Timer)

Ovaj rekorder se može programirati da snima najviše 16 programa unutar perioda od <sup>1</sup> mjeseca. Za snimanje pomoću vremenskog brojača treba znati kanale koji će se snimati, početno i krajnje vrijeme snimanja.

#### Napomena:

Uporabite li potpuno prazan disk za snimanje s brojačem vremena, prije samo snimanja disk morate formatirati. (Za točne podatke pogledajte "Formatiranje diska" na stranici 20.)

1. Pritisnite tipku TIMER REC.

Pojavit će se izbornik za snimanje pomoću vremenskog brojača (Timer Record).

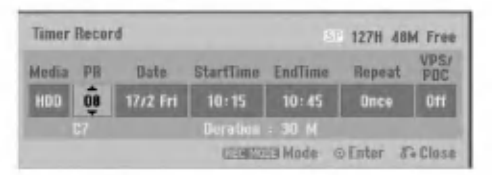

- [Media] Odaberite medij za snimanje (HDD ili DVD).
- [PR] Odaberite memorirani broj programa ili jedan od vanjskih ulaza s kojeg želite snimati. (Ne mo?ete odabrati DV ulaz.)
- [Date] Odaberite datum najviše do 1 mjesec unaprijed.
- [Start Time] Postavite početno vrijeme.
- [End Time] Postavite krajnje vrijeme.
- [Repeat] Odaberite željeno ponavljanje (Jednom, dnevno(Ponedjeljak - Petak) ili tjedno).
- [VPS/PDC] VPS/PDC sistem automatski podešava vrijeme za snimanje time tako da čak i kad program ne ide prema rasporedu vi ga nećete propustiti. Kako bi VPS/PDC ispravno radio, vi morate unijeti točno najavljeno vrijeme i datum za program koji želite snimati.

Napominjemo da VPS/PDC možda neće raditi sa svakom stanicom.

### Napomene:

- Stanice koje upotrebljavaju VPS/PDC obično uključuju VPS/PDC informaciju na teletekst stranicama za TV program. Molimo pogledajte ove stranice kada postavljate snimanje pomoću vremenskog brojača.
- Kada upotrebljavate VPS/PDC, može se dogoditi da početak program nije snimljen.
- 2. Unesite potrebnu informaciju za vaše(a) snimanje(a) pomoću vremenskog brojača.
	- $\triangleleft$  /  $\triangleright$  (lijevo /desno) pomiće kursor lijevo / desno
	- $\bullet \blacktriangle / \blacktriangledown$  (gore/dolje) mijenja postavke na trenutnom polo?aju kursora
	- Pritisnite tipku RETURN (¿) za izlazak iz izbornika za snimanje pomoću vremenskog brojača (Timer Record).
	- Pritisnite tipku ENTER nakon što ste ispunili sve informacije o programu.
	- Pritisnite tipku TIMER REC kako biste prikazali popis snimanja pomoću vremenskog brojača.
- 3. Postavite modus snimanja na potreban način tako da pritisnete tipku REC MODE više puta.(XP, SP, LP, EP)
- 4. Pritisnite tipku ENTER, rekorder će memorirati program. Pojavit će se popis snimanja pomoću vremenskog brojača.

Provjerite polja "Rec. OK" na popisu snimanja pomoću vremenskog brojača ukazuje na to da je snimanje pomoću vremenskog brojača pravilno programirano.

- 5. Pritisnite tipku RETURN (5) za izlazak spopisa Timer Record.
- 6. Provjerite jeste li umetnuli disk na koji sem ože snimati za DVD snimanje <sup>i</sup> pritisnite tipku POWER kako biste uključili svoj uređaj u stanje pripravnosti.

#### Napomene:

- Indikator za timer svijetli u prozoru display-a kada je rekorder u stanju pripravnosti a u isto vriojeme je timer aktiva. (Ne prikazuje se ništa dok je [Power Save marcu. (i de princedaje se msta con je prevor save<br>Mode - Modus štednje el. energije] ON (Uključen).
- Za TV snimanje s dvojezičnom mogućnošću. postavite audio kanal s Rec Audio pod-izborniku za podešavanja (Setup) (pogledajte strana 20).
- Morate pritisnite tipku POWER kako biste zaustavili snimanje pomoću vremenskog brojača.
- Ako ste postavili snimanje pomoću vremenskog brojača ali nema diska na koji je moguće snimiti program, funkcija Recovery Recording će za vas automatski snimiti program ana HDD disk.

## Provjera detalja za snimanje pomoću vremenskog brojača (Timer Recording)

Programiranje se može provjeriti uvijek kada je rekorder uključen. Pritisnite tipku TIMER REC dva puta.

- $\bullet$  Upotrijebite tipke  $\blacktriangle$  /  $\blacktriangledown$  kako biste odabrali snimanje pomoću vremenskog brojača.
- Pritisnite tipku ENTER za uređivanje odabranog programa. Pojavit će se izbornik za snimanje pomoću vremenskog brojača (Timer Record).
- Pritisnite tipku CLEAR za brisanje odabranog programa s popisa za snimanje pomoću vremenskog brojača (Timer Record List).

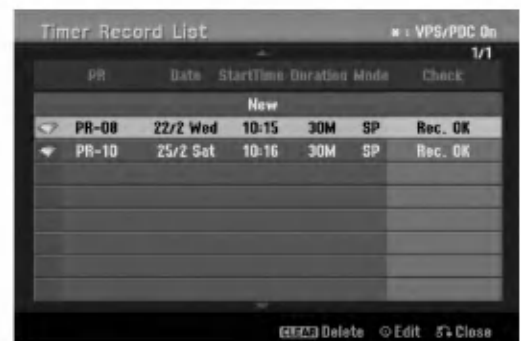

## Poništavanje snimanja pomoću vremenskog brojača (Timer Recording)

Vi možete pobrisati postavke za snimanje pomoću vremenskog brojača u bilo koje vrijeme prije nego što snimanje započne.

 $\bullet$  Upotrijebite tipke  $\blacktriangle / \blacktriangledown$  kako biste odabrali program koji želite pobrisati na popisu za snimanja pomoću vremenskog brojača (Timer Record List). Ako želite pobrisati program, pritisnite tipku CLEAR.

## Zaustavljanje snimanja pomoću vremenskog brojača (Timer Recording)

Nakon što je snimanje započeto, vi još uvijek možete poništiti program.

Pritisnite tipku POWER.

## Rješavanje problema kod snimanja pomoću vremenskog brojača (Timer Recording)

Čak i kad je vremenski brojač postavljen, rekorder neće snimati u slučaju kada:

- Disk nije umetnut <sup>i</sup> nema dovoljno slobodnog prostora na HDD disku.
- Umetnut disk nije namijenjen za snimanje <sup>i</sup> nema slobodnog prostora na HDD disku.
- [Disc Protect] mogućnost je postavljena na [ON uključeno u izborniku za podešavanja (Setup) i nema dovoljno slobodnog prostora na HDD disku. (pogledajte stranu 21).
- Uključeno je el.napajanje.
- Ve? postoji 99 naslova (DVD-RW, DVD-R), 49 naslova (DVD+RW, DVD+R) koji su snimljeni na disku <sup>i</sup> ve? postoji <sup>255</sup> snimljenih naslova na HDD disku.

#### Vi ne možete unijeti program za timer kada je: • Snimanje već započeto.

- ٠
- Vrijeme koje pokušavate postaviti već prošlo. Već memorirano 16 programa za snimanje pomoću
- vremenskog brojača (timer).

## Ako se dva ili više programa za timer preklapaju:

- Raniji program će imati prednost.
- Kada se raniji program završi, započeti će kasniji program.
- · Ako su dva programa postavljena da započnu u točno isto vrijeme, program koji je unešen prvi će imati prednost.

Ako je disk oštećen, snimanje se možda neće uspješno završiti. U tom slučaju čak i kad je polje za provjeru "Rec. OK", to neće biti tako.

## Snimanje <sup>s</sup> vanjskog ulaza

## Snimanje <sup>s</sup> vanjskih komponenti

Vi možete snimati s vanjske komponente, kao što je video kamera ili VCR, koj isu priključeni na bilo koji od vanjskih ulaza na rekorderu.

- 1. Pazite da komponenta s koje želite snimati bude pravilno priključena na rekorder. Pogledajte strane 13-14.
- 2. Odaberite medij (TV HDD ili TV DVD) za snimanje pomoću početnog izbornika(HOME). (Pogledajte stranu 15).
- 3. Pritisnite tipku AV/INPUT više puta kako biste odabrali vanjski ulaz s kojeg želite snimati.
	- Tuner: Ugrađeni tuner
	- AV1: EURO AV1 AUDIO/VIDEO postavljen na zadnju ploču
	- AV2: EURO A/V2 DECODER postavljen na zadnju plo?u
	- AV3: AV IN 3 postavljen na zadnju ploču
	- AV4: AV IN <sup>4</sup> (VIDEO, AUDIO (L/R), S-VIDEO IN) postavljen na prednju ploču
	- DV: DV IN postavljen na prednju ploču
- 4. Odaberite modus za snimanje prema potrebi tako da pritisnete tipku REC MODE više puta. (XP, SP, LP, ili EP)
- 5. Pritisnite tipku REC  $(①)$  jedanput. Snimanje će početi. (REC indikator će svijetliti u prozoru display-a.)
	- Snimanje se nastavlja sve dok ne pritisnete tipku  $STOP ( \blacksquare )$  ili dok se disk ne napuni.
	- Za snimanje točno određene dužine vremena, pogledajte "Brzo snimanje pomoću vremenskog brojača" na strani 36.
- 6. Pritisnite tipku STOP  $(\blacksquare)$  da zaustavite snimanje.

### Napomena:

Ako je vaš izvor za snimanje zaštićen protiv presnimavanja s CopyGuard-om, tada vi nećete moći snimati pomoću ovog rekordera. Za više detalja pogledajte autorska prava (Copyright) na strani 49.

38

## Snimanje <sup>s</sup> DV ulaza

## Prije DV presnimavanja (dubbing)

Vi možete priključiti DV-opremljenu video kameru na ovaj rekorder jednog DV kabla za ulaz <sup>i</sup> izlaz audia, videa, podataka <sup>i</sup> signala za upravljanje.

- Ovaj rekorder kompatibilan samo <sup>s</sup> video kamerama DV-formata (DVC-SD, DV25). Digitalni satelitski <sup>i</sup> digitalni VHS video rekorderi nisu kompatibilni.
- Vi ne možete priključiti više od jedne DV video kamere u isto vrijeme na ovaj rekorder.
- Vi ne možete upravljati ovim rekorderom s vanjske opreme koja je priključena preko DV IN konektora (uključujući dva rekordera).
- $\bullet$  Možda neće uvijek biti moguće upravljati s priključenom video kamerom preko DV IN konektora. AV2: EURO A/V2 DECODER postavljen na zadnju ploču AV2: EURO A/V2 DECODER postavljen na zadnju ploču Digitalne video kamere obično mogu snimati audio kao stereo 16-bit/48kHz, ili dvostruke stereo snimke of 12-bit/32kHz. Ovaj rekorder može snimati samo jednu stereo audio snimku. Set [DV Rec Audio] mogućnost na [Audio 1] ili [Audio 2] prema potrebama (pogledajte stranu 20).
- Audio ulaz na DV IN konektoru treba biti <sup>32</sup> ili 48kHz (not 44.1kHz).
- Nepravilnosti na slici tijekom snimanja se mogu pojaviti ako komponente izvora pauziraju reprodukciju ili reproduciraju nenasnimljeni odsječak na traci, ili ako doœe do nestanka el. napajanja na strani komponente izvora, ili DV kabel bude iskopčan.

## Snimanje <sup>s</sup> digitalne video kamere

Vi možete snimati s digitalne video kamere koja je priključena na DV IN konektor postavljen na prednju ploču rekordera. Pomoću daljinskog upravljača za rekorder mo?ete upravljati <sup>i</sup> <sup>s</sup> video kamerom <sup>i</sup> rekorderom. Prije snimanja, provjerite je li postavljen audio ulaz za DV IN konektor (pogledajte stranu 20).

#### Savjeti:

- Signal izvora mora biti u DVC-SD formatu.
- Neke video kamere se ne mogu kontrolirati pomoću daljinskog upravljača za ovaj rekorder.
- Ako priključite drugi rekorder pomoću DV kabela, s ovog rekordera nećete moći kontrolirati drugi DVD.
- Vi ne možete upravljati s ovim uređajem pomoću daljinskog uređaja komponente koja je priključena na DV IN konektor.
- Vi ne mo?ete snimati podatak za datum <sup>i</sup> vrijeme <sup>s</sup> DV kazete.
- 1. Provjerite je li vaša digitalna video kamera priključena na DV IN konektor prednjoj ploči. Pogledajte stranu 14.
- 2. Odaberite [TV HDD] ili [TV DVD] mogućnost u po?etnom izborniku (HOME), a zatim pritisnite tipku ENTER. (pogledajte stranu 15).
- 3. Provjerite je li DV audio ulaz onaj koji vam je potreban. Vi možete birati između Audio 1 (original audio) <sup>i</sup> Audio 2 (presnimljeni audio).
	- DV ulaz se postavlja <sup>u</sup> [DV Rec Audio] <sup>u</sup> podizboniku izbornika za podešavanje (Setup). Pogledajte "DV Snimanje audio-a" na strani <sup>20</sup> za više informacija.
- 4. Pritisnite tipku AV/INPUT više puta kako biste odabrali DV ulaz. DV se pojavljuje <sup>u</sup> prozoru display-a <sup>i</sup> na TV ekranu.
- 5. Pronađite mjesto na traci video kamere s kojeg želite po?eti snimanje. Za najbolji rezultat, pauzirajte reprodukciju na točci s kojeg želite početi snimati.
	- Ovisno o va?oj video kameri , mo?ete upotrebljavati daljinski upravljač ovog rekordera za upravljanje s video kamerom upotrebljavajući tipke za STOP, PLAY <sup>i</sup> PAUSE funkcije.
- 6. Pritisnite tipku REC (·) jedanput za početak snimanja.
	- Snimanje se automatski zaustavlja ako rekorder ne detektira signal.
	- Vi mo?ete pauzirati ili zaustaviti snimanje tako da pritisnete tipku PAUSE/STEP  $(\blacksquare)$  ili STOP  $(\blacksquare)$ . Vi ne možete upravljati s video kamerom s ovog daljinskog upravljača tijekom snimanja.
	- U Video modusu, krajnji okvir za snimanje mo?e ostati prikazan na ekranu kratko vrijeme nakon zaustavljanja snimanja.

## Rješavanje problema

Ako ne možete dobiti sliku i/ili audio preko DV IN konektora, provjerite sljedeće točke:

- Provjerite je li DV kabel pravilno priključen.
- Pokušajte s isključivanjem i ponovnim uključivanjem priključene opreme.
- Pokušajte uključiti audio ulaz.

#### Napomena:

Ovisno o priključenoj video kameri, možda nećete biti u stanju upravljati s video kamerom s daljinskog upravljača za ovaj rekorder.

## Istovremeno snimanje <sup>i</sup> reprodukcija

## Reprodukcija drugog naslova tijekom snimanja

Reprodukcija i snimanje na DVD-u i ugrađenom tvrdom disku (HDD disk) su potpuno nezavisni. Na primjer, vi možete snimati bilo na DVD ili na HDD izvor možete u isto vrijeme reproducirati video iz nekog drugo izvaora.

- 1. Započinje snimanje.
- 2. Pritisnite tipku HOME kako biste prikazali na ekranu početni izbornik (Home).
- 3. Upotrijebite tipke  $\triangle$  /  $\nabla$  /  $\blacktriangle$  /  $\triangleright$  i ENTER da odaberete različitu vrstu medija koji želite reproducirati.
- 4. Započinje reprodukcija. The snimanje će se nastaviti dok se u isto vrijem vrši reprodukcija drugog medija <sup>s</sup> nekog drugog modusa.

## Napomene:

- Vi možete upotrijebiti istovremenu reprodukciju i snimanje tijekom kopiranja.
- Vi ne možete uređivati programe tijekom istovremenog snimanja <sup>i</sup> reprodukcije.

## Time Slip

40

Trenutni naslov možete reproducirati u isto vrijeme dok snimate.

- 1. Pokrenite HDD snimanje.
- 2. Pritisnite tipku PLAY  $($ .

Započinje reprodukcija i snimanje će se nastaviti tijekom reprodukcije.

- Možete upotrijebiti tipke PAUSE (II) i SCAN ( $\blacktriangleleft$  / $\blacktriangleright$ ) za pauzu, skeniranje, sporu reprodukciju tijekom reprodukcije.
- 3. Pritisnite tipku STOP  $(\blacksquare)$ . Reprodukcija će se zaustaviti, a zatim će se vratiti na trenutni položaj snimanja. Napomene:
	- Reprodukcija ne može započeti prije nego što prođe 15 sekundi nakon početka snimanja.
	- Ova funkcija ne?e raditi <sup>u</sup> DVD modusu snimanja.

# Uredivanje

## Pregled izbornika za popis naslova <sup>i</sup> poglavlja (Title List <sup>i</sup> Chapter List)

Upotrebom izbornika za popis naslova (Title List) mo?ete uređivati video sadržaj. Funkcije za uređivanje su dostupne u izborniku za popis naslova (Title List) ovisno o tome uređujete li video na DVD-u, ili HDD disku, i ovisno o tome uređujete li originalni sadržaj ili popis za reprodukciju.

Postoje dva načina za uređivanje DVD-RW diskova u VR modusu. Vi možete izravno uređivati originalni sadržaj diska, ili možete napraviti i urediti popis za reprodukciju (Playlist). Popis za reprodukciju u stvari ne mijenja nikakav sadržaj na disku, već samo upravlja načinima na koji se sadržaj reproducira.

Uređivanje snimljenog materijala na HDD disku je slično uređivanju originalnog sadržaja na DVD-RW-u u VR modusu, sa sličnim naredbama za brisanje i nazivanje naslova, isto kao i finu kontrolu nad sadržajem poglavlja unutar naslova za DVD disk.

#### Napomena:

Tijekom snimanja, ako ste prikazali izbornik za popis naslova (Title List) za HDD disk, neki se naslovi mogu pojaviti <sup>s</sup> oznakom. Ovi su naslovi snimljeni <sup>s</sup> postavkama za linijski ulaz koji je različit od trenutnih postavki rekordera.

Tijekom snimanja, ovi se naslovi ne mogu reproducirati.

- 1. Pritisnite tipku MENU/LIST kako biste prikazali izbornik za popis naslova (Title List). Kada to napravite reprodukcija se treba zaustaviti.
	- · Ovdje također možete ući pomoću početnog izbornika (HOME), tako da odaberete opciju [MOVIE], a zatim odaberete opciju [HDD] ili [DVD] <sup>i</sup> pritisnite tipku ENTER.
	- Kada odabirete naslove, upotrijebite tipke  $\blacktriangle / \blacktriangledown$  kako biste prikazali prethodnu/sljedeću stranu ako postoji više od šest naslova.
	- Ako uređujete disk u VR modusu, pritisnite tipku MENU/LIST kako biste prelazili između izbornika za original <sup>i</sup> izbornika za reprodukciju.

Na lijevoj strani ekrana date su mogućnosti u izborniku. Glavni dio ekrana prikazuje sličice naslova (ili poglavlja) na DVD-u ili HDD disku. Vi možete promijeniti ove sličice pomoću tipke THUMBNAIL -- pogledajte mijenjanje sličica za naslove na strani 42.

Pritisnite tipku DISPLAY kako biste prikazali informaciju <sup>o</sup> odabranom naslovu u izborniku za popis naslova (Title List).

Nakon što ste odabrali naslov ili poglavlje u izborniku za popis naslova u popisu poglavlja (Title List ili Chapter List), pritisnite tipku ENTER. Mogućnosti izbornika se pojavljuju se na lijevoj strani izbornika. Upotrijebite  $\blacktriangle / \blacktriangledown$ kako biste odabrali mogućnost, a zatim pritisnite tipku ENTER za potvrdu svog izbora.

2. Za izlazak iz izbornika za popis naslova (Title List), pritisnite tipku RETURN  $(\overrightarrow{S})$  više puta.

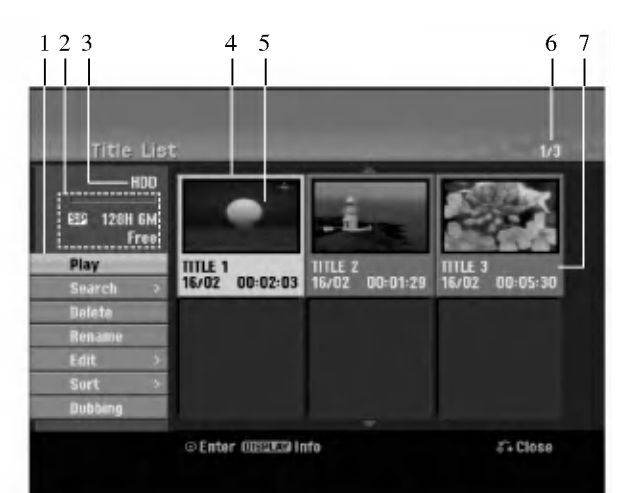

- 1. Mogućnosti izbornika: Kako biste prikazali mogućnosti izbornika, odaberite naslov ili poglavlje, a zatim pritisnite tipku ENTER. Prikazane mogućnosti se razlikuju zavisno o vrsti diska.
	- [Combine] Kombinira dva naslova ili poglavlja u jednu cijelinu (strana 46, 47).
	- [Delete] Bri?e naslov ili poglavlje. (strana 44)
	- [Delete Parts] Briše jedan dio naslova (strana 44).
	- [Divide] Diijeli naslov na dva dijela (strana 47).
	- [Dubbing] Kopira naslov na drugi medij. (strana 50)
	- [Full Play] Započinje reprodukciju odabranog naslova uključujući i skrivena poglavlja.
	- [Hide (Show)] Sakriva (ili prikazuje) odabrani naslov ili poglavlje. (strana 48)
	- [Move] Premje?ta poglavlje na izbornika za popis poglavlja popis za reprodukciju na položaj u izborniku. (strana 48)
	- [Play] Započinje reprodukciju odabranog naslova ili poglavlja. Sakriveni naslovi <sup>i</sup> poglavlja na DVD+R/RW disku se ne mogu reproducirati.
	- [Playlist Add] Dodaje naslov ili poglavlje na popis za reprodukciju (Playlist). (strana 43)
	- [Protect] Štiti od slučajnog presnimavanja, mijenjanja ili brisanja naslova datoteke. (vidi stranicu 48)
	- [Rename (Title Name)] Uređuje naziv za naslov. (strana 45)
	- [Search Traženje
	- [Chapter- Poglavlje]; Prikazuje popis poglavlja za naslov. - [Time - Vrijeme]; Tražite vrijeme na kojem želite otpočet naslov. (strana 45)
	- [Sort] Preslaguje programe na popisu izbornika za popis naslova (Title List) prema datumu, naslovu ili kategoriji. (strana 46)
	- [Title] Prikazuje popis naslova (Title List) Title List poglavlje.
	- [Undo]/[Redo] Poništava/vraća posljednje brisanje/akciju. (vidi stranicu 46)
- 2. Ukazuje na modus snimanja, slobodan prostor <sup>i</sup> proteklo vrijeme na liniji napredovanja.
- 3. Trenutni medij.
- 4. Trenutno odabrani naslov.
- 5. Mala sličica (thumbnail)
- 6. Prikazuje broj odabranog naslova <sup>i</sup> ukupan broj naslova.
- 7. Pokazuje naziv naslova, snimljeni datum i dužinu snimana.

 $\left( 4\right)$ 

## HDD disk, VR modus: Uređivanje originala <sup>i</sup> popisa za reprodukciju (Playlist)

## Naslovi, poglavlja <sup>i</sup> dijelovi

Naslovi u originalnom sadržaju diska sadrže jedno ili više poglavlja. Kada postavite naslov diska na popis za reprodukciju (Playlist), također će se pojaviti sva poglavlja unutar tog naslova. Drugim riječima, poglavlja na popisu za reprodukciju (Playlist) ponašaju se na potpuno isti način kao <sup>i</sup> poglavlja na DVD-Video disku. Dijelovi su sekcije originalnih naslova ili naslova <sup>s</sup> popisa za reprodukciju (Playlist). Iz izbornika za original <sup>i</sup>

Playlist vi možete dodavati ili brisati dijelove. Dodavanje poglavlja ili naslova na popis za reprodukciju (Playlist) stvara novi naslov koji je napravljen od sekcija (npr., poglavlje) originalnog naslova. Poništavanje (Delete) dijela uklanja dio naslova <sup>s</sup> izbornika za original <sup>i</sup> Playlist

### Upozorenje

- Kada uređujete sadržaja pomoću funkcija za brisanje, dodavanje <sup>i</sup> premje?tanje (Delete, Add <sup>i</sup> Move) okviri za početak i kraj možda neće biti postavljeni točno na prikazanim točkama za početak i kraj.
- Tijekom reprodukcije <sup>s</sup> popisa za reprodukciju (Playlist), možete primjetiti malu pauzu između uređenih dijelova. Ovo nije nepravilnost.

## Jeli uređivanje DVD-a isto kao i uređivanje video trake?

Ne. Kada uređujete video traku vama je potreban jedan video uređaj kako biste reproducirali originalnu, a drugi uređaj vam je potreban za snimanje uređivanja. U slučaju DVD-a, vi uređujete tako da pravite popis za reprodukciju (Playlist) onoga ?to reproducirati kada to reproducirati. Tijekom reprodukcije, rekorder reproducira disk u skladu <sup>s</sup> popisom za reprodukciju (Playlist).

## Više o riječi 'Original' i 'Playlist' -RWVR

Kroz ovaj priručnik često ćete vidjeti da se riječi Original i Playlist odnose na aktualan sadržaj i uređenu verziju.

- Original: sadržaj se odnosi na ono što je stvarno snimljeno na disk.
- Playlist: sadržaj se odnosi na uređenu verziju na disku način na koji će se originalni sadržaj reproducirati.

## Dodavanje oznaka za poglavlja (Chapter Markers)

## HDD -RWVR +RW +R

Vi možete napraviti poglavlje unutar naslova tako da na željenim točkama umetnete oznake za poglavlje (mark).

## Napomena:

Oznake za poglavlja se automatski postavljaju u pravilnim razmacima. Vi možete mijenjati veličinu razmaka iz izbornika za početno podešavanje (Initial Setup) (pogledajte "Samo-postavljanje poglavlja (Chapter)" na strani 20).

Tijekom snimanja ili reprodukcije, na točci na kojoj želite po?eti novo poglavlje, pritisnite tipku CHP ADD. Ikona za oznaku poglavlja će se pojaviti na TV ekranu.

## Mijenjanje sličica za naslove (Thumbnail)

## HDD -RWVR +RW +R

Svaki naslov koji je prikazan u izborniku za popis naslova (Title List) predstavljen je sličicom (thumbnail) koja je uzeta s početka tog naslova ili poglavlja. Ukoliko želite, odaberite različitu mirnu sliku unutar tog naslova. Pritisnite tipku THUMBNAIL kako biste trenutno prikazanu sliku napravili kao onu koja ?e se pojavljivati u izborniku za popis naslova (Title List). Mirna slika koju odaberete pojavit će se i u izborniku za original kao <sup>i</sup> u izborniku popisa za reprodukciju (Playlist).

## Savjet:

Vi možete također mijenjati sličice (thumbnail) za naslov u izborniku za popis poglavlja (Chapter List). Odaberite poglavlje u izborniku za popis poglavlja (Chapter List), a zatim pritisnite tipku THUMBNAIL. Sličica (thumbnail) za naslov koji uljučuje poglavlje je promijenjena.

 $\binom{42}{ }$ 

## Stvaranje novog popisa za reprodukciju (New Playlist) RWYR (Playlist) RWYR

Upotrijebite ovu funkciju kako biste dodali originalni naslov ili poglavlje na popis za reprodukciju (Playlist). Kada ovo radite, cijeli naslov je postavljen na popis za reprodukciju (Playlist) (dijelove koje ne trebate možete pobrisati kasnije — pogledajte brisanje originalnog ili Playlist naslova/poglavlja na strani 44).

Naslov se pojavljuje na popisu za reprodukciju (Playlist) potpuno <sup>s</sup> oznakama za poglavlja koje se pojavljuju u originalu. Međutim, ako dodate više oznaka za poglavlje u original kasnije, ove se oznake neće automatski kopirati u naslov koji je na popisu za reprodukciju (Playlist).

Vi možete dodati najviše 999 poglavlja na jedan disk. Ako ?elite dodati samo jedno poglavlje za naslov, upotrijebite dodavanje naslova/poglavlja na popis za reprodukciju (Playlist) na ovoj strani.

1. Odaberite naslov ili poglavlje u izborniku za popis naslova -- original (Title List-Original) ili u izborniku za popis poglavlja -- original (Chapter List-Original) koji ?ete postaviti na popis za reprodukciju (Playlist), a zatim pritisnite tipku ENTER. Mogućnosti izbornika će se pojaviti na lijevoj strani izbornika.

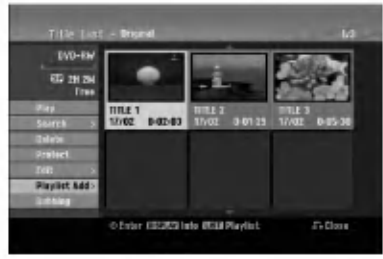

2. Upotrijebite tipke  $\blacktriangle / \blacktriangledown$  kako biste odabrali [Playlist Add] mogućnost, a zatim pritisnite tipku ENTER.

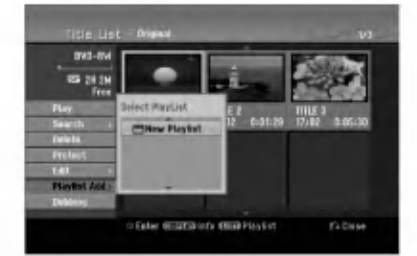

3. Odaberite [New Playlist], a zatim pritisnite tipku ENTER. Novi naslov ?e se pojaviti u obnovljenom popisu za reprodukciju (Playlist). Sva poglavlja tog naslova su pridodana na popis za reprodukciju (Playlist).

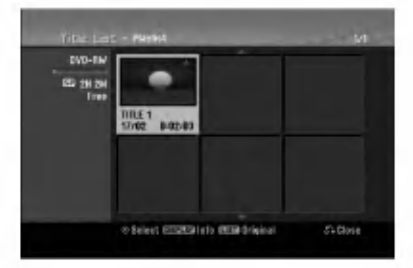

## Dodavanje dodatnog naslova / poglavlja na popis za reprodukciju

Vi možete dodati originalni naslov ili poglavlje na popis za reprodukciju (Playlist) čak i ako je taj naslov već postavljen na popis.

1. Odaberite naslov ili poglavlje u izborniku za popis naslova -- original (Title List-Original) ili u izborniku za popis poglavlja – original (Chapter List-Original) koji ?ete postaviti na popis za reprodukciju (Playlist), a zatim pritisnite tipku ENTER.

Mogućnosti izbornika će se pojaviti na lijevoj strani izbornika.

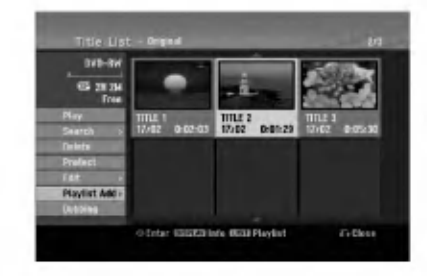

2. Upotrijebite tipke  $\triangle$  /  $\nabla$  kako biste odabrali [Playlist] Add] mogućnost, a zatim pritisnite tipku ENTER.

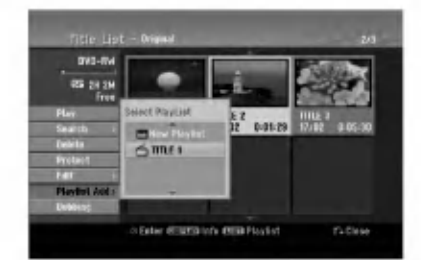

- 3. Odaberite popis naslova popis za reprodukciju (Title List-Playlist) koji već postoji kako biste umetnuli naslov ili poglavlje, <sup>a</sup> zatim pritisnite tipku ENTER.
- 4. Ponovite korake 1-3 kako biste dodali dodatni naslov ili poglavlje na popis za reprodukciju (Playlist). Pridodana poglavlja možete vidjeti u u izborniku za popis poglavlja -playlist (Chapter List --Playlist).

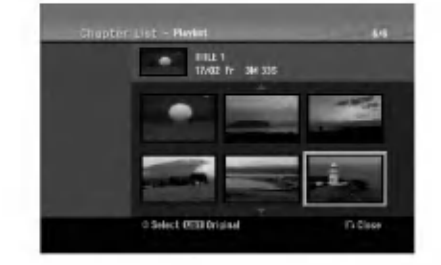

5. Pritisnite tipku RETURN (3) za izlazak, ili MENU/LIST za povratak u izborniku za popis naslova original (Title List-Original).

 $\binom{43}{4}$ 

## Brisanje originalnog ili playlist naslova/poglavlja

Kada naslov ili poglavlje pobrišete u izborniku popisa za reprodukciju (Playlist), vi ga brišete samo s Playlist-e; naslov/poglavlje ostaju u izborniku za original.

Ako odaberete pobrisati naslov ili poglavlje na izborniku za original (naslov/poglavlje), naslov ili poglavlje je stvarno pobrisano s diska i time povećavate preostalo stvarno vrijeme snimanja. Naslovi/poglavlja koji su pobrisani u izborniku za original istovremeno su <sup>i</sup> pobrisani <sup>s</sup> Playlist-e.

#### Napomena:

Možda nećete moći brisati poglavlja koja su kraća od 5 sekundi.

- 1. Upotrijebite tipke  $\blacktriangle$  /  $\blacktriangleright$  /  $\blacktriangle$  /  $\ntriangleright$  za odabir poglavlja ili naslova koji želite brisati u izborniku za popis naslova ili poglavlja (Title List ili Chapter List), a zatim pritisnite tipku ENTER. Mogućnosti izbornika će se pojaviti na lijevoj strani izbornika.
- 2. Odaberite [Delete] mogućnost u mogućnostima izbornika. Primjer: Title List (HDD)

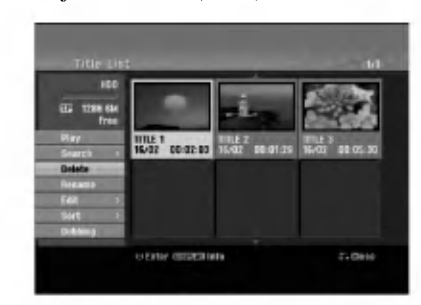

- 3. Pritisnite tipku ENTER za potvrdu. Pojavit će se poruka za potvrdu.
- 4. Upotrijebite tipke  $\blacktriangleleft / \blacktriangleright$  kako biste odabrali [Yes], a zatim pritisnite tipku ENTER. Odabrano poglavlje ili naslov je pobrisano. Nakon pritiska na tipku ENTER, novi, obnovljeni izbornik će se prikazati na display-u.
- 5. Ponovite korake <sup>1</sup> 4 za nastavak brisanja u izborniku.
- 6. Pritisnite tipku RETURN  $(5)$  više puta za izlazak iz izbornika.

#### Napomene:

- Kod DVD+RW snimanja, naziv pobrisanog naslova je promijenjen u 'Deleted Title' (Pobrisani naslov).
- Ako su više od dva naslova više puta poništeni, naslovi se kombiniraju u jedan naslov.
- Kada brišete naslov ili poglavlje, samo zadnji naslov na DVD+RW-u povećava preostalo vrijeme za snimanje.

## Brisanje dijela **HDD -RWV**R

Vi možete pobrisati dio koji ne želite imati u naslovu.

- 1. Upotrijebite tipke  $\blacktriangle$  /  $\blacktriangleright$  /  $\blacktriangle$  /  $\ntriangleright$  za odabir poglavlja ili naslova koji želite brisati u izborniku za popis naslova (Title List), <sup>a</sup> zatim pritisnite tipku ENTER. Mogućnosti izbornika će se pojaviti na lijevoj strani izbornika.
- 2. Odaberite [Delete Part] mogućnost u mogućnostima izbornika. Na TV ekranu će se pojaviti izbornik za uređivanje naslova --brisanje dijela (Edit (Delete Part)). [Start Point] ikona je jače osvijetljena (početna točka). Primjer: Edit (Delete Part) (HDD)

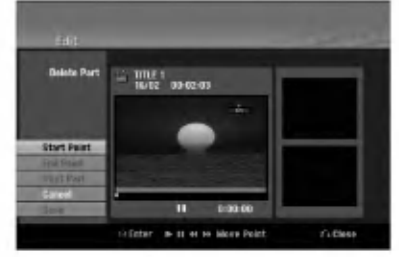

- 3. Započnite reprodukciju i upotrijebite pauzu, korak, traženje i usporeno prikazivanja kako biste pronašli početnu točku.
- 4. Pritisnite tipku ENTER na početnoj točci sekcije koju želite pobrisati.

'End Point' ikona je jače osvijetljena (krajnja točka). Dio je označen na liniji napredovanja.

- 5. Upotrijebite pauzu, korak, tarženje i usporeno prikazivanje daa nađete krajnju točku.
- 6. Na krajnjoj točci odsječka koji želite pobrisati pritisnite tipku ENTER.

Vi možete poništiti odabranu točku, upotrijebite tipke  $\triangle$  /  $\nabla$  da odaberete [Cancel] ikonu, a zatim pritisnite tipku ENTER.

#### Saviet:

Kod HDD snimanja, vi možete pobrisati dodatni dio. Odaberite [Next Part] ikonu u izborniku, pritisnite tipku ENTER, a zatim ponovite korake 3-6.

7. Ako ste završili s uređivanjem, odaberite [Done] ikonu. <sup>a</sup> zatim pritisnite tipku ENTER.

Pojavit će se poruka za potvrdu.

Upotrijebite tipke  $\blacktriangleleft / \blacktriangleright$  kako biste odabrali [Yes], a zatim pritisnite tipku ENTER. Odabrani dio je pobrisan iz naslova <sup>i</sup> pojavljuje se

izborniku za popis naslova (Title List).

## Napomena:

Možda nećete moći brisati poglavlja koja su kraća od 3 sekunde.

## Upisivanje naziva za naslov

Vi možete nezavisno imenovati original i playlist naslove. Nazivi mogu imati najviše 32 znaka.

- 1. Odaberite naslov kojem ?elite dati naziv u izborniku za popis naslova (Title List), <sup>a</sup> zatim pritisnite tipku ENTER. Mogućnosti izbornika će se pojaviti na lijevoj strani izbornika.
- 2. Upotrijebite tipke  $\triangle/\blacktriangledown$  kako biste odabrali [Rename (Title Name)] mogućnost, a zatim pritisnite tipku ENTER. Pojavit će se izbornik za tipkovnicu.

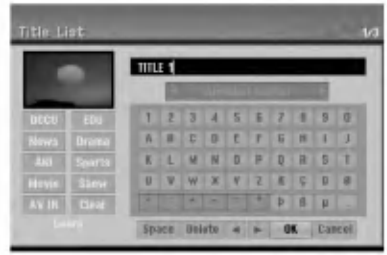

- 3. Unesite naziv za naslov. Upotrijebite tipke  $\blacktriangle$ / $\blacktriangleright$ / $\blacktriangle$ / $\blacktriangleright$  kako biste odabrali znak, a zatim pritisnite tipku ENTER za potvrdu vašeg izbora.
	- Pomoću tipke MENU/LIST mijenjajte vrstu tipkovnice.
	- OK: Odaberite za kraj.
	- Cancel: Poništava sve unešene znakove.
	- Space: Umeće prazan prostor na položaju kursora.
	- $\bullet$  Delete: Briše prethodni znak na položaju kursora.
	- $\bullet \blacktriangleleft / \blacktriangleright$ : Pomiče kursor lijevo ili desno.

#### Savjet:

Tipke na daljinskom upravljaču za upisivanje imena PLAY ( $\blacktriangleright$ ): Na položaju kursora umeće razmak.

II (PAUSE/STEP): Briše znak iza na položaju kursora.

■ (STOP), CLEAR: Briše prethodni znak na na položaju kursora.

. / >: Pomjeraju kursor lijevo ili desno.

Brojevi (0-9): Umeću odgovarajuće znakove na položaju kursora.

Savjet:

Vi možete postaviti žanr samo za naziv u naslovu na HDD disku.

- 4. Odaberite OK, <sup>a</sup> zatim pritisnite tipku ENTER da potvrdite ime <sup>i</sup> vratite se na prethodni izbornik na ekranu.
- 5. Pritisnite tipku RETURN (5) više puta za izlazak iz izbornika.

### Napomene:

- Nazivi mogu imati najviše 32 znaka.
- Za diskove koji su formatirani na različitom r rekorderu, vi ćete vidjeti samo ograničen broj znakova.
- Kod snimanja na DVD-R, DVD+R ili DVD+RW diskovima, upisani naziv je prikazan na DVD player- <sup>u</sup> samo nakon finaliziranja.

## Pretraga vremena **HDD** -RWv<sub>R</sub>

## $-RW$   $+RW$   $-R$   $+R$

Možete izabrati početno mjesto naslova.

- 1. Upotrijebite tipke  $\blacktriangle$  /  $\blacktriangleright$  /  $\blacktriangle$  /  $\ntriangleright$  kako biste odabrali naslov u izborniku za popis naslova (Title List), a zatim pritisnite tipku ENTER. Mogu?nosti se pojavljuju na lijevoj strani izbornika.
- 2. Odaberite mogućnost [Time -Vrijeme], a zatim pritisnite tipku ENTER.

[Search] izbornik se pojavljuje na TV ekranu. Primjer: Popis naslova (Title List) (HDD)

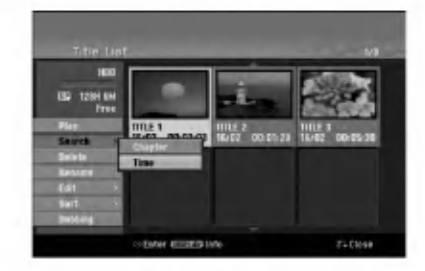

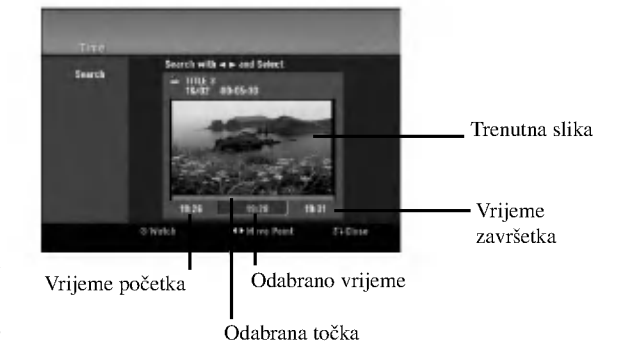

3. Upotrijebite tipke  $\blacktriangleleft$  /  $\blacktriangleright$  kako biste pronašli točku na kojoj želite početi.

Točka se povećava korakom od 1-ne minute. Ako pritisnete i držite tipke  $\blacktriangleleft / \blacktriangleright$  tada se točka povećava korakom od 5 minuta.

4. Pritisnite tipku ENTER za početak odabrane točke.

## Sortiranje <mark>HDD</mark>

Ova funkcija vam omogućuje pristup u popis show-a koji je organiziran po datumu, naslovu ili kategoriji u izborniku za popis naslova (Title List-HDD) za HDD. Tako da ?eljeni naslov možete s lakoćom naći.

- 1. Odaberite bilo koji naslov u izborniku za popis naslova (Title List- HDD) za HDD, <sup>a</sup> zatim pritisnite tipku ENTER. Mogu?nosti izbornika ?e se pojaviti na lijevoj strani izbornika.
- 2. Upotrijebite tipke  $\triangle$ / $\nabla$  kako biste odabrali [Sort] mogućnost, a zatim pritisnite tipku ENTER. Pojavit će se mogućnost sortiranja.

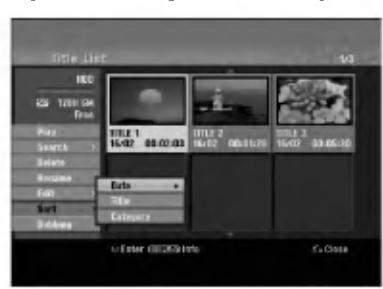

3. Upotrijebite tipke  $\blacktriangle$ / $\nabla$  kako biste odabrali [Date], [Title] ili [Category] mogućnost, a zatim pritisnite tipku ENTER.

Nakon pritiska na tipku ENTER, na display-u će se pojaviti izbornik za sortiranje.

## Poništavanje/vraćanje posljednjeg brisanja <mark>-rwv</mark>r

Ako pogriješite prilikom brisanja, tu akciju možete poništiti. Postoji jedna razina poništavanja (drugim riječima, poništiti možete posljednje brisanje).

Upotrijebite tipke  $\blacktriangle$  /  $\nabla$  ako biste odabrali opciju poništavanja [Undo] a zatim pritisnite tipku ENTER. Nije bitno jeste li trenutno na zaslonu izbornika; bit će poništena posljednja akcija brisanja.

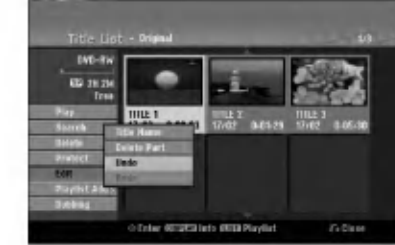

#### Napomene:

- Ne možete poništiti snimanje.
- Ne mo?ete poni?titi ni?ta nakon ?to izvadite disk iz rekordera ili nakon postavljanja rekordera u modus čekanja standby.
- $\bullet$  Čak i nakon izlaska iz zaslona izbornika, možete poništi posljednju akciju brisanja.

## Savjet:

46

Posljednju akciju poništavanja možete vratiti pomoću opcije za vraćanje [Redo].

## Kombiniranje dva naslova u jedan

## HDD

Upotrijebite ovu funkciju kako biste kombinirali dva susjedna originalna-HDD naslova u jedan.

#### Napomene:

- Ova funkcija nije dostupna ako postoji samo jedan naslov unutar HDD diska.
- Ako ima vi?e od <sup>60</sup> naslova na HDD disku, naslove nećete moći kombinirati.
- 1. U izborniku za popis naslova (Title List-HDD) za HDD, odaberite prvi od dva naslova koje želite kombinirati, <sup>a</sup> zatim pritisnite tipku ENTER. Mogućnosti izbornika će se pojaviti na lijevoj strani izbornika.
- 2. Odaberite [Combine] mogućnost, a zatim pritisnite tipku ENTER.

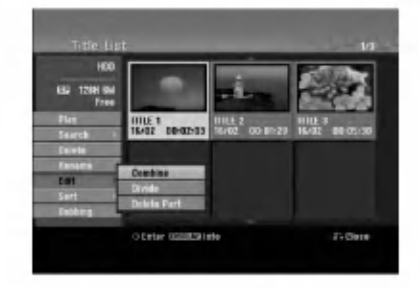

- 3. Odaberite drugi naslov od dva naslova koje želite kombinirati, <sup>a</sup> zatim pritisnite tipku ENTER. Pojavit će se poruka za potvrdu.
- 4. Upotrijebite tipke  $\blacktriangleleft / \blacktriangleright$  kako biste odabrali [Yes], a zatim pritisnite tipku ENTER. Nakon pritiskanja tipke ENTER, na display-u će se pojaviti obnovljeni izbornik.

## Podjela jednog naslova u dva HDD +RW HDD -RWVR +RW +R

Upotrijebite naredbu da podijelite jedan naslov u dva nova naslova.

1. U izborniku za popis naslova (Title List), odaberite naslov koji želite podijeliti, a zatim pritisnite tipku<br>ENTER.

Mogućnosti izbornika će se pojaviti na lijevoj strani izbornika.

2. Odaberite [Divide] mogućnost. Primjer : Title List (HDD)

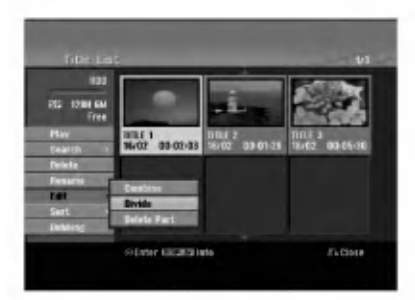

3. Pritisnite tipku ENTER.

Pojavit će se izbornik za uređivanje naslova (Dijeljenje) (Edit (Divide). [Divide] mogućnost je jače osvijetljena.

## Trenutna slika

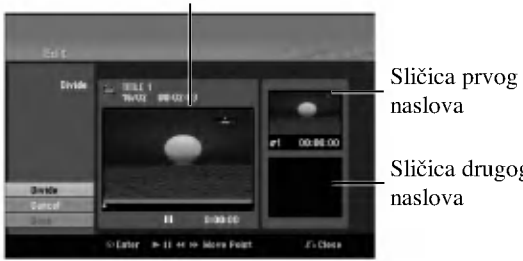

Sličica drugog

- 4. Upotrijebite play, pauzu, korak, traženje i usporeno prikazivanje da nađete točku na kojoj želite podijeliti naslov.
- 5. Odaberite [Divide] mogućnost, a zatim pritisnite tipku ENTER na odabranoj točci. Za brisanje točke (reset), odaberite [Cancel] mogućnost, a zatim pritisnite tipku ENTER. Ponovite isto od koraka 3.
- 6. Odaberite [Done] mogućnost, a zatim pritisnite tipku ENTER da potvrdite točku podjele. Naslov je podijeljen u dva nova naslova. Potrebno je do 4 minute da se napravi podjela naslova.

#### Napomena:

Vi ne možete odaberati točku za dijeljenje na mjestu koje je kraće od 3 sekunde.

# Kombiniranje dva poglavlja u jedno

Upotrijebite ovu funkciju kako biste kombinirali dva susjedna playlist ili originalna -HDD poglavlja u jedno. Napomena:

Ova funkcija nije dostupna ako postoji samo jedno poglavlje unutar HDD diska.

1. U izborniku za popis poglavlja (Chapter List), odaberite drugo poglavlje od dva koje ?elite kombinirati, a zatim pritisnite tipku ENTER. Mogućnosti izbornika će se pojaviti na lijevoj strani

izbornika.

2. Upotrijebite tipke  $\blacktriangle / \blacktriangledown$  kako biste odabrali [Combine] mogućnost.

Indikator za kombiniranje će se pojaviti između dva poglavlja koje ?elite kombinirati.

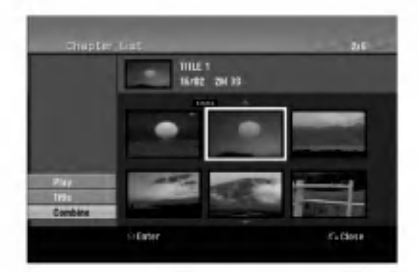

3. Pritisnite tipku ENTER.

 $\binom{4}{3}$ 

## Premještanje poglavlja na popisu za reprodukciju (Playlist Chapter) <mark>- <sup>RWVR</sup></mark>

Upotrijebite ovu funkciju kako biste preuredili redosljed reproduciranja na popisu poglavlja u izborniku za popis naslova --playlist (Title List-Playlist).

## Napomena:

Ova funkcija nije dostupna ako postoji samo jedno poglavlje.

- 1. Odaberite poglavlje u izborniku za popis poglavlja playlist (Chapter Listt-Playlist).
- 2. Pritisnite tipku ENTER. Mogućnosti izbornika će se pojaviti na lijevoj strani izbornika.
- 3. Upotrijebite tipke  $\triangle$  /  $\nabla$  kako biste odabrali [Move] mogućnost u Playlist mogućnostima, a zatim pritisnite tipku ENTER.

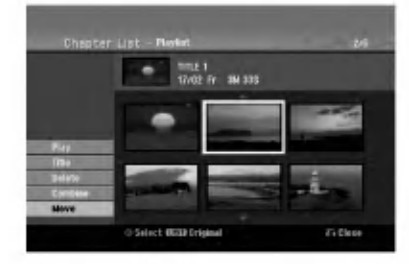

Upotrijebite tipke  $\blacktriangleleft / \blacktriangleright / \blacktriangle / \blacktriangledown$  kako biste odabrali mjesto na koje želite premjestiti poglavlje, a zatim pritisnite tipku ENTER. Nakon pritiskanja tipke ENTER, na display-u će se

pojaviti obnovljeni izbornik.

## Sakrivanje poglavlja/naslova  $+RW +R$

Vi možete preskočiti reprodukciju poglavlja ili naslova bez njihovog brisanja na disku.

- 1. Upotrijebite tipke  $\blacktriangle \blacktriangledown \blacktriangle \blacktriangleright$  za odabir poglavlja ili naslova koje želite sakriti u izborniku za popis naslova ili poglavlja (Title List ili Chapter List), a zatim pritisnite tipku ENTER. Mogućnosti izbornika će se pojaviti na lijevoj strani izbornika.
- 2. Odaberite [Hide] mogućnost.

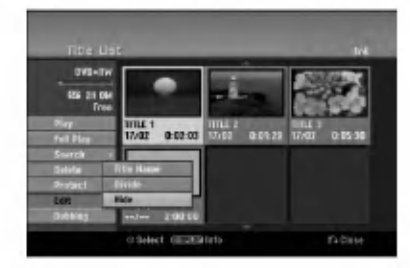

3. Pritisnite tipku ENTER za potvrdu. Sličica (thumbnail) za poglavlje ili naslov će se prigušiti.

#### Savjet

Ako odaberete sakriveno poglavlje ili naslov u izborniku za popis naslova ili poglavlja (Title List ili Chapter List), možete ih prikazati odabirom [Show] mogućnosti u izborniku. Nakon što ste to učinili moći ćete vidjeti poglavlje ili naslov.

## Zaštita naslova **+RW +R** -RWVR

Upotrijebite ovu funkciju da naslov zaštitite od slučajnog snimanja, uređivanja ili brisanja.

- 1. Pritisnite tipku MENU/LIST da prikažete izbornik za popis naslova (Title List).
- 2. Upotrijebite tipke  $\blacktriangle \blacktriangledown \blacktriangle \blacktriangleright$  kako biste odabrali naslov želite zaštititi, a zatim pritisnite tipku ENTER. Mogućnosti izbornika će se pojaviti na lijevoj strani izbornika.
- 3. Odaberite [Protect -Zaštiti] mogućnost.

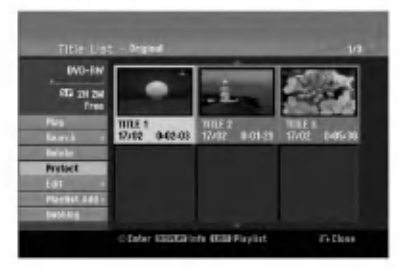

4. Pritisnite tipku ENTER za potvrdu. Oznaka zaključavanja će se pojaviti na sličici naslova (thumbnail).

### Savjet

Ako odaberete naslov koji je već zaštićen u izborniku za popis naslova (Title List), vi možete 'skinuti' zaštitu s naslova tako da odaberete [Protect] mogućnost u u izborniku za popis naslova (Title List). Nakon što ste to učinili, naslov možete uređivati i pobrisati.

# Presnimavanje

## Before Dubbing

## Prije presnimavanja (Dubbing)

Ovu funkciju kopiranja na rekorderu upotrijebite za:

- Pravljenje "back up-a" važnog snimljenog materijala koji je pohranjen na HDD disku na DVD.
- Pravljenje DVD kopije snimljenog materijala koji je pohranjen na HDD disku za reprodukciju na drugom player-u.
- · Prijenos videa s DVD-a na HDD disk zbog uređivanja.
- Prijenos ureœenog videa <sup>s</sup> HDD diska na DVD.

Najjednostavniji način kopiranja je da upotrijebite funkciju kopiranja jednim dodirom (One Touch Copy). Pomoću ove funkcije, naslov koji se trenutno reproducira, vi možete jednostavno kopirati <sup>s</sup> HDD diska na DVD, ili obrnuto.

#### Napomena:

Ako je dužina naslova naslov kraća od 5 sekundi, presnimavanje (dubbing) nije moguće. (s HDD-a na DVD)

## Ograničenja kod kopiranja

Neki video materijali su zaštićeni sistemom jednog-kopiranja: Takvi se materijali ne mogu kopirati na HDD ili DVD.

Materijale koji su zaštićeni sistemom jednom-kopiraj mogu se prepoznati tijekom reprodukcije tako da se informacija o disku prikaže na ekranu.

- Signali NTSC formata <sup>s</sup> analognog ili DV uklaza ne snimaju se ispravno ovim rekorderom.
- Video signali u SECAM formatu (s ugrađenog TV tunera ili s analognih ulaza) bit će nasnimljeni u PAL formatu.

## Što je 'CPRM'?

CPRM je sistem zaštite protiv kopiranja (koristi "scramble" sistem) koji dopušta samo snimanje materijala koji su zaštićeni sistemom jednog kopiranja 'copy once' a koji se emitiraju sa stanica. CPRM je kratica za Content Protection for Recordable Media (Zaštita sadržaja na medijima za snimanje).

CPRM snimanja se mogu napraviti na DVD-RW diskovima koji su formatirani <sup>u</sup> VR modusu, <sup>a</sup> CPRM snimanja se mogu reproducirati samo na player-ima koji su posebno kompatibilni <sup>s</sup> CPRM-om.

## Zaštita autorskih prava (Copyright)

- Oprema za snimanje se treba upotrijebiti samo za kopiranja koja su u skladu sa zakonom, molimo vas da pažljivo provjerite što je to zakonito kopiranje u području u kojem obavljate kopiranje. Kopiranje materijala koji su zaštićeni autorskim pravom (copyright) kao što su filmovi ili glazba je nezakonito osim ako nije dopušteno zakonskim izuzećem ili pristankom vlasnika prava.
- Ovaj proizvod uključuje tehnologiju za zaštitu autorskih prava (copyright) koja se štite načinom koji je zaštičćen nekim U.S. patentima <sup>i</sup> drugim pravima na intelektualno

vlasni?tvo koje posjeduje Macrovision Corporation <sup>i</sup> drugi vlasnici prava. Upotreba ove tehnologije za zaštitu autorskih prava (copyright) mora ovlastiti Macrovision Corporation, i namijenjena je samo za kućnu upotrebu i ograničeno gledanje, osim ako to nije drugačije ovlašteno od strane Macrovision korporocaje. Zabranjeno je rastavljanje <sup>i</sup> ponovno sastavljanje

KORISNICI MORAJU ZNATI DA NISU SVI TV UREĐAJI VISOKE REZOLUCIJE KOMPATIBILNI S OVIM PROIZVODOM ŠTO MOŽE DOVESTI DO NEKVALITETNE SLIKE. u SLUČAJU PROBLEMA SA SLIKOM KOD <sup>625</sup> PROGRESIVNOG SKENIRANJA, PREPORUČUJE SE KORISNIKU PREBACIVANJE PRIKLJUČIVANJA NA IZLAZ ZA "STANDARDNU DEFINICIJU". AKO POSTOJE PITANJA U VEZI S TIM JELI NAŠ TV UREĐAJ KOMPATIBILAN <sup>S</sup> OVIM MODELOM 625p HDD/DVD REKORDERA, MOLIMO OBRATITE SE NAŠEM KORISNIČKOM SERVISNOM CENTRU.

## Brzo kopiranje (Maksimum 12x)

Kopiranje između DVD-a i HDD diska je potpuno digitalni proces i zato neće doći ni do kakvog gubljenja kvalitete audio ili video zapisa. To znači da možete da možete bezbrižno presnimavati materijale bez straha da ćete izgubiti kvalitetu zapisa sa svakim daljnjim kopiranjem materijala. To isto tako znači da se kopiranje može izvesti najvećom mogućom brzinom. Kod kopiranja s HDD diska na DVD, brzina kopiranja ovisi o modusu snimanja <sup>i</sup> o vrsti DVD diska koji upotrebljavate.

### Vremena minimalno brzog kopiranja

Tablica dolje prikazuje minimum vremena za kopiranje <sup>s</sup> HDD-a na DVD-e za <sup>2</sup> sata video-a snimljenog u SP modusu.

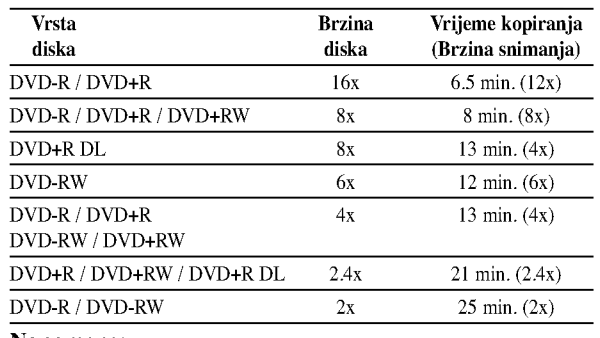

#### Napomene:

- Sva vremena u gornjoj tablici su približna.
- Stvarna brzina kopiranja se razlikuje ovisno o dijelu diska na koji se snima.
- · Postoje slučajevi kada se čak i 4x/6x/8x/16x kompatibilni diskovi ne kopiraju punom brzinom.
- Brzo kopiranje možda neće biti moguće kada se upotrebljava disk koji koji je inicijaliziran na nekom drugom rekorderu.

## Presnimavanje <sup>s</sup> HDD diska na DVD

1. U izborniku za popis naslova --HDD (Title List-HDD), odaberite naslov koji želite presnimiti, a zatim pritisnite tipku ENTER.

Mogućnosti izbornika će se pojaviti na lijevoj strani ekrana.

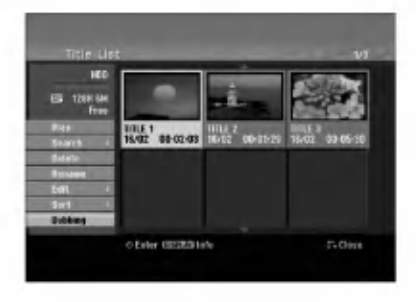

2. Upotrijebite tipke  $\blacktriangle / \blacktriangledown$  kako biste odabrali [Dubbing] mogućnost, a zatim pritisnite tipku ENTER. Pojavit će se izbornik za presnimavanje (Dubbing)

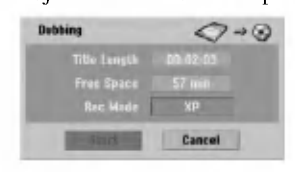

3. Upotrijebite tipke  $\blacktriangleleft / \blacktriangleright$  kako biste odabrali modus snimanja (XP, SP, LP, EP ili Fast -brzo), <sup>a</sup> zatim pritisnite tipku  $\Psi$ . Ikona 'Start' je jače osvijetljena.

Fast-Brzo: Za više informacija pogledajte Brzo kopiranje na strani 49.

4. Kada je ikona [Start] jače osvijetljena, pritisnite tipku ENTER.

Presnimavanje će započeti.

5. Kako biste presnimavanje zaustavili u bilo koje vrijeme, pritisnite tipku STOP  $(\blacksquare)$ .

## Napomene:

- Vrijeme snimanja u [Fast] modusu se mo?e razlikovati ovisno o veličini podataka izvora.
- Zaustavljanje presnimavanja u [Fast] modusu koje je djelomično obavljeno će poništiti snimanje i svi će snimljeni podaci biti izgubljeni.
- Ako preostali prostor na disk nije dovoljan za snimanje, [Fast] modus neće biti dostupan.
- Modus [Fast] nije moguć za uređivani HDD naslov i naslov za snimanje isječka (Clip Recording).

## Presnimavanje <sup>s</sup> DVD-a na HDD disk

1. U izborniku za popis naslova (Title List), odaberite naslov koji želite presnimiti, a zatim pritisnite tipku ENTER. Mogućnosti izbornika će se pojaviti na lijevoj strani ekrana.

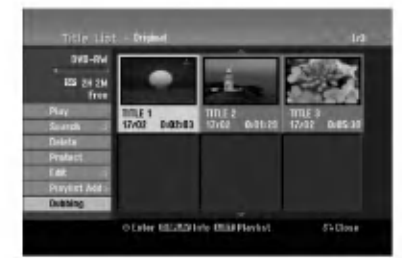

2. Upotrijebite tipke  $\blacktriangle / \blacktriangledown$  kako biste odabrali [Dubbing] mogućnost, a zatim pritisnite tipku ENTER. Pojavit će se izbornik za presnimavanje (Dubbing)

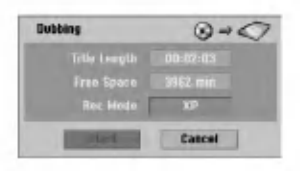

3. Upotrijebite tipke  $\blacktriangleleft / \blacktriangleright$  kako biste odabrali modus snimanja (XP, SP, LP, EP ili Fast -brzo), <sup>a</sup> zatim pritisnite tipku  $\Psi$ .

Ikona 'Start' je jače osvijetljena. Fas - Brzo: Funkcija je dostupna samo za kopiranje <sup>s</sup> diska VR modusa na HDD disk. (Za više informacija pogledajte Brzo kopiranje na strani 49.)

4. Kada je [Start] jače osvijetljena, pritisnite tipku ENTER.

Presnimavanje će započeti.

5. Kako biste presnimavanje zaustavili u bilo koje vrijeme, pritisnite tipku STOP  $(\blacksquare)$ .

#### Napomene:

- Ovisno o uvjetima opreme za snimanje ili samog diska, presnimavanje možda neće biti moguće.
- Zaustavljanje presnimavanja u [Fast] modusu koje je djelomično obavljeno će poništiti snimanje i svi će snimljeni podaci biti izgubljeni.
- Vrijeme presnimavanja za [Fast] modus mo?e trajati <sup>i</sup> do 19 minuta.
- Modus [Fast] nije moguć za uređivane naslove na DVD -RW <sup>s</sup> modusom VR snimanje.

50

## Kopiranje jednim dodirom (HDD na DVD)

Funkcija kopiranja jednim dodirom kopira (One Touch Copy) trenutno reproducirani naslov <sup>s</sup> HDD diska na DVD. Kopira se cijeli naslov, bez obzira na kojem ste mjestu započeli s kopiranjem. Rekorder obavlja kopiranje u najvećoj mogućoj brzini.

Kako bi funkcija kopiranja jednim dodirom radila provjerite jeste li umetnuli DVD disk na kojem je moguće snimanje.

## Tijekom reprodukcije <sup>s</sup> HDD diska, pritisnite tipku DUBBING kako biste prekopirali trenutni naslov na DVD. Ekran na display-u će pokazati da je otpočeto kopiranje naslova. Reprodukcija se nastavlja tijekom procesa kopiranja.

Vi ne mo?ete upotrijebiti funkciju kopiranja jednim dodirom za kopiranje naslova ako je bilo koji dio naslova zaštićen sistemom za jedno kopiranje.

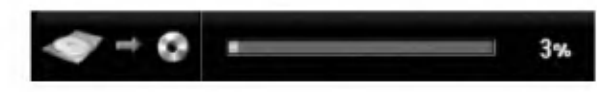

## Kopiranje jednim dodirom (DVD na HDD)

Funkcija kopiranja jednim dodirom (One Touch Copy) s DVD-a na HDD kopira jedan naslov na HDD ustvarnom vremenu. Kada počnete kopiranje, reprodukcija se vraća na početak naslova, a zatim se nastavlja sve do kraja naslova, kada se snimanje automatski nastavlja. Kopiranje će se napraviti u trenutno postavljenom modusu za snimanje (XP, SP, LP, EP).

## Tijekom reprodukcije <sup>s</sup> DVD diska pritisnite tipku DUBBING kako biste prekopirali trenutni naslov na HDD.

Reprodukcija će ponovo započeti od početka trenutnog naslova. Ekran na display-u će pokazati da je otpočeto kopiranje naslova.

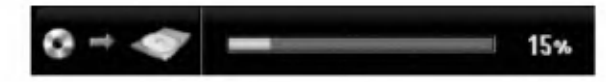

#### Napomene:

- Video CD se ne može kopirati na HDD disk.
- Kopiranje će se zaustaviti ako rekorder otkrije teško ogrebani ili protiv kopiranja zaštićeni dio.
- Ako je neki dio naslova zaštićen autorskim pravom, kopiranje će početi ali se zaštićeni dijelovi neće snimiti.
- Tijekom reprodukcije naslova <sup>s</sup> popisa naslova za reprodukciju, neće biti dostupna opcija kopiranja jednim dodirom (One Touch Copy).

#### Savjet:

Kako biste zaustavili kopiranje u bilo kojem trenutku, pritisnite tipku STOP  $(\blacksquare)$ .

 $\binom{5}{1}$ 

## Reference Dodatne informacije

## Snimanje preko već postojećeg zapisa <mark>+RW</mark>

Kako biste novi video nasnimili na prethodno snimljeni naslov, slijedite ove korake. Ova funkcija nije dostupna za DVD+R diskove, koji snimaju uvijek na kraj diska.

- 1. Odaberite ulaz koji želite snimati (TV kanal, AV1-4, DV).
- 2. Pritisnite tipku MENU/LIST da prikažete izborni za popis naslova (Title List).

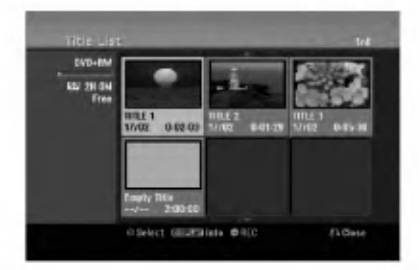

- 3. Upotrijebite tipke  $\blacktriangle \blacktriangledown \blacktriangle \blacktriangleright$  za odabir naslova preko kojeg želite snimati.
- Pritisnite tipku REC (●) za početak snaimanja preko već postojećeg zapisa. Snimanje preko već postojećeg zapisa će započeti od početne točke naslova.
- 5. Pritisnite tipku STOP  $(\blacksquare)$  kako biste zaustavili snimanje preko već postojećeg zapisa. Napravljen je novi naslov, a obnovljeni izbornik je prikazan na diyplay-u.

## Napomene:

- · Ova funkcija nije dostupna u slučaju zaštićenog naslova.
- Ako presnimavanje traje duže od dužine snimanja trenutnog naslov, sljedeći će naslov biti presnimljen. Ali ako je sljedeći naslov zaštićen, u tom slučaju se presnimavanje zaustavlja na mjestu početka drugog naslova.
- Ako je dužina snimanja odabranog naslova manja od 10 sekundi, sljedeći će naslov biti presnimljen. Ali ako je sljedeći naslov zaštićen, snimanje će se zaustaviti.

## Gledanje izbornika za popis naslova (Title List) koji je prikazan na drugim DVD

## rekorderima ili player-ima +RW +R

Vi mo?ete gledati izbornik za popis naslova (Title List) koji je prikazan na drugom DVD player-u koji može reproducirati DVD+RW ili DVD+R diskove.

1. Umetnite već snimljeni DVD+R ili DVD+RW disk.

2. Pritisnite tipku TITLE u modusu reprodukcija ili stop. Izbornik za popis naslova (Title List) će se prikazati na dolje prikazani način.

## Savjet

Vi možete ukloniti izbornik za popis naslova (Title List) tako da pritisnete tipku STOP  $(\blacksquare)$ .

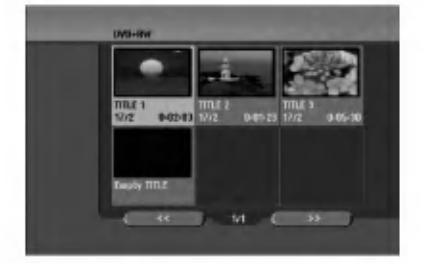

3. Za reproduciranje naslova, odaberite naslov koji želite gledati, a zatim pritisnite tipku ENTER ili PLAY  $($ .

## Reproduciranje vašeg snimljenog materijala na drugim DVD player-ima (Finaliziranje diska)

Većina običnih DVD player-a može reproducirati finalizirane DVD+R ili DVD+RW diskove koji su snimljeni u Video modusu. Mali broj player-a može isto tako reproducirati DVD-RW diskove koj isu snimljeni <sup>u</sup> VR modusu, bez obzira jesu li finalizirani ili ne. Provjerite priručnik koji dolazi sa svakim player-om kako biste provjerili koje formate diskova taj player može reproducirati.

Finaliziranje 'fiksira' snimljeni materijal i uređivanja na mjestu tako da se disk može reproducirati na običnom DVD player-u ili računalu koje je opremljeno s odgovarajućim DVDROM-om.

Finaliziranje diska u Video modusu stvara ekran <sup>s</sup> izbornikom za navigaciju kroz sadržaj na disku. U izbornik se može pristupiti tako da pritisnete tipku MENU/LIST ili TITLE.

Za finaliziranje diska, pogledajte "Finaliziranje" na strani 21.

### Napomene:

- Nefinalizirani DVD+RW disk je moguće reproducirati na običnim DVD player-ima.
- Uređeni sadržaj na DVD+RW disku je kompatibilan s običnim DVD player-ima samo poslije finaliziranja.
- Svaki uređeni sadržaj na DVD+R disku nije kompatibilan s običnim DVD player-ima. (Sakrivanje, poglavlje, kombiniranje, oznaka za dodavanje poglavlja, <sup>i</sup> sl.)
- Koliko je vremena potrebno za finaliziranje ovisi o vrsti diska, o količini snimljenog materijala na disku i broju naslova na disku.
- Za DVD+R DL disk može trebati i do 30 minuta kako bi se disk finalizirao.

52

## Kodovi jezika

Upotrijebite ovaj popis kako biste unijeli jezik koji želite za sljedeća početna podešavanja Disk audio, disk titl <sup>i</sup> izbornik za disk.

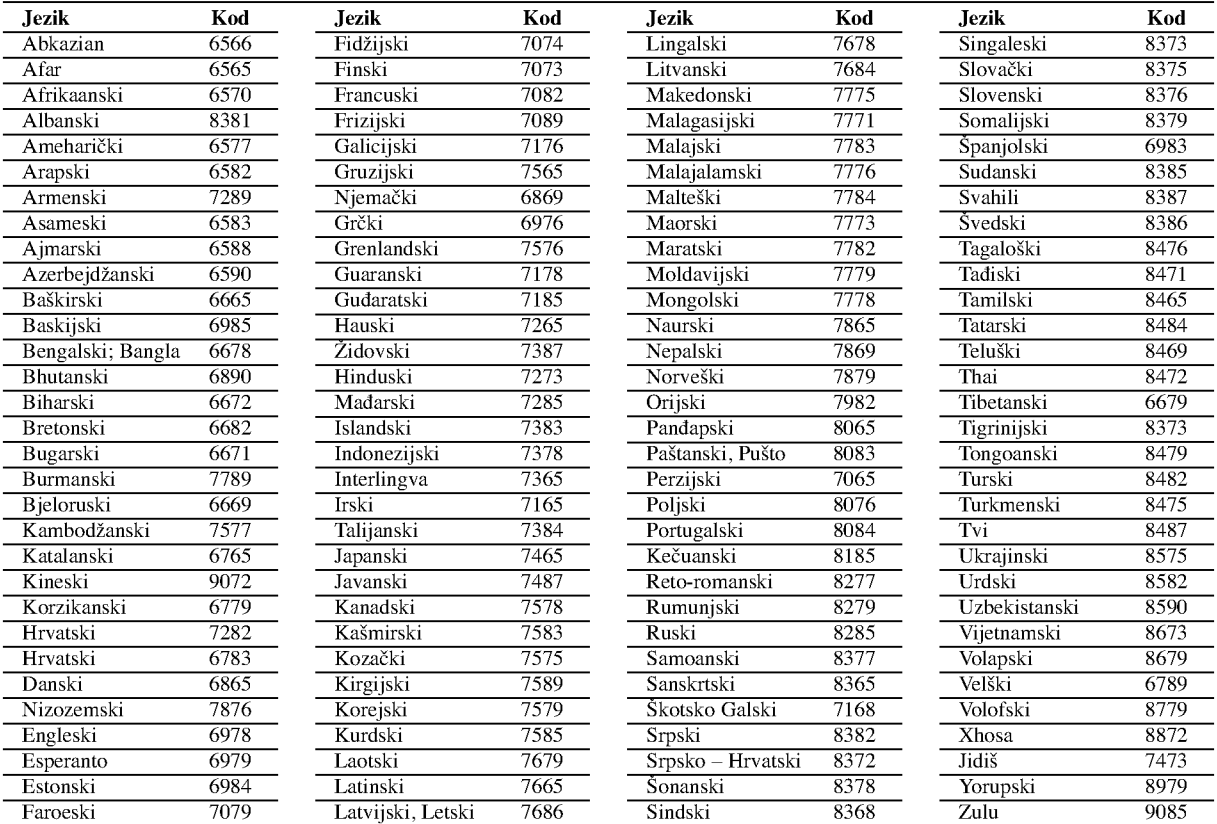

## Kodovi zemalja

Odaberite odgovarajući kod za zemlje s popisa.

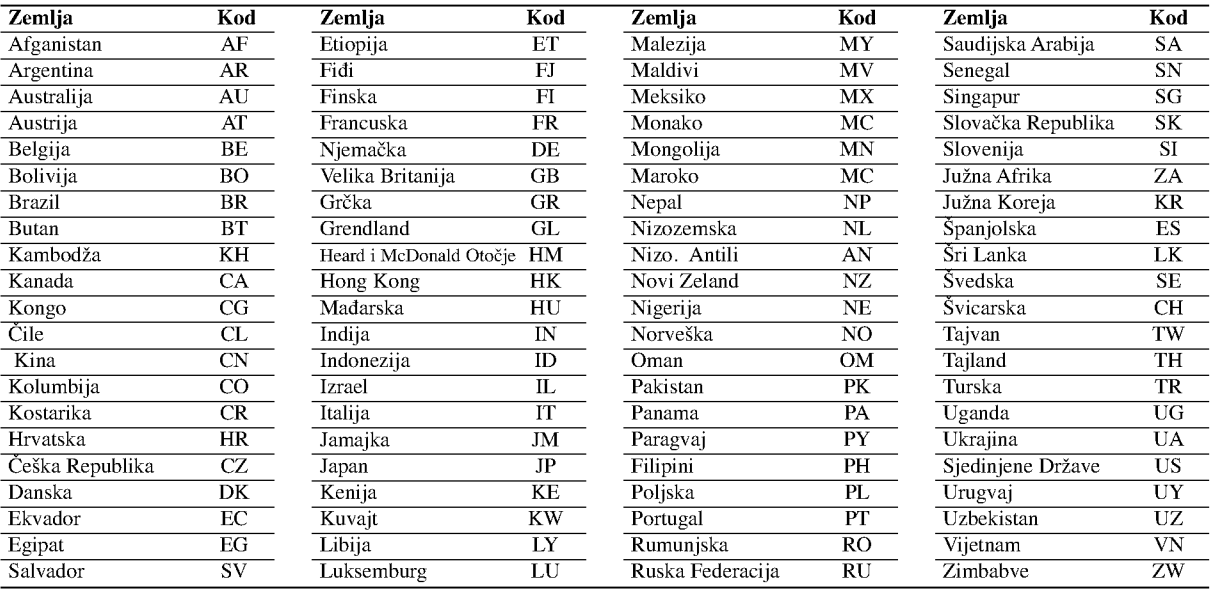

# Reference

## Upravljanje s vašim TV-om pomoću isporučeng daljinskog upravljača

Vi možete kontrolirati jačinu zvuka, ulazni izvor i prekidač za uključivanje/isključivanje na vašem LG TV-u pomoću isporučenog daljinskog upravljača.

TV možete kontrolirati pomoću dolje navedenih tipki.

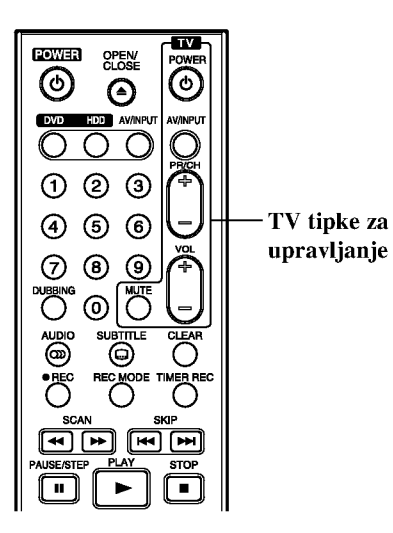

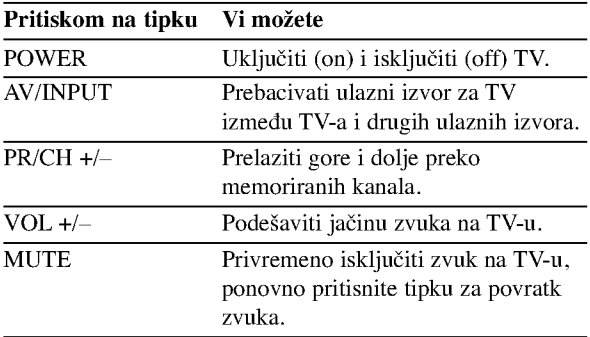

(51)

## Upravljanje s drugim TV-om pomoću daljinskog upravljača

Isto tako vi možete kontrolirati jačinu zvuka, ulazni izvor i prekidač za uključivanje/isključivanje na drugom TV-u koji nije LG TV.

Ako je vaš TV na donjem popisu, postavite odgovarajući kod proizvođača.

- 1. Dok držite pritisnutom tipku TV POWER, pritisnite brojčane tipke kako biste odabrali kod proizvođača vašeg TV-a (pogledajte tabelu dolje).
- 2. Otpustitte tipku TV POWER.

## Brojevi kodova za TV-e koje je moguće kontrolirati

Ako se na popisu nalazi više od jednog kodnog broja, pokušajte unijeti jedan po jedan dok ne nađete onaj koji radi za vaš TV-u.

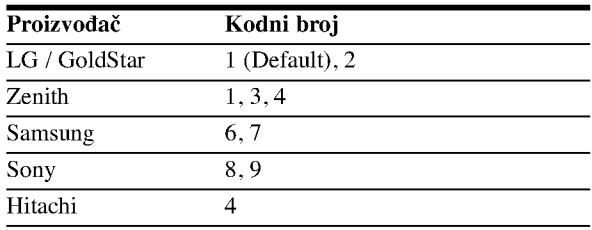

## Napomene:

- Ovisno o vašem TV-u, neke ili sve tipke neće raditi na TV -u, čak i kada unesete ispravan kod proizvođača.
- Ako unesete novi kodni broj, prethodno une?eni kodni broj će se pobrisati.
- Kada mijenjate baterije na daljinskom upravlja?u, kodni broj koji ste postavili se mo?e resetirati na default postavku. Ponovno postavite odgovarajući kodni broj.

## Rješavanje problema

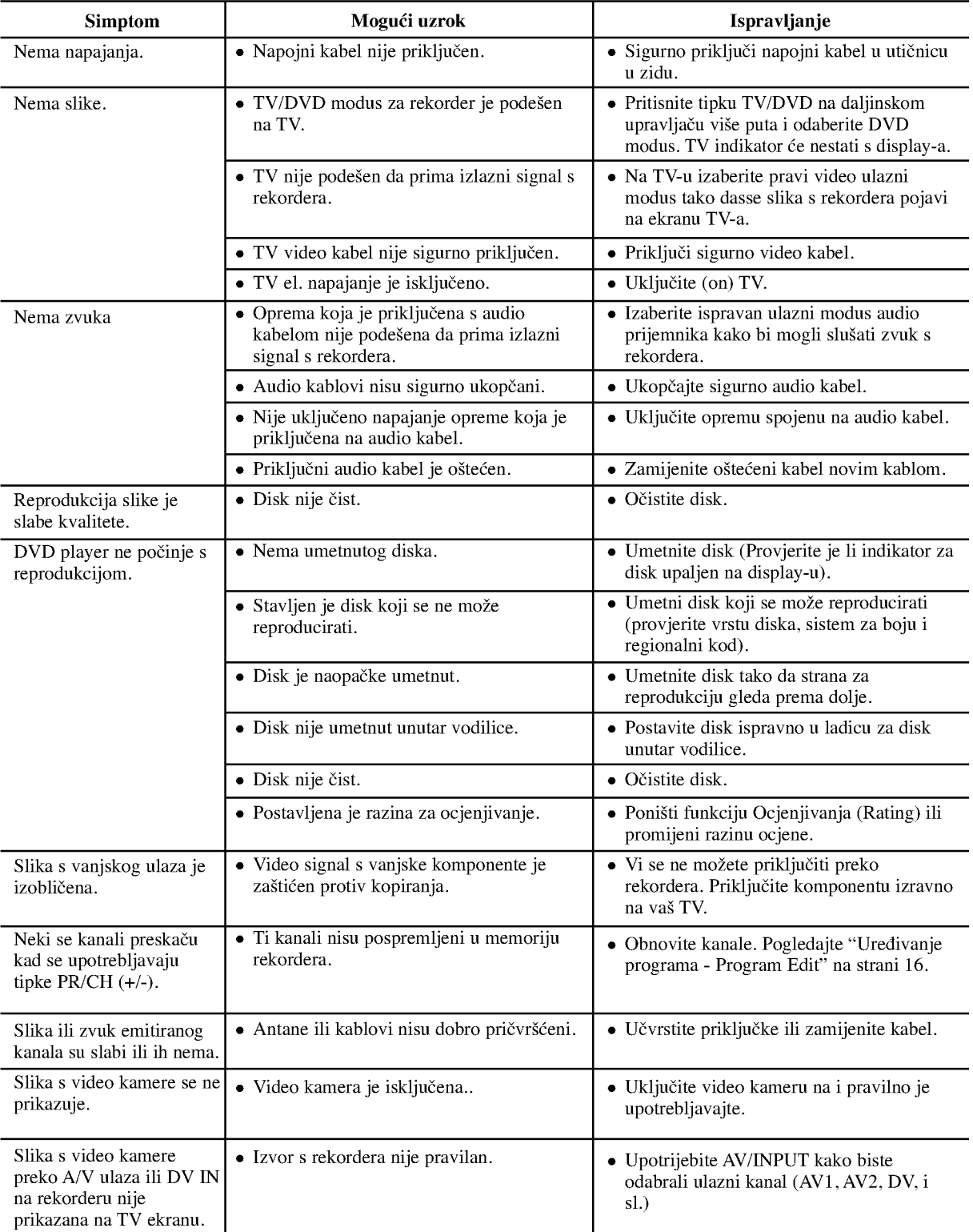

Provjerite sljedeći vodič kako biste našli mogući uzrok problema prije nego što pozovete servis.

Reference

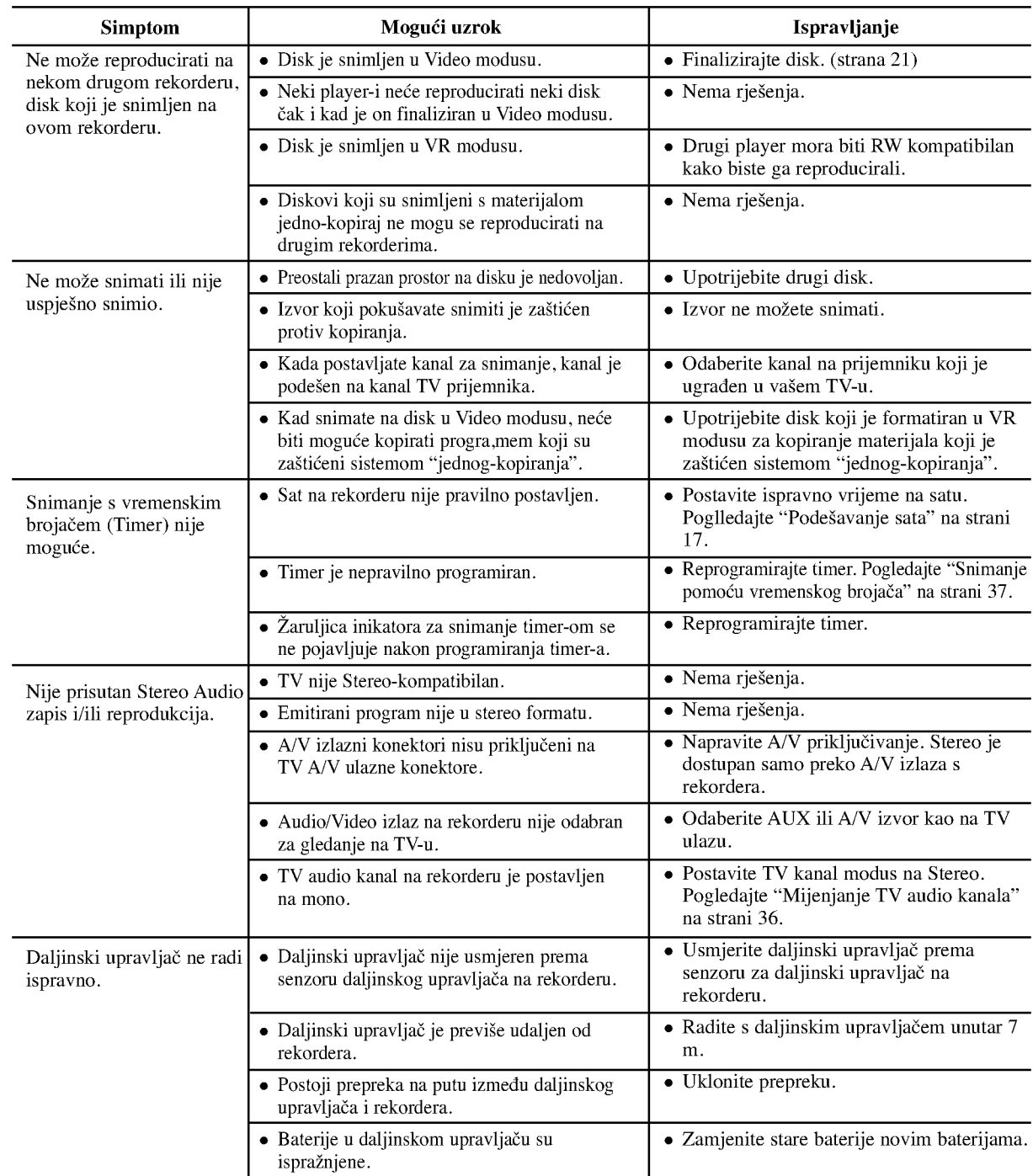

## Resetiranje rekordera

## Ako primjetite neki od sljedećih simptoma...

- Ureœaj je iskop?an, ali se el. napajanje ne isklu?uje ili ne uključuje.
- Prednja plo?a display-a ne radi.
- $\bullet$ Rekorder ne radi normalno...

## rekorder možete resetirati na sljedeći način:

- Pritisnite tipku POWER <sup>i</sup> dr?ite je pritisnutom otprilike 5 sekundi. Ovo će prisiliti uređaj da se isključi, a zatim ponovo uključite uređaj.
- Iskop?ajte elektri?ni kabel, pri?ekajte najmanje pet sekundi, a zatim ponovno ukopčajte kabel.

## Specifikacija

## Općenito

Ulazi

Izlazi

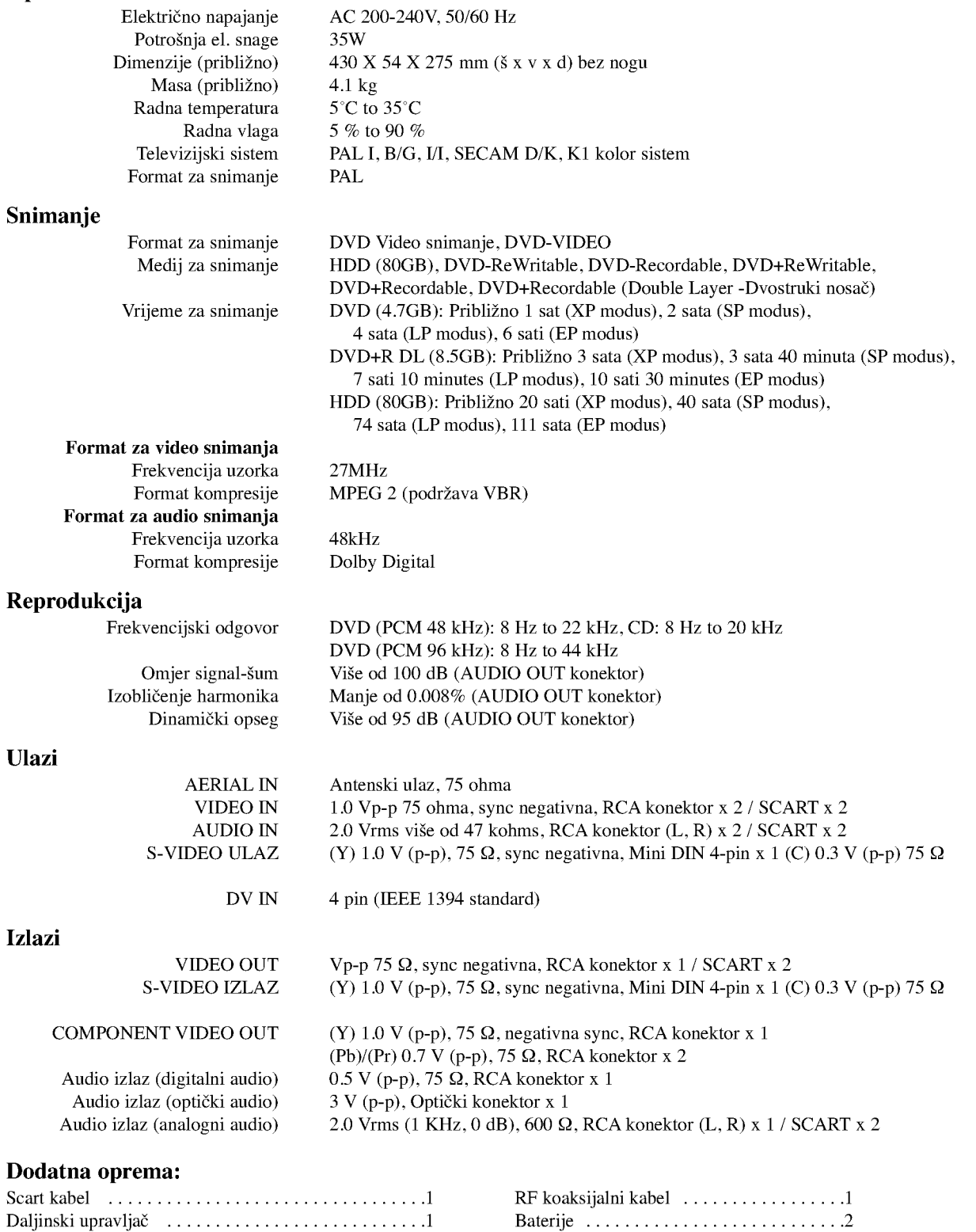

Izvedba <sup>i</sup> specifikacije su podlo?ni promjenama bez posebnog najavljivanja.

Reference